# **SGAD**

**Sistema de gestió i administració de documents**

# **Jesús Carlos Díez Rioja**

**Projecte final de carrera. Enginyeria Informàtica Tutor: Ignasi Lorente Puchades**

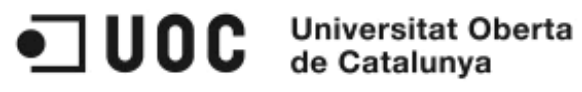

Para Elena, María y Ana, por su tiempo y su paciencia. Para el pequeño Rodrigo, quien hace poco que está entre nosotros. Para todas las personas que me quieren y que me han dado ánimos para continuar y acabar esta tarea: ellas saben quienes son.

Finalmente, quiero agradecer a Ignasi Lorente la dirección que, a lo largo de estos meses, ha llevado a cabo sobre mi proyecto final de carrera.

Barcelona, junio de 2013.

#### **Resum**

L'institut Salvador Espriu de Barcelona és un centre d'ensenyament secundari obligatori (ESO) i batxillerat amb 650 alumnes que al llarg dels anys s'ha caracteritzat per un alineament clar amb les tecnologies de la informació i la comunicació com a recurs d'ensenyament-aprenentatge. Amb tot, però, tota la documentació relacionada amb les normes de disciplina i convivència del centre es continua elaborant a mà. Per aquesta raó, la direcció de l'institut està molt interessada en una aplicació informàtica per a controlar els retards, absències, imposició i compliment de sancions, etc. de l'alumnat, de manera que es puguin agilitzar les tasques que actualment s'efectuen de forma manual.

Així, l'objectiu d'aquest projecte final de carrera és el disseny, implementació i desplegament d'una aplicació web que faciliti el registre, modificació i consulta de tot allò relacionat amb quatre escenaris: els retards, les faltes d'assistència, les incidències i les sancions de la tarda.

La metodologia utilitzada és la corresponent al cicle de vida clàssic o en cascada, però com que s'ha volgut situar l'usuari en el centre de tot el procés per tal de garantir l'èxit del producte, s'ha seguit, també, una metodologia de disseny centrat en l'usuari, involucrant aquest en totes les fases del desenvolupament, des de la conceptualització fins a l'avaluació.

El disseny s'ha realitzat sota les directrius del paradigma orientat a objectes i del llenguatge UML. La implementació s'ha efectuat seguint un model de tres capes. En la capa de presentació, o front-end, s'ha utilitzat tecnologia HTML, CSS i JavaScript, en la capa de negoci tecnologia PHP i en la capa de dades s'ha fet servir MySQL com a sistema gestor de base de dades.

#### **Abstract**

Institut Salvador Espriu is a state secondary school in Barcelona with 650 students which throughout the years has fostered the use of information and communication technologies as a means of teaching and learning. However, all the documentation related to the transgression of the school's ethos and standards and school and classroom codes of conduct and behaviour management is still completed by filling in a form by hand. This process generates a lot of complex paperwork and is consequently time-consuming. That is the reason why the School Board was really interested in an application which would contribute to control the students' delays, absences, detentions, completion and fulfillment of penalties in order to make all the tasks which at present are carried out through a manual process much lighter.

Thus, the main purpose of this final-year project is the design, implementation and deployment of a web application that facilitates the registration, modification and query of all the data related to four scenarios: delays, absences, detentions and afternoon penalties or other disciplinary sanctions to ease workload.

The methodology used is the Classic Software Life Cycle or cascade, but placing the users in the centre of the process to ensure the success of the product. This user-centered design methodology involves the user at all stages of the process, from conceptualization to evaluation.

The design was carried out under the guidelines of the object-oriented paradigm and the UML language. A three-layer model was used for its implementation, HTML, CSS and JavaScript technologies were used in the front-end layer, PHP in the business layer and MySQL as a database management system in the data layer.

# Índex de continguts

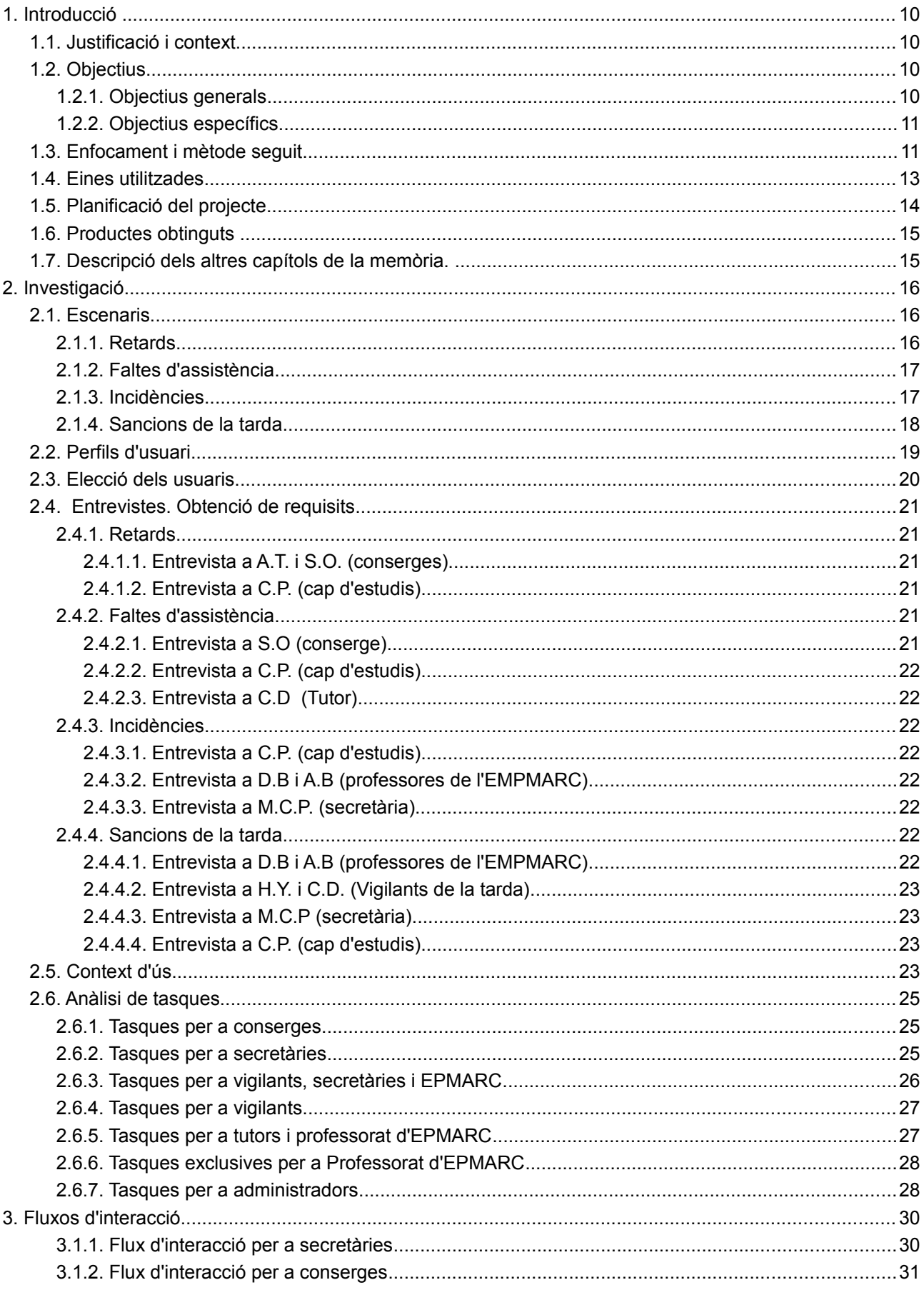

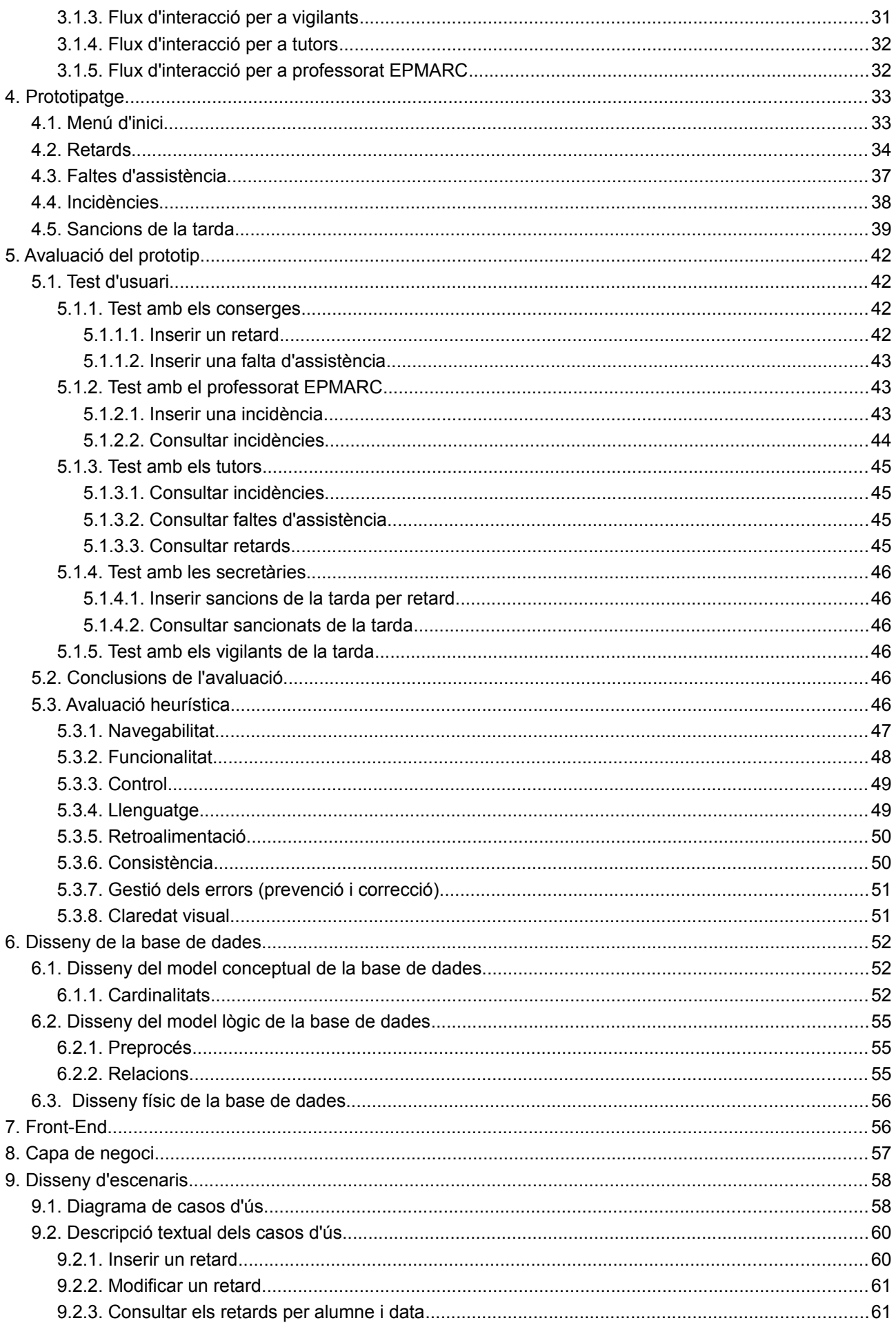

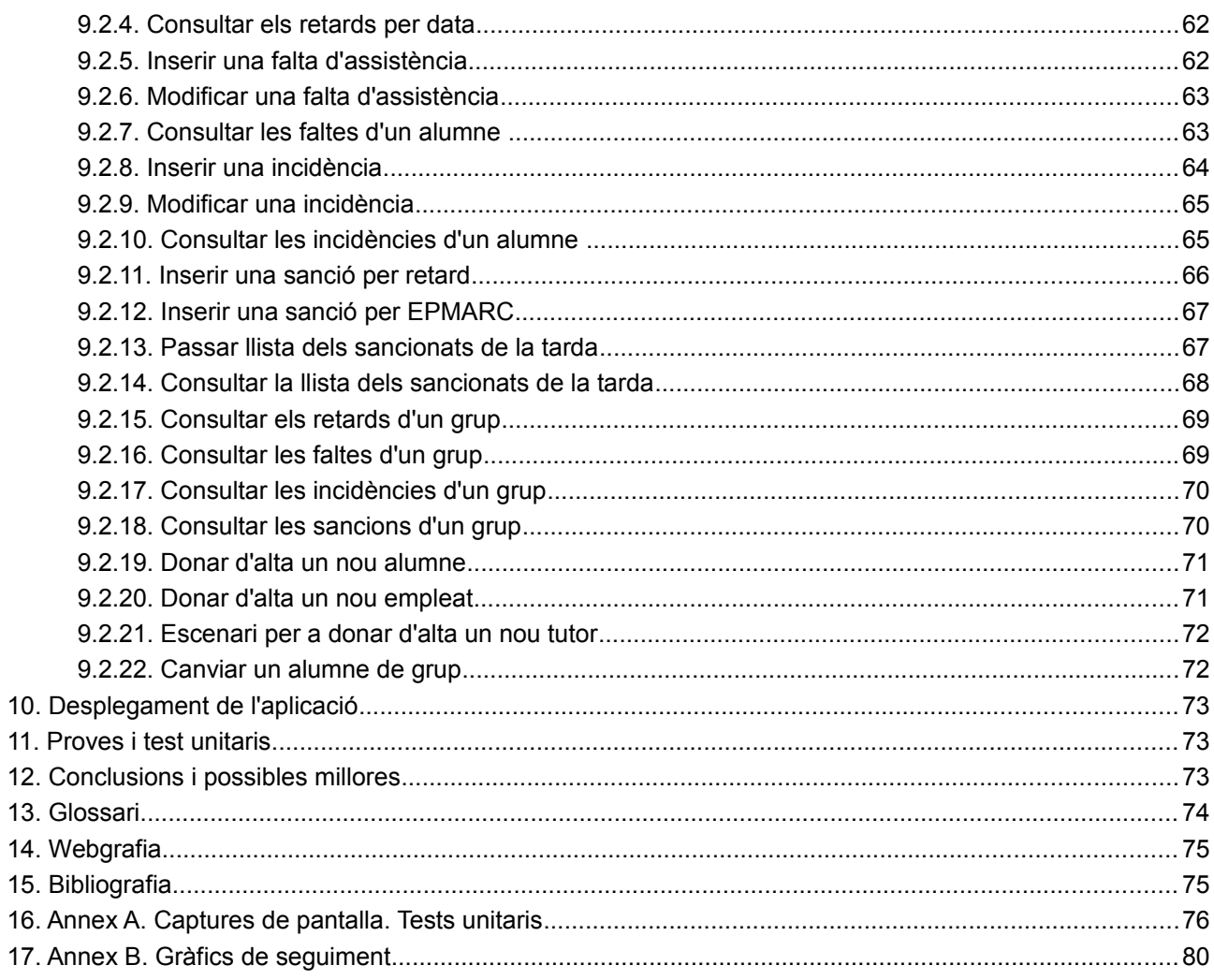

# Índex d'imatges

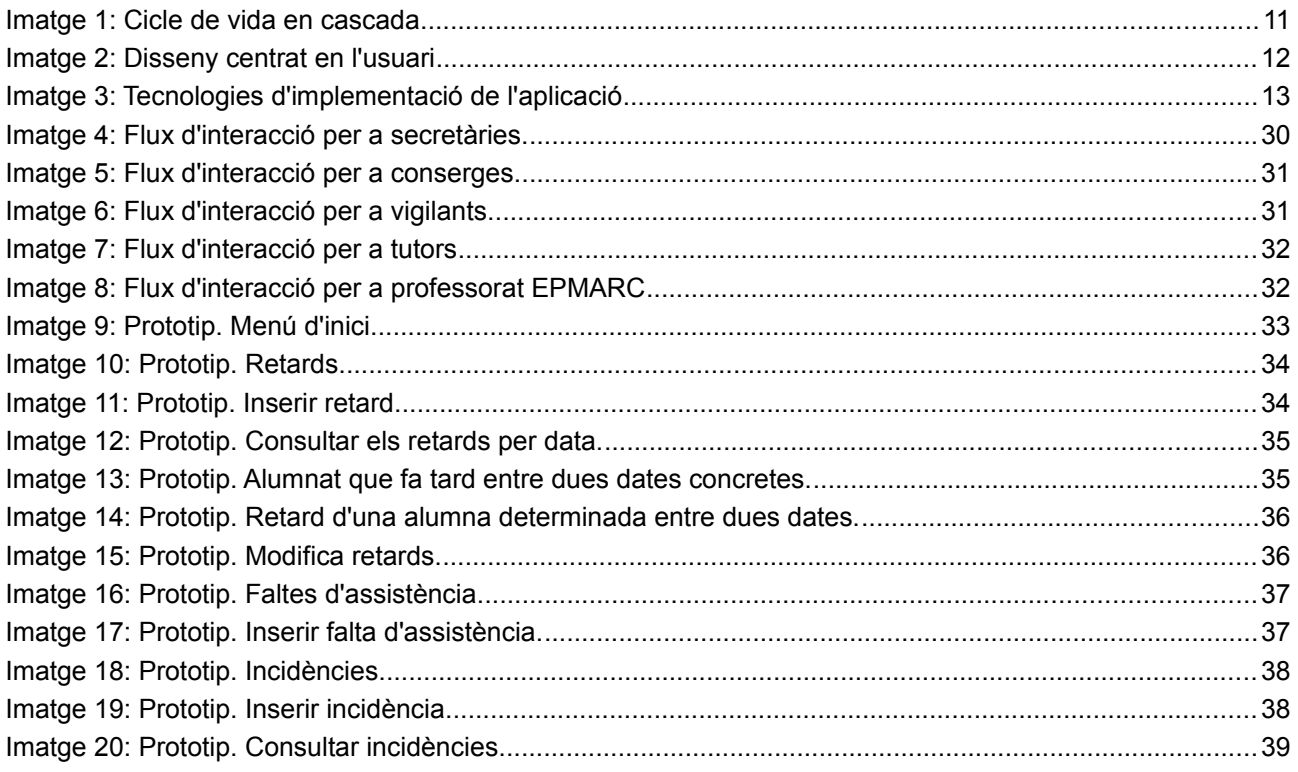

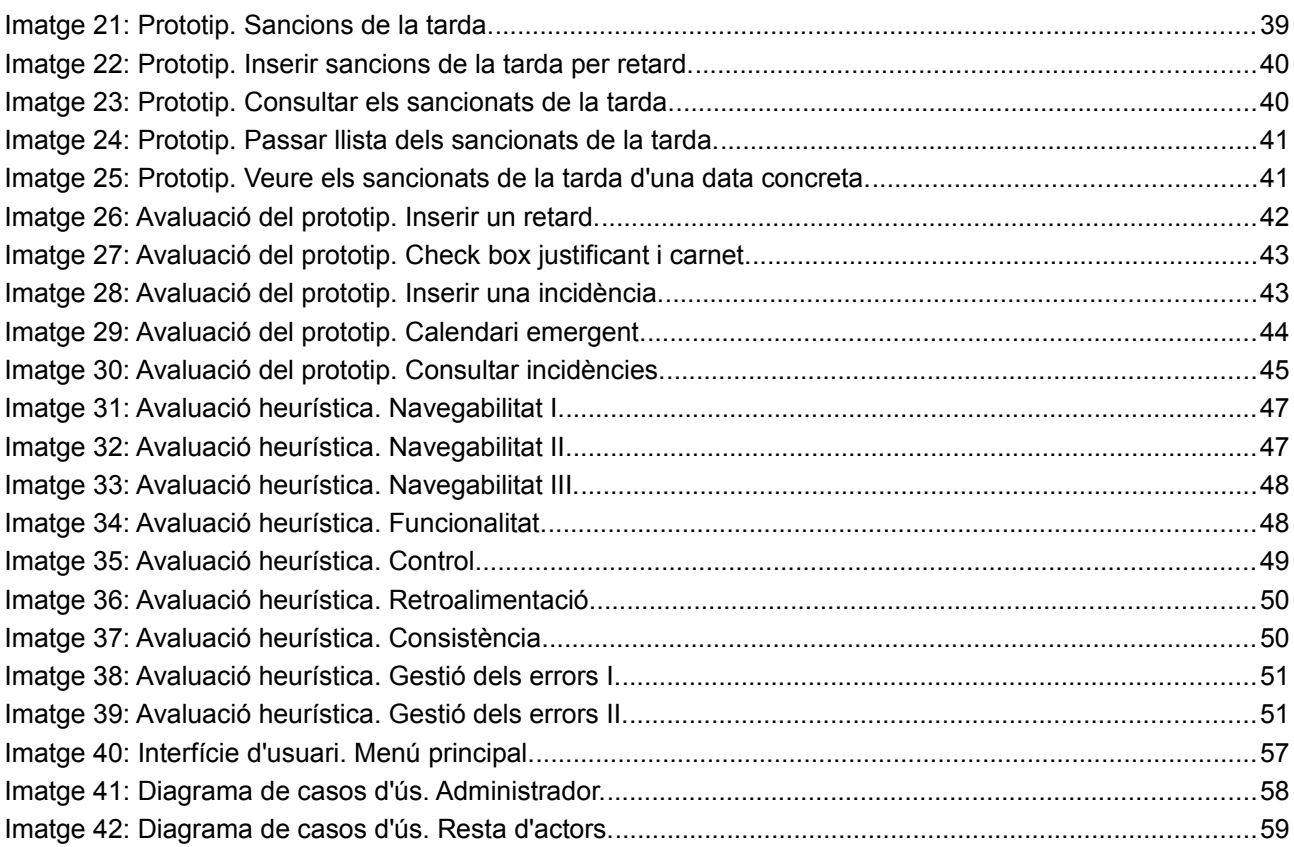

# **Índex de taules**

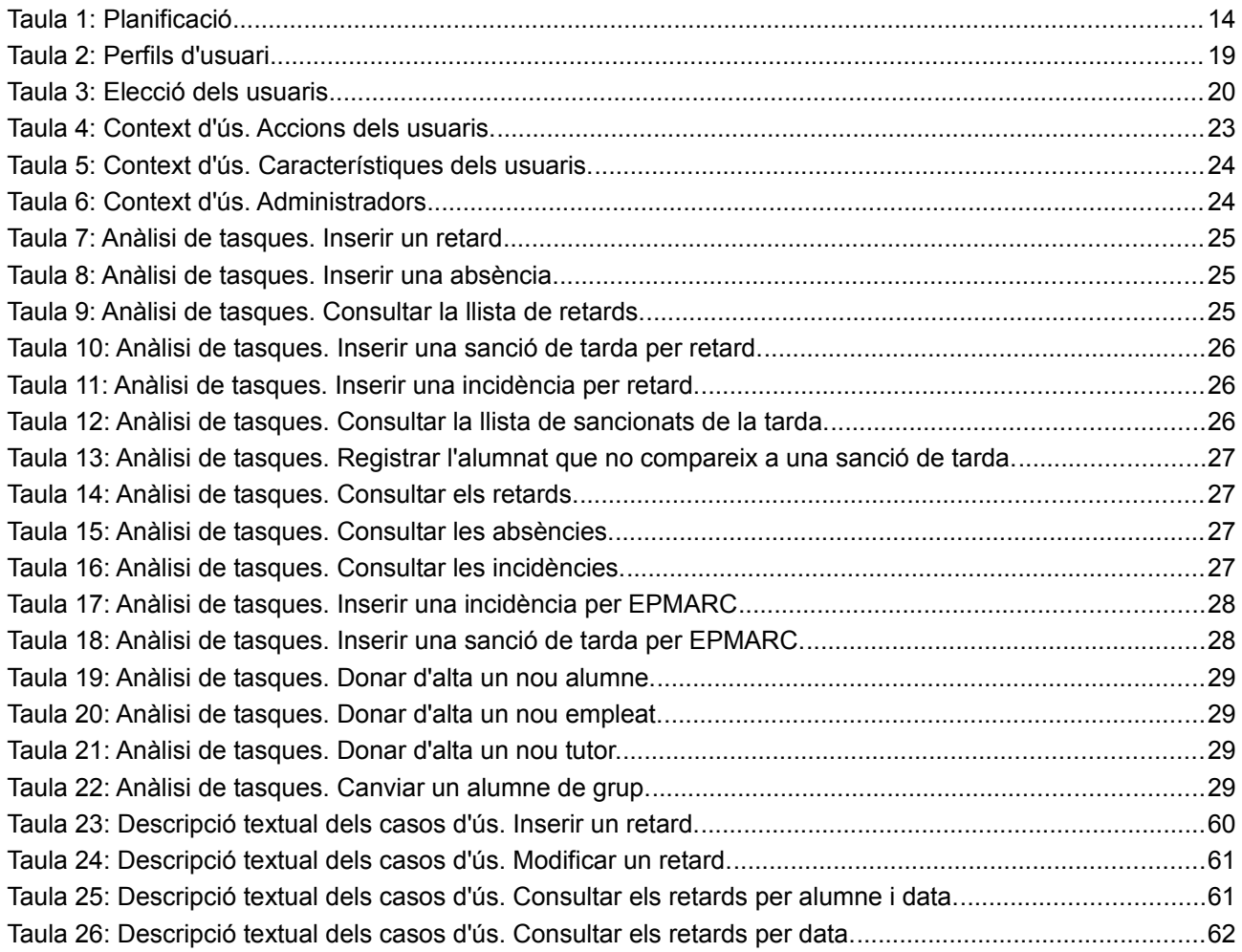

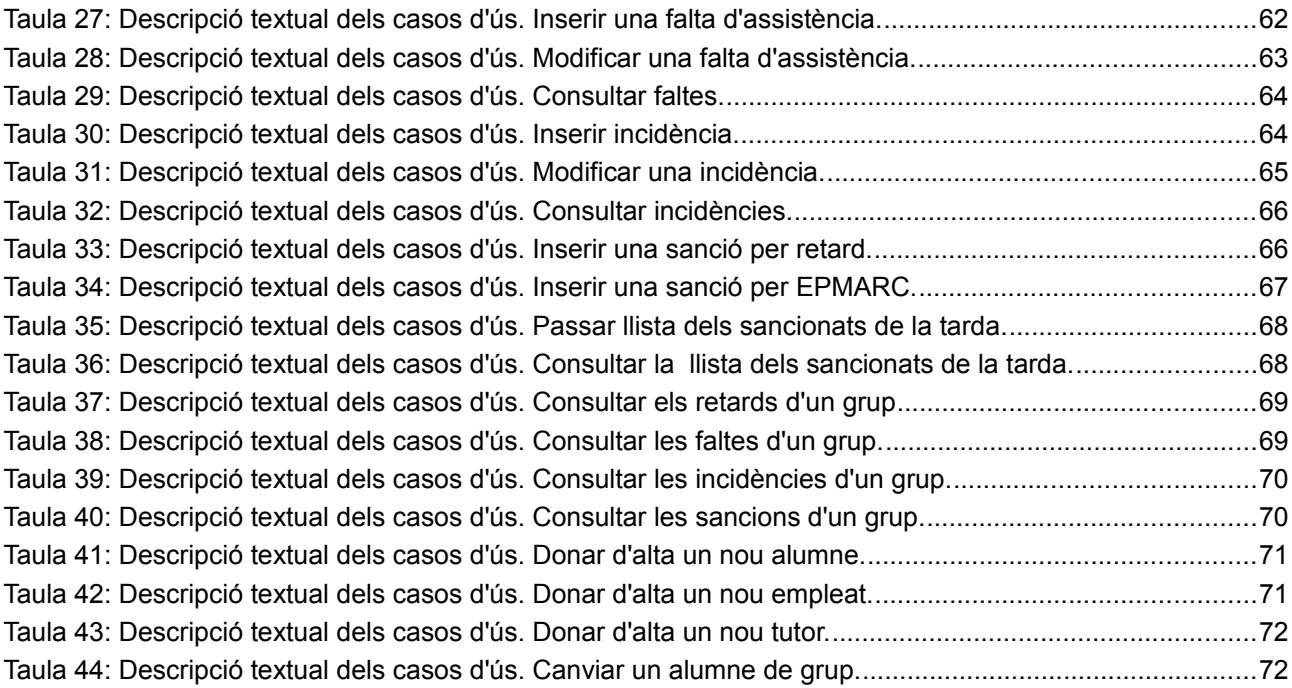

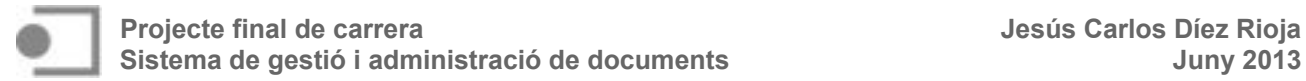

#### **1. Introducció**

#### **1.1. Justificació i context**

L'institut Salvador Espriu és un centre d'ensenyament secundari obligatori (ESO) i batxillerat que al llarg dels anys s'ha caracteritzat per un alineament clar amb les tecnologies de la informació i la comunicació com a recurs d'ensenyament-aprenentatge. Compta amb una infraestructura informàtica robusta i des de fa anys participa en el programa Educat 1x1 (actualment EduCat 2.0). Amb tot, però, pel que respecta a la documentació relacionada amb les normes de convivència del centre, aquesta es continua elaborant a mà.

 És per aquesta raó que la direcció de l'institut està molt interessada en una aplicació informàtica per a controlar els retards, absències, imposició i compliment de sancions, etc. de l'alumnat del centre, de manera que permeti agilitzar les tasques que actualment s'efectuen de forma manual. També desitgen que en el moment de registrar un retard, una absència o una incidència, la família d'un alumne sigui informada, de manera automàtica, via e-mail, així com tenir la possibilitat de realitzar consultes sobre el nombre d'absències o el nombre de sancions que s'han imposat a un alumne determinat entre unes dates concretes.

#### **1.2. Objectius**

#### **1.2.1. Objectius generals**

L'objectiu del present projecte és dissenyar, implementar i desplegar una aplicació que permeti la gestió de tota la documentació relacionada amb la disciplina i les normes de convivència de l'institut Salvador Espriu. Una característica important del producte que s'obtingui és que no ha de ser instal·lat a cap computador, sinó que es tracta d'una aplicació web accessible des de qualsevol navegador.

De manera més concreta, l'aplicació ha de permetre el següent:

- 1. Registrar els retards de l'alumnat que arriba tard.
- 2. Registrar les faltes d'assistència de l'alumnat.
- 3. Registrar les incidències imposades a l'alumnat.
- 4. Registrar les sancions de la tarda imposades a l'alumnat.
- 5. Permetre al professorat, i més concretament als tutors, consultar els retards, les absències, les sancions i les incidències de l'alumnat.
- 6. Informar els pares, mitjançant correu electrònic dels retards, absències, incidències i sancions de la tarda dels seus fills i filles.
- 7. Informar els tutors de les incidències imposades als seus tutorats mitjançant correu electrònic.
- 8. Comparar el nombre de retards, absències, incidències i sancions entre els diferents grups del centre.
- 9. Donar d'alta l'alumnat i professorat que s'incorpora al centre quan ja ha començat el curs.
- 10. Canviar el grup al que pertany un alumne una vegada que ha començat el curs.

### **1.2.2. Objectius específics**

L'assoliment dels objectius generals implica l'assoliment d'altres de més específics:

- 1. Aprofundir en l'estudi del disseny centrat en l'usuari.
- 2. Aprofundir en el disseny d'aplicacions web.
- 3. Consolidar coneixements adquirits a diferents assignatures dels estudis d'Enginyeria Informàtica, com ara el disseny de bases de dades i la implementació en llenguatge php.
- 4. Redactar amb rigor la memòria tècnica d'un projecte final de carrera.

#### **1.3. Enfocament i mètode seguit.**

La metodologia a utilitzar serà la corresponent al cicle de vida clàssic o en cascada, ja que és fàcil d'aplicar (en aquest cas sabem què volem fer i com volem fer-ho) malgrat sigui poc tolerant als canvis.

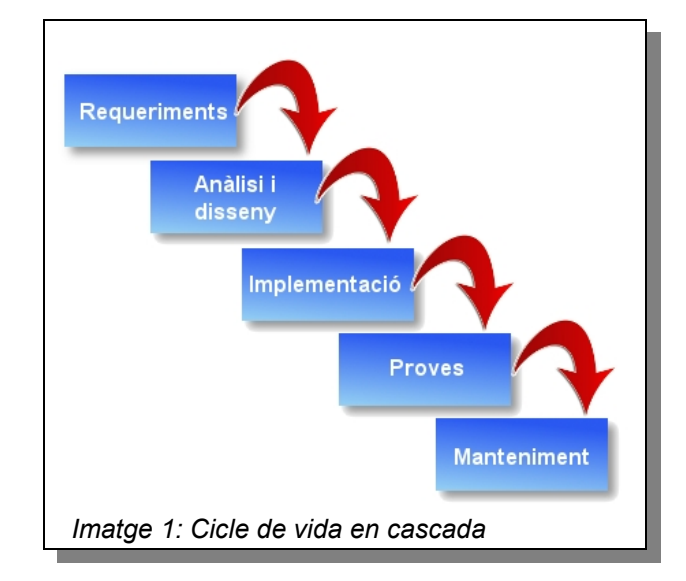

Amb tot, però, per a millorar la tolerància als canvis i l'adaptabilitat, i com que es vol situar l'usuari en el centre de tot el procés per tal de garantir l'èxit del producte, se seguirà, també, una metodologia de disseny centrat en l'usuari. En tant que procés, el DCU involucrarà l'usuari en totes les fases del desenvolupament, des de la conceptualització fins a l'avaluació. L'aspecte iteratiu és una altra de les qüestions clau del DCU. Així, encara que a grans trets podem considerar que el projecte abasta tres grans fases (investigació i anàlisi dels usuaris, disseny i implementació i, finalment, avaluació), no s'han de veure mai com si fossin fases estanques i successives.

Els mètodes de desenvolupament principals que s'utilitzaran es mostren agrupats segons un procés clàssic del DCU: investigació i requisits d'usuari per a definir el producte i informar el disseny, la creació i el desenvolupament de l'arquitectura d'informació i els prototips, i l'avaluació dels elements dissenyats. Finalment, quan el disseny a alt nivell hagi estat avaluat satisfactòriament, s'implementarà l'aplicació i es tornarà a avaluar abans de la seva implantació definitiva.

En les fases d'anàlisi i disseny es definirà com ha de ser l'aplicació, tant des del punt de vista intern com ara extern. L'anàlisi proporcionarà un punt de vista extern documentant mitjançant models sobre el que fa el sistema, mentre que el disseny proporcionarà el punt de vista intern documentant sobre els components que en formen part, com es relacionen entre ells, etc.

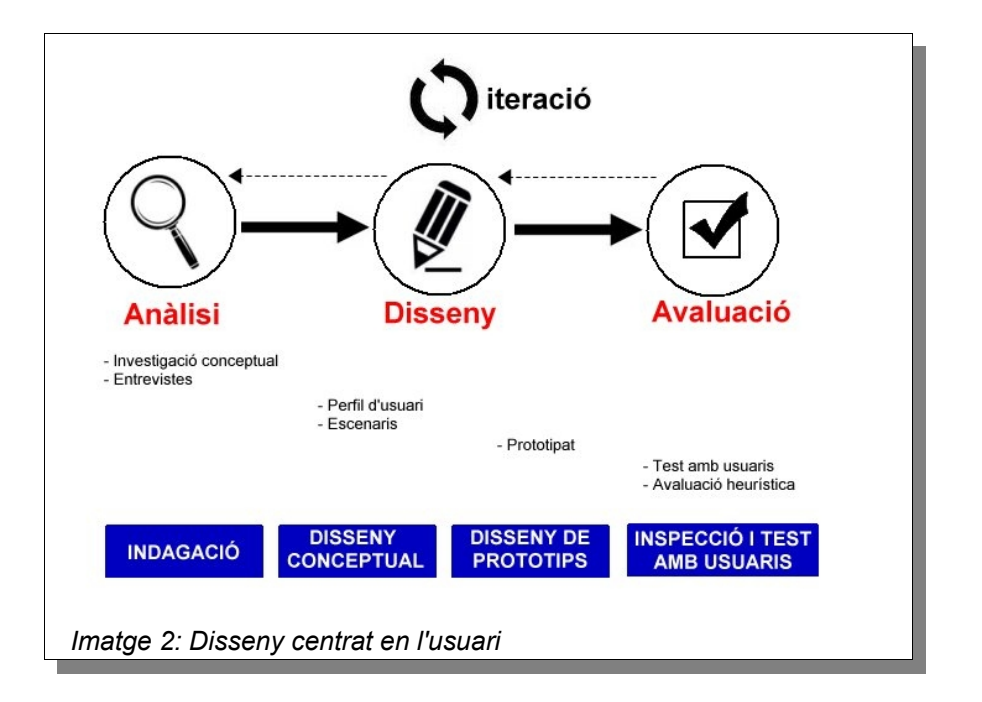

Es realitzarà una anàlisi orientada a objectes utilitzant com a estàndard el llenguatge UML. El llenguatge UML és un llenguatge de propòsit general i visual, independent del mètode de desenvolupament posterior que s'utilitzi.

- **Disseny del model estàtic:** s'elaborarà el diagrama de classes a partir de la identificació de les classes del domini, els seus atributs i les seves associacions.
- **Disseny del model dinàmic:** es realitzaran, al menys, els diagrames de casos d'ús i els fluxos d'interacció.. A partir d'aquests, s'efectuarà l'especificació textual dels casos d'ús amb els casos relacionats, descompostos en passos numerats indicant quines dades hi intervenen.
- **Disseny de la base de dades relacional.** A partir del model estàtic, que a l'àmbit de bases de dades relacional anomenem Entitat-Relació, es realitzarà el disseny lògic, és a dir, es transformarà el model ER al model relacional.
- **Disseny de la interfície d'usuari.** A partir de la descripció dels casos d'ús i dels fluxos d'interacció descrits al model dinàmic, es realitzarà un primer prototip de la interfície d'usuari. Una vegada avaluat mitjançant test d'usuaris es tornarà a dissenyar per a satisfer totes les necessitats detectades.

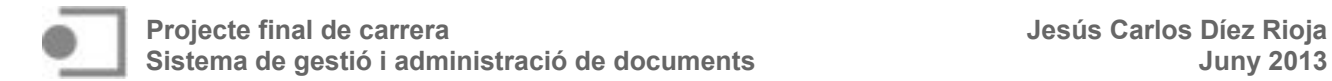

Finalment, en l'etapa d'implementació s'ha d'escriure el codi i els manuals i generar el producte executable segons les indicacions efectuades a les fases d'anàlisi i disseny. L'aplicació s"implementarà seguint un model de 3 capes: capa de presentació, capa de negoci i capa de dades o persistència. S'aprofitarà el servidor on és allotjada la pàgina web de l'institut, el qual proporciona un servidor MySQL i tecnologia php. Així, la implementació contemplaria el següent:

- **Capa de presentació o interfície d'usuari**: tecnologia HTML, CSS i JavaScript.
- **Capa de negoci**: tecnologia php.
- **Capa de dades**: SGBD MySQL.

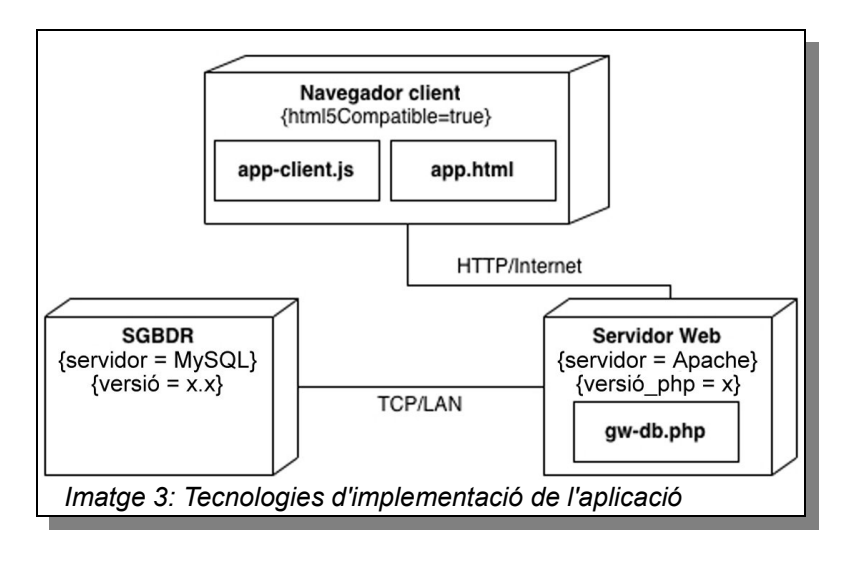

#### **1.4. Eines utilitzades**

Per a la realització del Projecte Final de Carrera s'ha fet ús de les següents eines:

- **Axure RP Pro 6.5.0** per al disseny i elaboració del prototip de la interfície d'usuari.
- **Magic Draw UML 16.8** per a la realització dels diagrames de classes, els diagrames de casos d'ús i els fluxos d'interacció.
- **Macromedia Dreamweaver 8 de Adobe**, per al disseny i desenvolupament de l'aplicació web.
- **Twiter Bootstrap** com a framework per al disseny HTML i CSS, així com les seves extensions de JavaScript.
- **MySQL 6.0.10** per al disseny físic de la base de dades.
- **Gimp 2.6.0** com a editor gràfic per a la composició i retoc de les imatges.
- **Open Office 3.2** com a suite ofimàtica per a la redacció de la memòria i l'elaboració de la presentació de diapositives.
- **Els navegadors Firefox 21.0 i Google Chrome 27.0** amb extensions per a desenvolupadors per a la composició i proves de l'aplicació.
- • **Camtasia Studio** per a elaborar el vídeo explicatiu del funcionament de l'aplicació i de la presentació.
- **Prezi** per a realitzar la presentació final.
- **Google Charts** per a la confecció dels gràfics a la secció "d'Estadística"

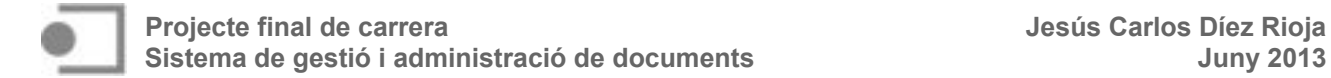

#### **1.5. Planificació del projecte**

La planificació del projecte s'ha realitzat seguint les línies de treball, dividides en tasques, citades a l'apartat anterior. Paral·lelament al seu desenvolupament s'ha redactat la memòria. A continuació es realitza un descripció de les diferents tasques, detallant la temporització, el calendari i les fites que s'han d'aconseguir a cadascuna d'elles.

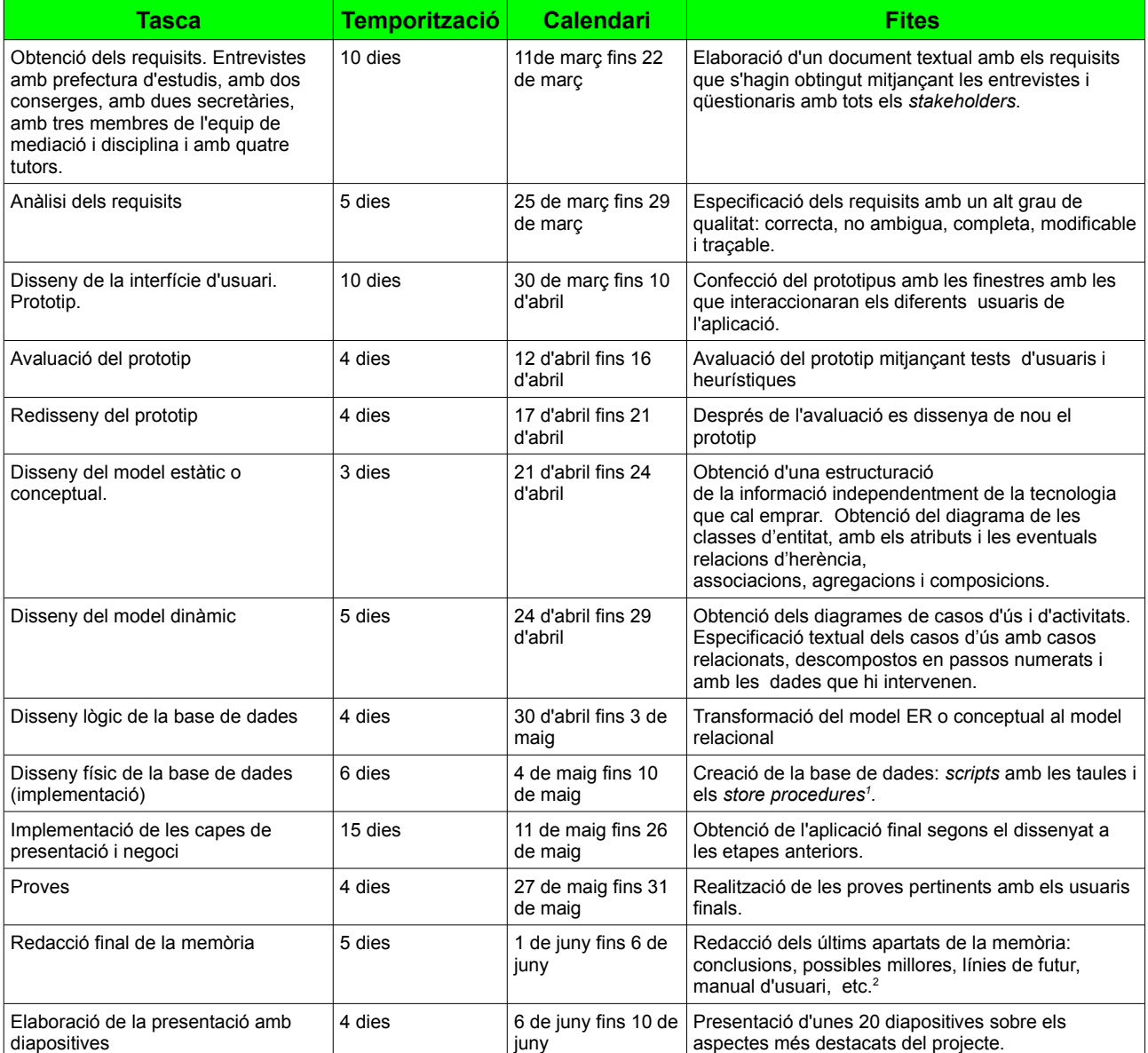

*Taula 1: Planificació*

<span id="page-13-0"></span><sup>1</sup> Un procediment emmagatzemat (*stored procedure*) és un programa emmagatzemat físicament a la base de dades. L'avantatge és que en ser executat en resposta a una petició de l'usuari, s'executa directament en el motor de la base de dades.

<span id="page-13-1"></span><sup>2</sup> La major part de la memòria del projecte s'anirà redactant segons es vagin desenvolupant les diferents etapes.

#### **1.6. Productes obtinguts**

Durant la realització del PFC s'han generat els següents productes lliurables

- Document del pla de treball (PAC1)
- Document amb l'anàlisi, disseny, desenvolupament i avaluació de l'aplicació web seguint la metodologia DCU (PAC2).
- Aplicació anomenada "Sistema de gestió i administració de documents" (PAC3), formada per:
	- Un nucli central on s'ha implementat la lògica del negoci i la persistència de les dades.
	- Front-end com a façana de les funcionalitats que ofereix l'aplicació.
- Memòria final del PFC (aquest document)
- Vídeo explicatiu del funcionament de l'aplicació.
- Presentació virtual.

#### **1.7. Descripció dels altres capítols de la memòria.**

La memòria s'ha estructurat en una sèrie de capítols que descriuen els aspectes més destacables de les tasques realitzades. A continuació es mostra una breu descripció de tots ells.

**Capítol 2. Investigació.** En aquest capítol es descriuen els escenaris per mirar de contextualitzar l'aplicació i es defineixen els perfils dels usuaris potencials. També es mostren les entrevistes realitzades per tal d'obtenir els requisits.

**Capítol 3. Fluxos d'interacció.** Es mostren els diagrames d'activitat per a documentar el comportament del sistema mitjançant dos elements bàsics: l'activitat i les transaccions o fluxos.

**Capítol 4. Prototipatge**. A partir de l'anàlisi de requisits i dels fluxos d'interacció es proposa una maqueta digital de la futura aplicació.

**Capítol 5. Avaluació del prototip.** L'avaluació del prototip permet obtenir informació sobre el seu disseny i, d'aquesta manera, millorar-lo o validar-lo. La iteració, en aquest sentit, és clau en el DCU. Com a mètodes d'avaluació es fan servir els tests d'usuari i les avaluacions heurístiques.

**Capítol 6. Disseny de la base de dades.** Desprès d'identificar les classes de domini es realitza el disseny conceptual de la base de dades. Posteriorment, per a obtenir el disseny lògic es fan servir els elements bàsics del model ER: les entitats i les interrelacions. Finalment, s'implementa el model físic en el SGBD MySQL.

**Capítol 7. Front-End**. Es dissenya la part del programari que interactua amb l'usuari fent servir el framework Bootstrap.

**Capítol 8. Capa de negoci.** La capa de negoci és on resideix el codi que s'executa. Es processen les peticions generades pels usuaris i es connecta amb la capa de dades per a demanar al SGBD d'emmagatzemar o recuperar dades per a presentar els resultats, de nou, a la capa de presentació. Com a llenguatge de programació en la capa de negoci s'ha fet servir PHP.

**Capítol 9. Disseny d'escenaris**. Es presenten els diagrames de casos d'ús i la seva explicació textual.

**Capítol 10. Desplegament de l'aplicació**. L'aplicació es desplega en el servidor on l'institut té allotjada la seva pàgina web. Aquest servidor proporciona, entre d'altres serveis, un processador PHP que genera les pàgines requerides pels clients i un SGBD MySQL.

**Capítol 11. Proves i tests unitaris**. S'han realitzat nombroses proves en tots els escenaris per a comprovar el bon funcionament i fiabilitat de totes les funcionalitats.

**Capítol 12. Conclusions i possibles millores.** Es descriuen les conclusions del PFC i les possibles millores a realitzar en un futur.

S'inclouen, també, un glossari i la webgrafia i bibliografia consultades. Finalment, s'adjunten diversos annexos

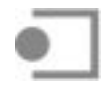

# **2. Investigació**

El primer pas que es durà a terme en la fase d'investigació serà la descripció dels escenaris, per mirar de contextualitzar l'aplicació que es vol dissenyar i implementar. A continuació es definiran els perfils dels usuaris potencials de l'aplicació i se seguirà amb les entrevistes per tal d'obtenir els requisits. Es tracta d'una etapa crítica per a l'èxit del projecte, ja que un defecte en els requisits es propagaria per la resta d'etapes o fases i amplificaria els efectes nocius. En aquestes entrevistes s'evitaran les respostes condicionades i, si és possible, respostes limitades pel coneixement actual, per tal de no minvar la capacitat d'innovar i trobar solucions millors que les actuals. A partir d'aquest treball es definiran les diferents tasques a realitzar, tot tenint en compte el seu objectiu i el perfil d'usuari que les pot realitzar.

### **2.1. Escenaris**

Un escenari és la descripció d'un personatge en una situació d'ús del sistema, amb uns objectius concrets. Aquesta descripció inclou el context en el qual té lloc l'acció i la seqüència d'accions que es duen a terme. En el cas que ens ocupa, s'han detectat quatre escenaris clars que corresponen a tot allò relacionat amb els retards, les faltes d'assistència, les incidències i les sancions de la tarda.

#### **2.1.1. Retards**

Quan un alumne entra tard al centre, els conserges l'apunten en una llista. Anoten el nom, cognoms, grup, hora d'arribada, justificació (si en porten) i si retiren o no el carnet que els acredita com a estudiants de l'institut. Si són de primer cicle (1r i 2n) de l'ESO no retiren mai el carnet, però si són de segon cicle de l'ESO o de batxillerat, sempre el retiren (si el porten). Aquesta llista s'anomena "Llista de retards".

Cada dia, els conserges omplen dues llistes. La primera, amb l'alumnat que arriba tard, però abans de les 8:15. La segona amb l'alumnat que arriba més tard de les 8:15. Els conserges lliuren, a les 8:15, a la secretaria del centre dues llistes: la de l'alumnat que el mateix dia arriba tard abans de les 8:15 i, també, la de l'alumnat que el dia anterior arriba posteriorment a les 8:15.

La idea inicial és que quan els conserges comencin la seva jornada laboral, posin en marxa un ordinador portàtil que se'ls facilitarà, obrin el seu navegador preferit i iniciïn una sessió al servidor on estarà allotjada l'aplicació. Segons vagi arribant l'alumnat que fa tard, introduiran les dades anteriorment citades. Seleccionaran l'alumne d'una llista desplegable i marcaran si porta justificant o retiren el carnet. No caldrà que introdueixin ni el grup de l'alumne ni l'hora d'arribada, ja que ho farà el propi sistema, per la qual cosa es poden estalviar uns minuts molt valuosos a aquesta hora del matí i evitar l'acumulació d'alumnat que arriba amb retard davant la consergeria a l'espera de ser enregistrats.

Des del punt de vista dels tutors, d'un membre de l'equip de disciplina o de l'equip directiu, el fet de tenir la possibilitat de consultar els retards d'un determinat alumne entre dues dates determinades pot resultar de molta utilitat. Actualment, la consulta és molt complexa, doncs s'han de revisar tots els fulls manuscrits de tots els dies que es conserven a consergeria. En aquest sentit, qualsevol que estigués donat d'alta a la base de dades de l'aplicació podria accedir-hi des de qualsevol ordinador del centre, o des del seu domicili, seleccionar un determinat alumne i dues dates concretes i obtenir de manera immediata la informació que precisa.

#### **2.1.2. Faltes d'assistència**

Quan el professorat passa llista a primera hora del matí i després de cadascuna de les dues pauses (patis) de 20 minuts (si té classe amb alumnat del 2n cicle de l'ESO o de batxillerat) els conserges reben una nota amb l'alumnat absent. Els conserges anoten les absències de l'alumnat al full d'absències setmanal de cada tutoria i, si és a primera hora del matí, realitzen una trucada telefònica per a informar les famílies de l'absència dels seus fills i/o filles.

En començar una nova setmana, es lliura a cada tutor el full d'absències setmanal corresponent a cada tutoria. En aquest full d'assistència es marca el nom de l'alumne i l'hora a la què s'ha produït l'absència: a les 8 del matí, després del primer pati (p1) i després del segon pati (p2). Després de realitzar la trucada telefònica, s'anota el motiu de l'absència, que pot ser: MALALTIA, VISITA MÈDICA, RAÓ FAMILIAR, SORPRESA FAMILIAR, EXPULSAT, NO CONTESTEN, CONTESTADOR, RETARD, RETARD JUSTIFICAT I RAÓ PERSONAL.

Així, els conserges, amb l'aplicació ja oberta per a introduir els retards, podran seleccionar l'opció corresponent a introduir les faltes d'assistència i anar-les enregistrant a mesura que van rebent les notificacions del professorat. Haurien de seleccionar, com en el cas anterior, l'alumnat d'un menú desplegable i marcar el moment en què s'ha produït la falta (a les 8 del matí o després de d'algun esbarjo). En el mateix moment que rebin resposta en la trucada telefònica seleccionaran d'una altra llista desplegable el motiu de l'absència. Òbviament, tal com s'ha descrit en l'escenari dels retards, qualsevol membre de la comunitat educativa podrà realitzar una consulta relacionada amb les faltes d'assistència. N'hi haurà prou amb seleccionar un alumne concret i les dues dates desitjades.

#### **2.1.3. Incidències**

Les incidències són les notificacions de sanció que el professorat complementa quan expulsa algun alumne de classe o quan observa alguna conducta improcedent o irregular. En aquests casos, un professor/a omple un document i en lliura una còpia a l'alumne (el full de color blanc, que ha de tornar signat pels pares) i una altra a la cap d'estudis (el full de color grog). La cap d'estudis, una vegada ha rebut la incidència, la revisa i en valora la gravetat, comprova el grup i la passa al membre de l'EPMARC<sup>[3](#page-16-0)</sup> que s'encarrega d'aquell nivell educatiu.

El professorat que forma part de l'EPMARC porta un registre individual per alumne de les incidències que ha rebut. Anoten les següents dades: nom i cognoms de l'alumne, grup, data de la incidència, el motiu (hi ha 8 o nou de tipificats, però es pot afegir algun comentari) i l'actuació, si s'escau (si simplement es lliura la incidència o si es fa quelcom més). Dins de l'actuació poden haver-hi les següents possibilitats: avís a la família, trucada a casa, acord d'un dia d'expulsió, inici del procés d'expedient, neteja de pati, tasques acadèmiques en horari no lectiu, realització de treballs acadèmics extres, reflexió amb l'alumne, acord amb el tutor, pagar material, demanar disculpes, etc. Amb tot, però, s'ha de deixar la possibilitat d'un camp de formulari per a escriure-hi algun comentari.

Malgrat el seu control és més senzill que en el cas dels retards, ja que es destinen més recursos, l'aplicació facilitaria molt la seva gestió. A més, en ocasions els propis tutors no acaben rebent la còpia blanca signada pels pares degut a què una part de l'alumnat sancionat no l'ensenya a casa.

En el cas d'enregistrar incidències, els membres de l'EPMARC haurien d'accedir a l'aplicació i seleccionar un alumne concret, la data de la incidència, el motiu de la sanció d'un menú desplegable, i l'acció correctora. Es preveuria, també, la possibilitat d'inserir un comentari pel que fa al motiu de la incidència i un altre pel que fa a l'acció correctora. En el cas de la consulta d'incidències, la manera de procedir seria similar als retards o les faltes d'assistència: se seleccionaria un alumne i les dates d'inici i final per a fer la cerca a la base de dades.

<span id="page-16-0"></span><sup>3</sup> EPMARC: Equip per a la mediació i resolució de conflictes.

#### **2.1.4. Sancions de la tarda**

Les sancions de la tarda són mesures disciplinars que s'imposen quan un alumne arriba amb retard i no porta justificant i/o no se li retira el carnet. El professorat de l'EPMARC també les utilitza com a "actuacions correctores" si ho considera oportú. Es tracta de presentar-se en el centre una tarda concreta, de 16 a 17 hores per a realitzar tasques acadèmiques sota la vigilància i supervisió d'un professor vigilant.

En el cas dels retards, la secretària, amb la llista de retards posteriors a les 8:15 del dia anterior i amb la primera llista de retards del dia actual, omple una altra llista, anomenada "Sancions de la tarda". L'alumnat al qual no se l'ha retirat el carnet (bé perquè és de 1r cicle de l'ESO o bé perquè no el portava) és anotat (nom, cognoms i grup) a la llista de "Sancions de la tarda", a més de rebre un comunicat de retard, de color verd, que l'omple la mateixa secretària. Normalment, quan la secretària assigna aquest alumnat a la llista de "Sancions de la tarda" ho fa, segons el seu criteri, amb data de dos o tres dies posteriors al retard. Les possibles tardes són dilluns, dimarts i dijous de 16 a 17 hores. La secretària anota a la casella R que la sanció de tarda és per Retard (hi ha una altra casella "E" que correspon als sancionats per algun membre de l'EPMARC). Si un alumne ja consta en una determinada llista de sancions de la tarda li assignaria una altra data.

Hi ha casos especials en què l'alumnat no pot venir alguna determinada tarda al centre perquè realitzen activitats extraescolars, assisteixen a les classes de reforç (que s'imparteixen de dilluns a dijous) o estan reben una atenció per part de la fundació "Save the children". L'alumnat de "Save the children" (una llista petita) figura en una llista que conté el nom i cognoms de l'alumne, el seu grup classe, l'agrupament dins de les activitats "Save the children" i les tardes que assisteix. L'alumnat que participa a les classes de reforç també figura en una llista, on, a part del nom i cognoms, hi és el seu grup classe, la matèria de la que rep classes de repàs i els dies de la setmana que ve al centre de 16 a 17 hores. Finalment, alguns alumnes consten en una altra llista d'activitats extraescolars. En aquest cas, la família justifica que els seus fills i filles participen d'unes determinades activitats unes tardes concretes. Tot això significa que alguns alumnes no podrien venir com a "Sancionats de la tarda" aquelles tardes que resulten incompatibles.

La llista de "Sancions de la tarda" és important per al professorat que vigila els sancionats. Aquests professors, a les 16 hores, comproven si l'alumnat que consta en aquesta llista ha vingut a complir la seva sanció. Si un alumne no compareix, el professor/a vigilant anota a la llista de sancionats que no ha vingut. Alguns alumnes no compareixen en reiterades ocasions, la qual cosa pot acabar amb alguna sanció més greu. Si un alumne no compareix per retard, la secretària ho té en compte i li posa una incidència per "incompliment de retard" (aquest seria el motiu). Si un alumne no compareix per "EPMARC", llavors el responsable d'EPMARC del nivell corresponent fa el seguiment d'aquesta falta i, si cal, li pot posar una altra incidència.

Les sancions de la tarde representen, potser, l'escenari més complex. Intervenen molts membres de la comunitat educativa i el seguiment d'una sanció de tarda pot ser una tasca feixuga. Amb l'aplicació que es projecta la gestió serà més eficaç: la secretària consultarà els retards del dia anterior i del dia actual i decidirà quins alumnes seran sancionats amb una sanció de tarda. Quan hagi d'introduir la sanció no caldrà que consulti la llista d'incompatibilitats, ja que ho farà el sistema i s'haurà de limitar a seleccionar la data que estimi oportuna. En el cas del professorat d'EPMARC la situació serà similar, ja que tan sols hauran de seleccionar un alumne de la llista desplegable i la data de la sanció de tarda.

Pel que fa al professorat vigilant, caldrà que obrin una sessió i, simplement, passin llista per a tenir constància de la compareixença, o no, de l'alumnat. En aquest sentit, l'aplicació també facilitarà aquesta tasca, ja que en alguna ocasió la llista de sancionats de la tarda s'ha extraviat.

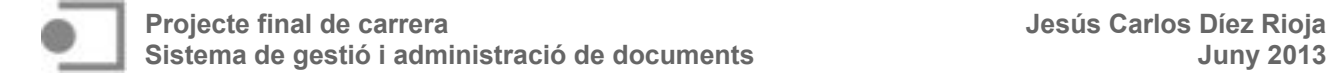

#### **2.2. Perfils d'usuari**

Per a definir els perfils d'usuari, s'agruparan els usuaris potencials atenent a diferents característiques.

**Segons les seves capacitats**, poden haver-hi usuaris capacitats o amb una certa incapacitat. Amb tot, però, la nostra aplicació ha de ser usada satisfactòriament per tothom i els continguts han de ser perfectament accessibles a tots els usuaris. En conseqüència, es crearà una única versió accessible per a tothom.

**Segons l'experiència dels usuaris**, podríem trobar un ventall de possibilitats que anirien des d'un usuari principiant, amb molt poca experiència en la navegació i ús de formularis, fins a un usuari expert. El nostre objectiu ha de facilitar al màxim la interacció amb l'aplicació, per la qual cosa la informació ha d'estar molt ben organitzada, amb menús i opcions molt intuïtius i seguint els criteris d'usabilitat. Així, l'usuari inexpert sentirà que està acompanyat en tot el procés per a realitzar les diferents accions que necessiti. En aquest sentit, no caldrà tampoc diferenciar aquest tipus d'usuaris.

**Segons les tasques o funcions a realitzar**, trobarem conserges, professorat de l'EPMARC, secretàries, professorat vigilant dels sancionats de la tarda, tutors, administrador i cap d'estudis. Exceptuant l'administrador, que serà qui gestioni el manteniment de l'aplicació, les tasques de la resta d'actors ja s'han avançat en el resum de les entrevistes i seran explicades amb detall a l'apartat "anàlisi de tasques".

Per tant, atenent a aquesta classificació i considerant que tant els tutors com la cap d'estudis faran exclusivament tasques de consulta, existiran els següents perfils d'usuari:

#### **Perfils d'usuari**

**Conserge:** amb una experiència en l'ús de computadors entre alta i mitjana, seran els responsables d'inserir els registres corresponents als retards i les faltes. Són "una peça clau" en el bon rendiment de l'aplicació.

**Professorat d'EPMARC:** no tenen gran experiència en l'ús d'aplicacions web. Seran els encarregats d'inserir les incidències i les sancions de la tarde que estimin oportunes.

**Secretària:** les secretàries estan molt acostumades a fer servir aplicacions web relacionades amb les seves tasques diàries. Seran les encarregades d'inserir les sancions de la tarda quan el motiu sigui un retard injustificat.

**Vigilant:** els perfils de professorat vigilant són molt diversos. La seva interacció amb l'aplicació es limitarà a passar llista dels sancionats una tarda concreta.

**Tutor:** també trobarem perfils molt diversos. N'hi haurà que estiguin molt acostumats a l'ús de computadors i aplicacions web i n'hi haurà que no. Desenvoluparan dues tasques ben diferenciades. Per una banda, actualitzaran les llistes de faltes i incidències deixant constància si les primeres han estat justificades i les segones s'han retornat signades. Per una altra banda, podran fer el seguiment del seu alumnat en els quatre escenaris citats.

**Administrador:** s'encarregarà d'actualitzar la base de dades de l'alumnat i dels empleats i mantenir l'aplicació, assegurant-se que la informació disponible sigui correcta i exempte d'errors, així com de solucionar possibles incidències. Hauria de posseir un bon coneixement d'estàndards web, com ara HTML, JavaScript, CSS, XML i PHP. També ha te tenir coneixements de bases de dades i llenguatge SQL.

*Taula 2: Perfils d'usuari*

Tot i que el nombre d'usuaris potencials de l'aplicació no és massa elevat, ens hem d'assegurar de la varietat i representativitat de la mostra. En el cas que ens ocupa, aquests són la cap d'estudis, els conserges, tutors, professors de l'equip de disciplina i convivència (EPMARC), professors encarregats de la vigilància dels sancionats i les secretàries. A continuació es mostren les característiques dels usuaris seleccionats.

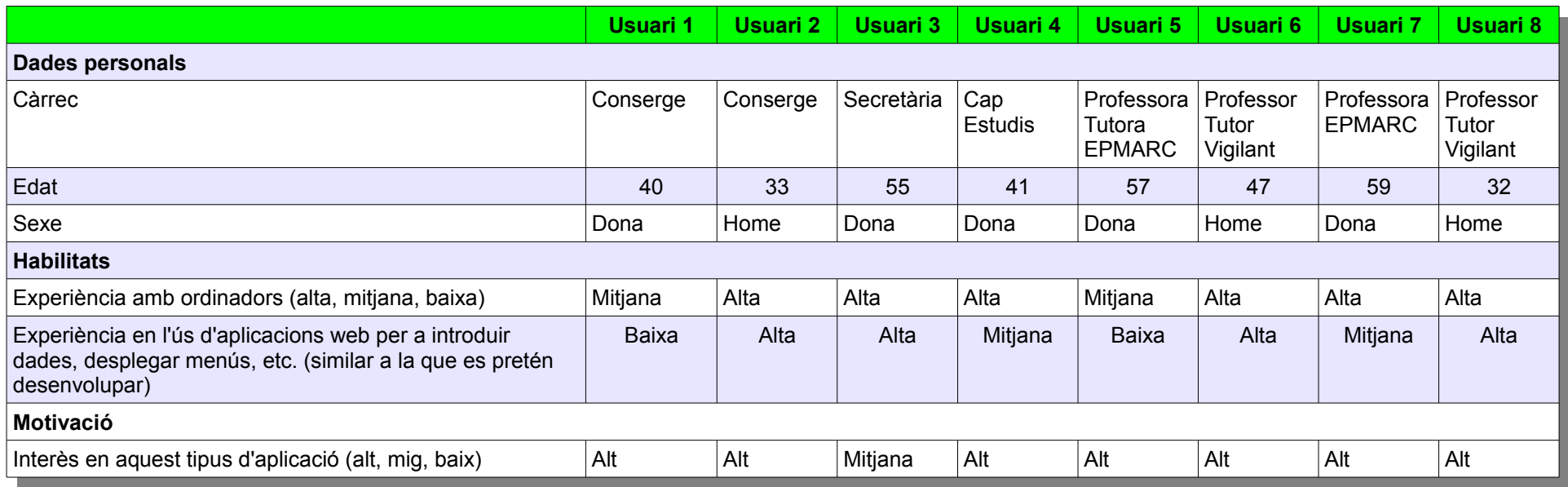

*Taula 3: Elecció dels usuaris*

#### **2.4. Entrevistes. Obtenció de requisits**

Les entrevistes permeten obtenir informació de tipus qualitatiu. S'han dut a terme amb els 8 usuaris descrits anteriorment i s'ha fet servir un guió poc estructurat i obert, ja que no es pretén representativitat, sinó processos i significat, amb l'objectiu d'entendre bé les necessitats, preferències i experiències dels usuaris amb el sistema actual de gestió. A continuació se'n mostra un resum classificat segons si es tracta d'allò relacionat amb els retards, les faltes d'assistència, les incidències o les sancions de la tarda, tenint en compte, però, que una part dels requisits ja s'han explicat quan s'han descrit els escenaris.

### **2.4.1. Retards**

#### **2.4.1.1. Entrevista a A.T. i S.O. (conserges)**

Com s'ha explicat anteriorment, els conserges apunten en una llista l'alumnat que fa tard, anotant el seu nom i cognoms, el grup, l'hora d'arribada, si porten justificació i si retiren o no el carnet. La conserge A.T. explica que el principal problema és l'acumulació, alguns dies, d'alumnat davant la consergeria, ja que no poden accedir a les seves respectives classes fins que no són registrats. El conserge S.O. Comenta que si l'aplicació tingués en compte si un alumne és de 1r cicle de l'ESO, ja no caldria comprovar-ho per no retirar el carnet. També comenta que, tot i no ser massa significatiu ni greu, ha detectat que en algunes ocasions es produeixen errors en anotar el grup al que pertany un determinat alumne i que aquest extrem podria quedar solucionat amb la futura aplicació.

#### **2.4.1.2. Entrevista a C.P. (cap d'estudis)**

La cap d'estudis considera, també, que algunes famílies no s'assabenten que els seus fills i filles han arribat tard degut a que aquests estudiants no mostren el comunicat de retard de color verd. En aquest sentit, indica que seria molt interessant si les famílies poguessin rebre un correu electrònic quan els seus fills o filles arriben tard a l'institut. També, en el moment que la secretària M.C.P. assigna l'alumnat a la llista "Sancionats de la tarda" es podria enviar als pares un correu informant del dia que l'alumne ha de venir a complir la sanció.

També suggereix la possibilitat de consultar el nombre de retards d'un determinat alumne durant tot el curs o durant unes dates concretes, ja que aquesta acció en l'actualitat és molt complexa, degut a què s'han de revisar totes les llistes manuscrites.

Comenta que existeix un altre document, un full personal de l'alumne, on s'anoten els retards d'aquells alumnes que han estat sancionats amb alguna tarda (en aquesta llista és clar que no consta l'alumnat que ha fet tard però que portava el carnet i se l'hi va retirar o bé portava justificant) al llarg del curs. Concretament s'anota el nom de l'alumne, la data del retard i la data que l'han assignat per a venir a complir la "Sanció de la tarda".

#### **2.4.2. Faltes d'assistència**

#### **2.4.2.1. Entrevista a S.O (conserge)**

Ja s'ha comentat, quan s'han descrit els escenaris, que els conserges enregistren sobre un full les faltes d'assistència detectades pel professorat en passar llista. Aquest operació la realitzen a les 8 del matí i després dels dos esbarjos p1 i p2 si es tracta d'alumnat del 2n cicle de l'ESO o batxillerat (els que poden sortir fora de l'institut a l'hora del pati). S.O. suggereix que estaria bé poder afegir algun comentari extra (en casos excepcionals) després d'haver trucat la família, com per exemple "l'alumne ha sortit de viatge durant 10 dies". Comenta, també, que per als tutors seria molt còmode poder consultar les faltes d'assistència de cada alumne al llarg d'un mes, per exemple, sense haver de revisar tots els fulls corresponents a quatre setmanes.

### **2.4.2.2. Entrevista a C.P. (cap d'estudis)**

*"Pel que fa a les faltes d'assistència, fóra bo que es pogués fer una consulta de les faltes d'un determinat alumne al llarg del curs o entre unes determinades dates, ja que actualment és una tasca molt complexa, degut a què hem de revisar tots els fulls de resums de faltes setmanals que des de consergeria es lliuren als tutors de cada grup."* 

També passa que en ocasions els conserges truquen les famílies i no troben ningú a casa, per la qual cosa valdria la pena enviar-los també un correu electrònic, quan s'anota la falta d'assistència, informant de l'absència, però tenint en compte que com que al 2n cicle de l'ESO i batxillerat es passa llista 3 vegades al dia, no caldria enviar el correu de falta d'assistència 3 vegades.

#### **2.4.2.3. Entrevista a C.D (Tutor)**

Considera que la possibilitat de consultar les absències (i també els retards i les incidències) de l'alumnat fent una consulta entre unes dates determinades seria de gran ajuda, sobretot el moment en què es mantenen entrevistes personals amb les famílies dels tutorats.

#### **2.4.3. Incidències**

#### **2.4.3.1. Entrevista a C.P. (cap d'estudis)**

C.P. pensa que fóra bo que els pares rebessin un correu electrònic informant de què el seu fill/a ha rebut una incidència, perquè en algunes ocasions els alumnes sancionats no ensenyen a casa la còpia de color blanc. També estaria bé que els tutors rebessin un correu electrònic per a estar informats del mateix.

#### **2.4.3.2. Entrevista a D.B i A.B (professores de l'EMPMARC)**

Les dues professores expliquen el procés, que amb detall, s'ha descrit a l'escenari relacionat amb les incidències. A.B.comenta que ella considera oportú afegir al registre d'incidències el professor/a, la matèria i la classe o lloc (pot ser el pati, o el passadís) on s'ha complimentat la incidència. Podria passar que la incidència l'hagués posat la cap d'estudis, la directora, o algun professor de guàrdia. En aquest sentit suggereix que el projecte contempli aquesta possibilitat.

#### **2.4.3.3. Entrevista a M.C.P. (secretària)**

Quan a secretaria es consulta la llista de sancionats de la tarda del dia anterior, es comprova si l'alumnat sancionat per retard ha comparegut. Si no és així, les secretàries estenen una incidència pel motiu "incompliment de sanció".

#### **2.4.4. Sancions de la tarda**

#### **2.4.4.1. Entrevista a D.B i A.B (professores de l'EMPMARC)**

El professorat de l'EPMARC també consulta i modifica la llista de "Sancions de la tarda", ja que en ocasions sancionen amb "Sancions de la tarda" quan ho consideren oportú (acumulació d'incidències, una falta greu o important, etc.) Consideren que resulta difícil consultar les llistes de "Sancionats de la tarda", ja que no estan ordenades alfabèticament, la lletra de qui hi anota de vegades no s'entén, etc.(és a dir, estaria bé consultar per ordre alfabètic, per dates, etc.) Si un alumne no compareix per "EPMARC" llavors el responsable d'EPMARC del nivell corresponent fa el seguiment d'aquesta falta i, si cal, li pot posar una altra incidència.

Pel que fa a les incompatibilitats, A.B. suggereix que estaria molt bé disposar d'una única llista, que es podria anomenar "DIES D'INCOMPATIBILITAT AMB SANCIONS DE L'ALUMNAT") on hi constés el nom, cognoms, grup i dies que no pot comparèixer de 16 a 17 hores. Es tractaria d'una única llista fusionant les de "Save the children", la de les classes de reforç i la d'activitats extraescolars, afegint una columna que es podria anomenar motiu ("Save the children", "Classes de reforç" o "Activitats extraescolars").

### **2.4.4.2. Entrevista a H.Y. i C.D. (Vigilants de la tarda)**

La seva única tasca, com a professorat vigilant dels sancionats de la tarda, consisteix a passar llista de l'alumnat que ha de comparèixer i marcar si no han vingut.

#### **2.4.4.3. Entrevista a M.C.P (secretària)**

Troba un tant complexe tot el procés, descrit a l'escenari corresponent, que segueix per a imposar una sanció de la tarda. No tant pel que fa a la consulta de la llista de retards, sinó a la consulta de la llista d'incompatibilitats per assegurar-se que algú pot venir una tarda determinada. També és conscient de l'exhaustiu control que ha de portar per no convocar el mateix alumne amb dues sancions diferents el mateix dia.

#### **2.4.4.4. Entrevista a C.P. (cap d'estudis)**

Indica que seria molt interessant si les famílies poguessin rebre un correu electrònic quan la secretària M.C.P. assigna l'alumnat a la llista "Sancionats de la tarda" informant del dia que l'alumne ha de venir a complir la sanció.

# **2.5. Context d'ús**

Podem establir, com a punt de partida, que l'usuari disposa d'un dispositiu amb connexió a Internet i que té prou coneixements per a obrir el seu navegador preferit. El context d'ús serà diferent depenent del perfil d'usuari que accedeixi a l'aplicació. A continuació es descriuen les diferents característiques i accions dels cinc perfils d'usuari detectats. Com que, exceptuant l'administrador, i a part de les accions dels diferents perfils d'usuari, les seves característiques són similars, es recull tota la informació en dues taules.

#### **Accions dels diferents perfils d'usuari**

#### **Conserges**

Seran els encarregats d'introduir els retards i les faltes d'assistència de l'alumnat.

#### **Secretàries**

Introduiran l'alumnat que és sancionat amb una tarde per haver fet tard, tot després d'haver comprovat que no existeix cap incompatibilitat per comparèixer al centre.

En cas de que algú no assisteixi la tarda que ha estat sancionat, les secretàries li posaran una incidència per no compareixença (incidències per retard).

#### **Vigilants de tarda**

Comproven, únicament, si l'alumnat sancionat una tarda determinada compareix o no per a complir la sanció.

#### **Tutors**

Podran consultar els retards, les faltes d'assistència i les incidències d'un determinat alumne entre unes dates concretes.

#### **Professorat d'EPMARC**

Podran consultar les incidències d'un determinat alumne entre unes dates concretes. També introduiran les incidències que rep l'alumnat (incidències per EPMARC)

*Taula 4: Context d'ús. Accions dels usuaris.*

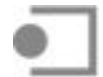

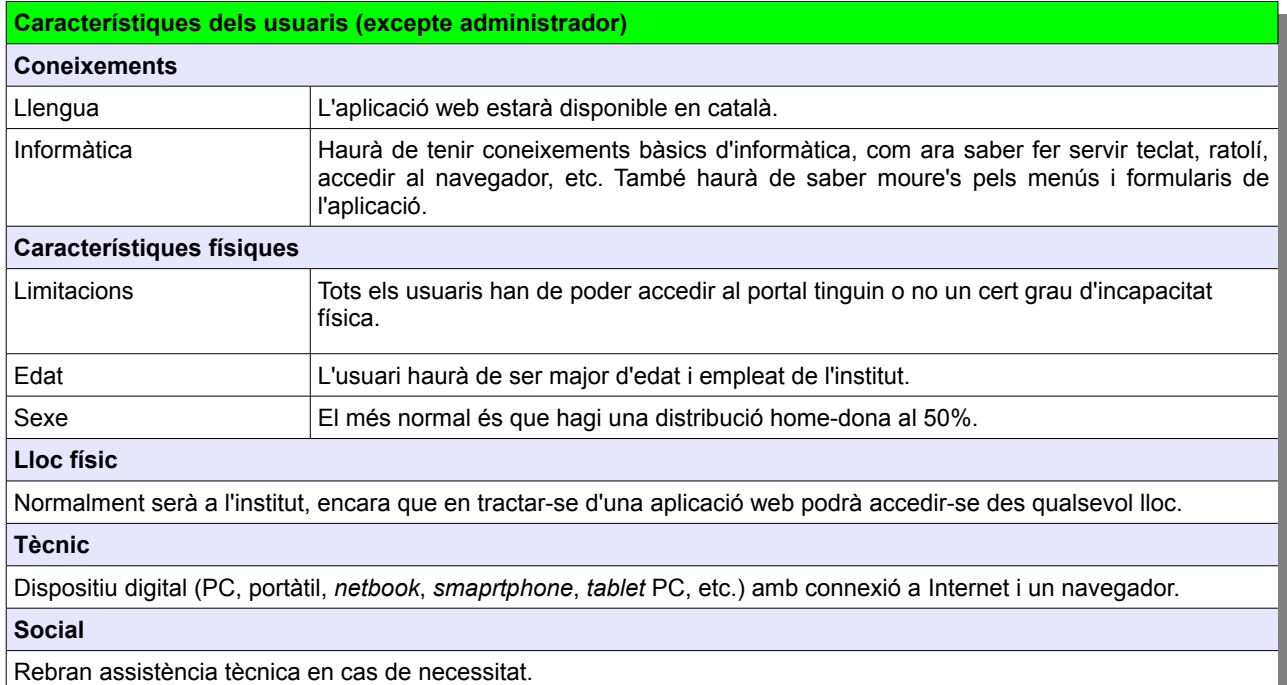

*Taula 5: Context d'ús. Característiques dels usuaris.*

#### **Administrador**

S'encarregarà d'actualitzar la base de dades de l'alumnat i mantenir l'aplicació, assegurant-se que la informació disponible sigui correcta i exempte d'errors, així com de solucionar possibles incidències. També s'encarregarà de donar d'alta a nous usuaris de l'aplicació (generalment a l'inici del curs acadèmic)

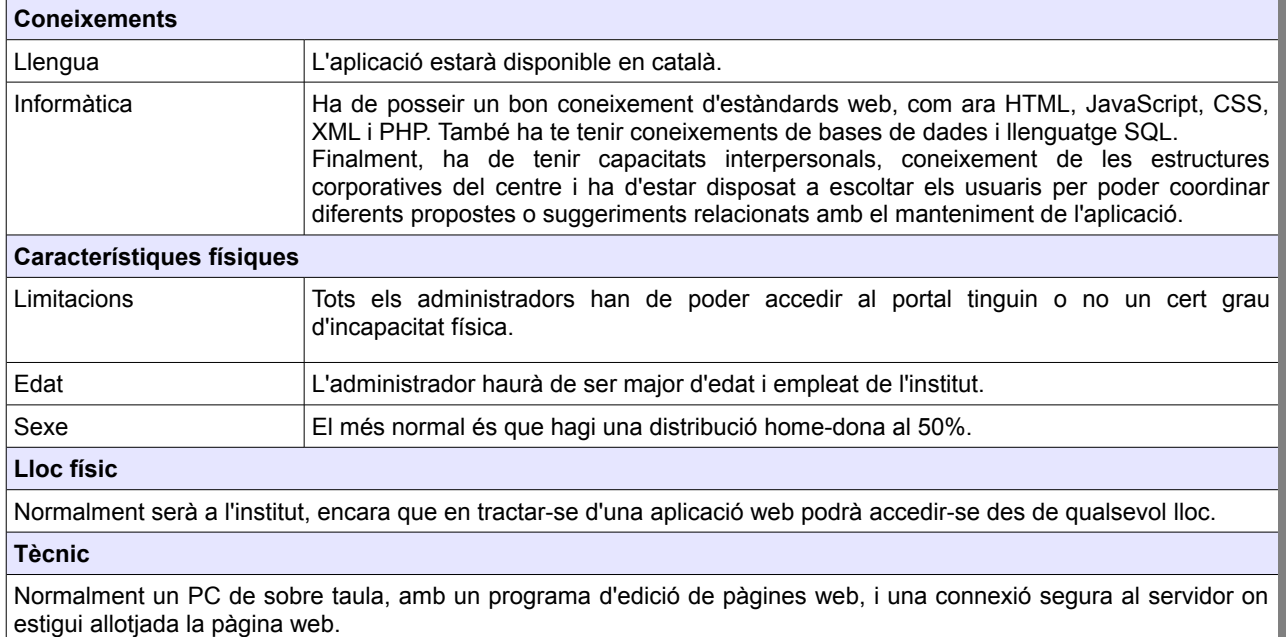

#### **Social**

Rebran assistència tècnica en cas de necessitat.

*Taula 6: Context d'ús. Administradors*

#### **2.6. Anàlisi de tasques**

L'anàlisi de tasques està estretament relacionat amb les accions que l'usuari du a terme amb l'aplicació per a obtenir uns resultats determinats, com ara inserir un retard o una falta d'assistència d'un alumne, donar d'alta una incidència, consultar retards, faltes o incidències, etc. S'ha de filar prim amb aquest punt per tal d'evitar bretxes en l'execució (no saber com realitzar l'acció que es vol) i bretxes en l'avaluació (no saber interpretar la resposta de l'aplicació), i s'ha de posar especial èmfasi en identificar els objectius i motivació de les tasques, els processos a dur a terme per a la seva execució i/o dependència d'altres tasques.

#### **2.6.1. Tasques per a conserges**

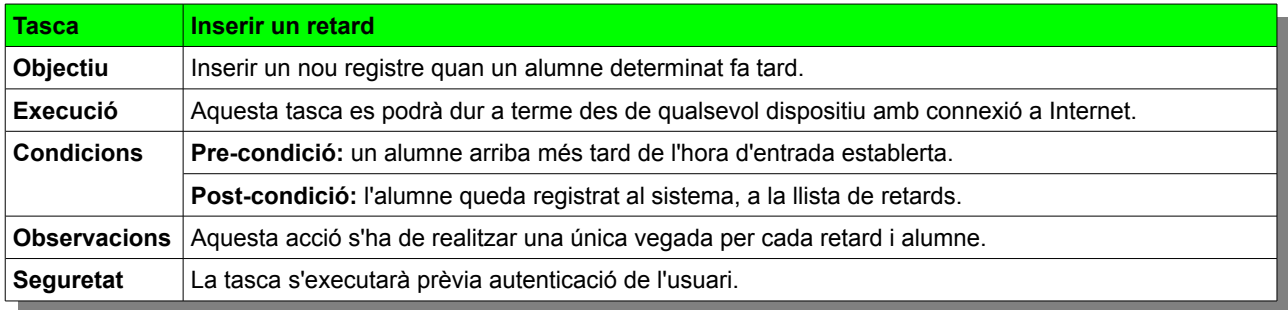

#### *Taula 7: Anàlisi de tasques. Inserir un retard*

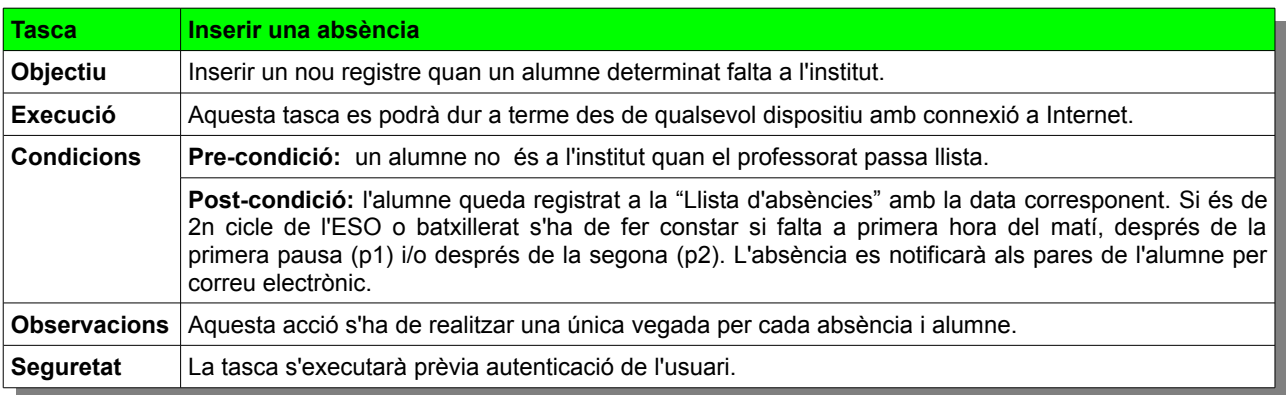

*Taula 8: Anàlisi de tasques. Inserir una absència.*

#### **2.6.2. Tasques per a secretàries**

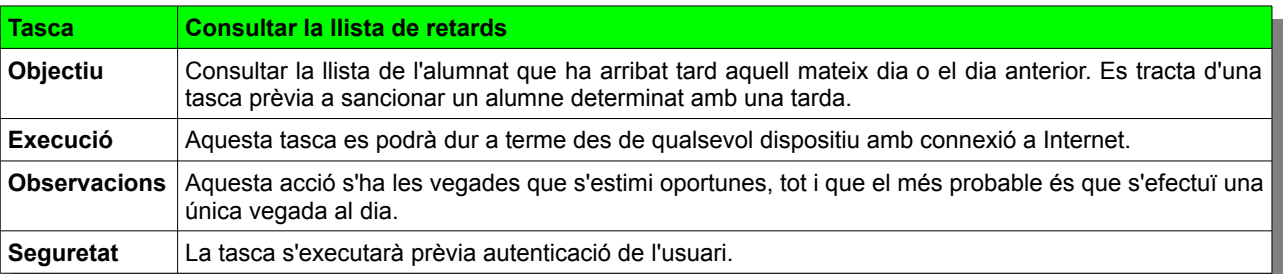

*Taula 9: Anàlisi de tasques. Consultar la llista de retards.*

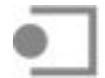

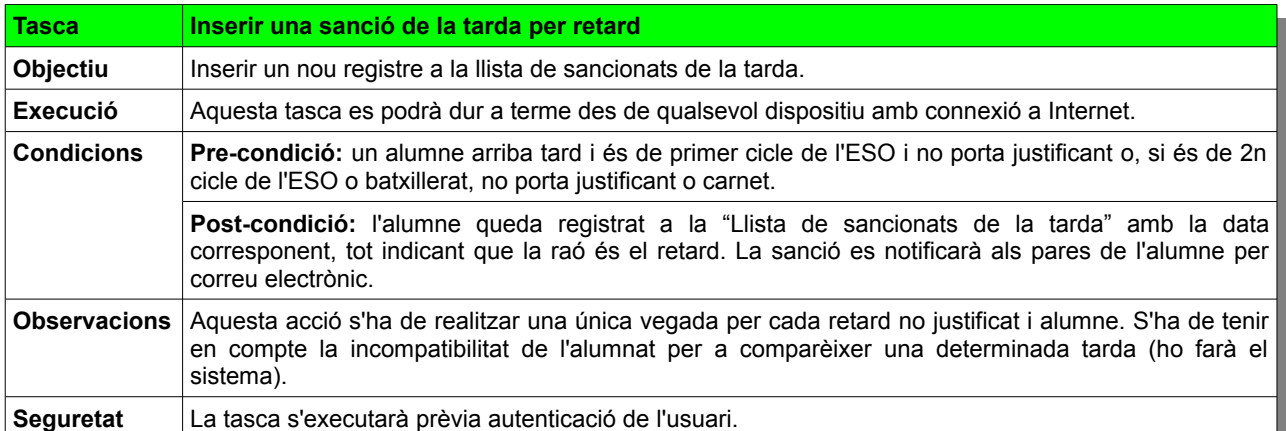

*Taula 10: Anàlisi de tasques. Inserir una sanció de tarda per retard.*

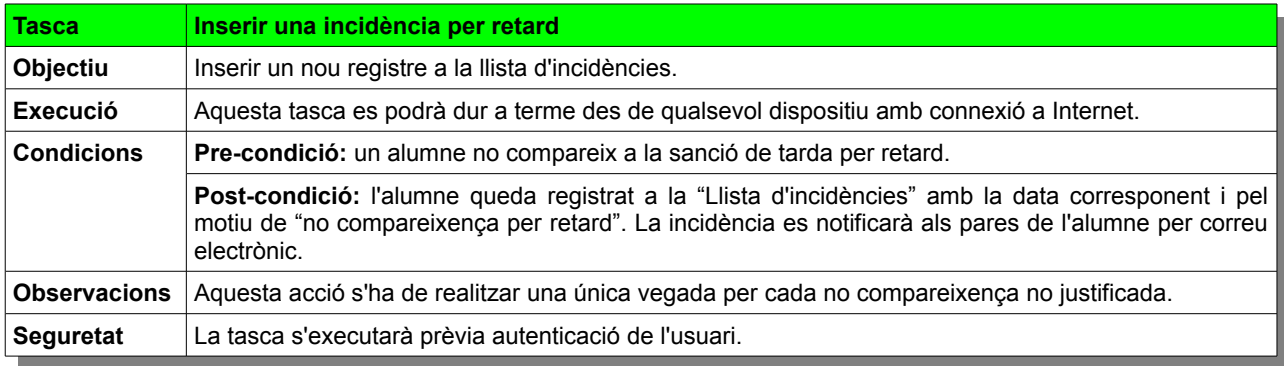

*Taula 11: Anàlisi de tasques. Inserir una incidència per retard.*

# **2.6.3. Tasques per a vigilants, secretàries i EPMARC**

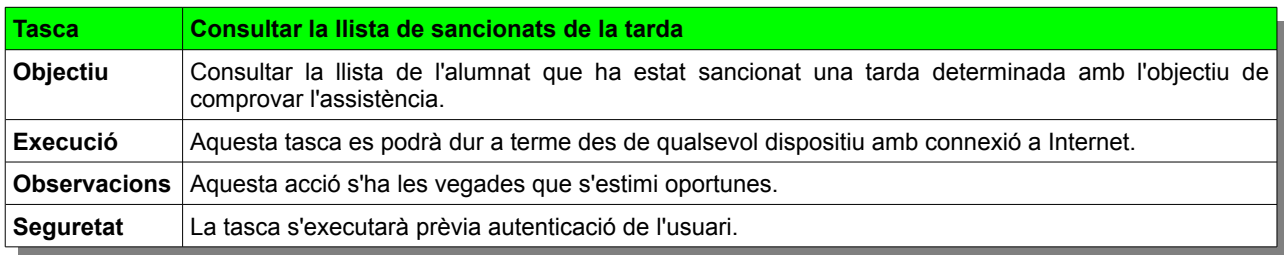

*Taula 12: Anàlisi de tasques. Consultar la llista de sancionats de la tarda.*

### **2.6.4. Tasques per a vigilants**

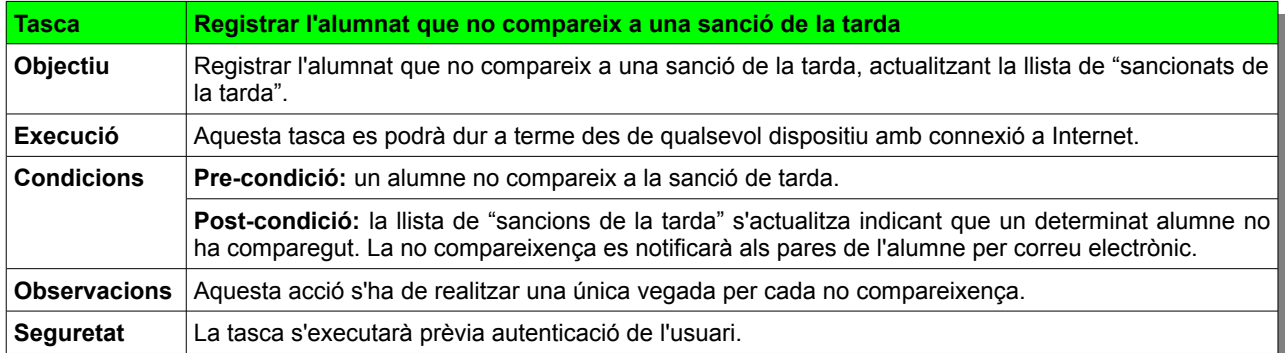

*Taula 13: Anàlisi de tasques. Registrar l'alumnat que no compareix a una sanció de tarda.*

### **2.6.5. Tasques per a tutors i professorat d'EPMARC**

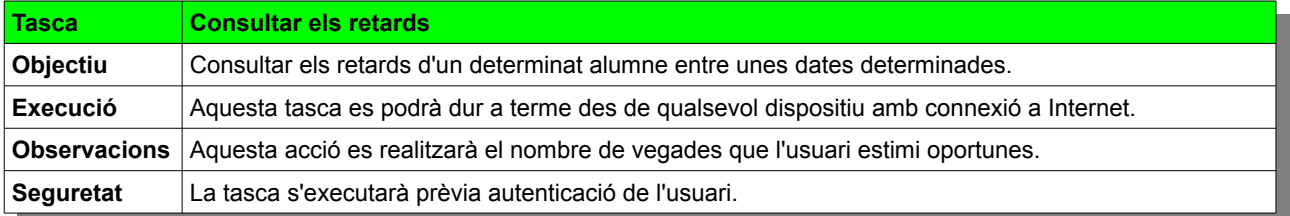

*Taula 14: Anàlisi de tasques. Consultar els retards.*

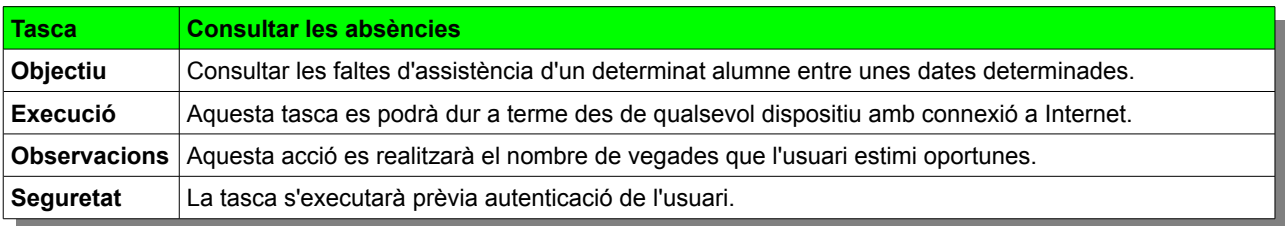

*Taula 15: Anàlisi de tasques. Consultar les absències.*

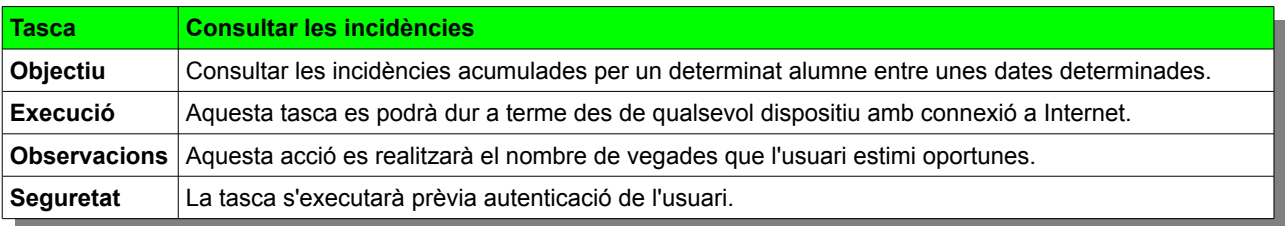

*Taula 16: Anàlisi de tasques. Consultar les incidències.*

#### **2.6.6. Tasques exclusives per a Professorat d'EPMARC**

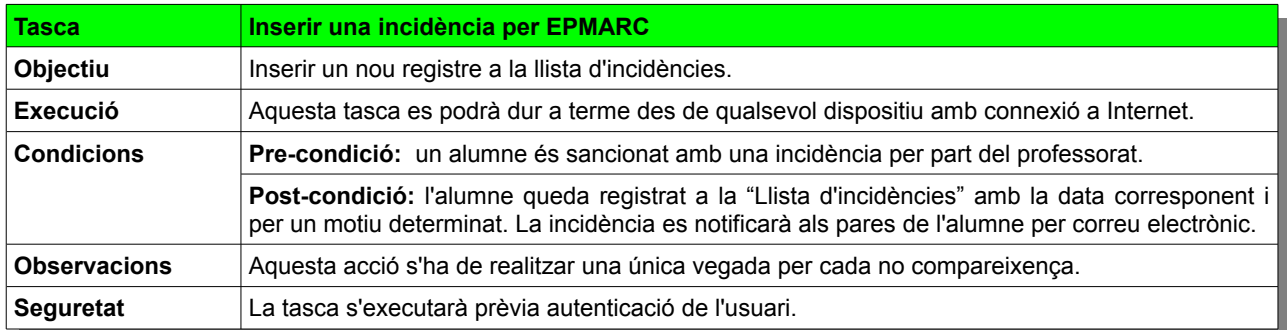

*Taula 17: Anàlisi de tasques. Inserir una incidència per EPMARC*

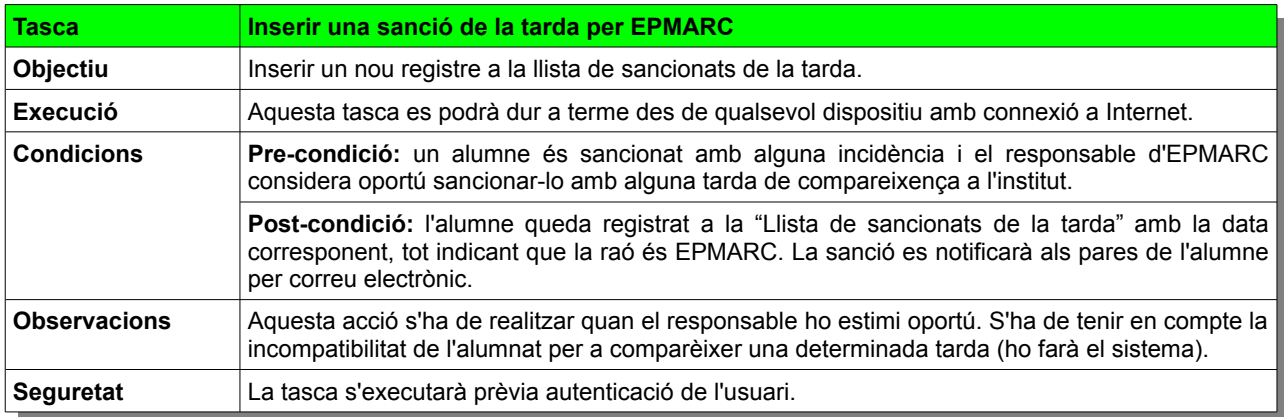

*Taula 18: Anàlisi de tasques. Inserir una sanció de tarda per EPMARC.*

#### **2.6.7. Tasques per a administradors**

Els administradors seran els encarregats de donar d'alta, de forma massiva, a l'alumnat al començament de curs. També donaran d'alta a tots els empleats (conserges, secretàries, professors i tutors) Aquestes accions es realitzaran a través de consultes SQL directament al SGBD.

Les altes de l'alumnat matriculat desprès d'haver començat el curs i les de noves incorporacions com ara conserges o professors, així com el nomenament de nous tutors es realitzaran a través de l'aplicació. També serà l'administrador qui s'encarregui de canviar de grup un determinat alumne quan s'escaigui.

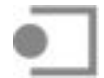

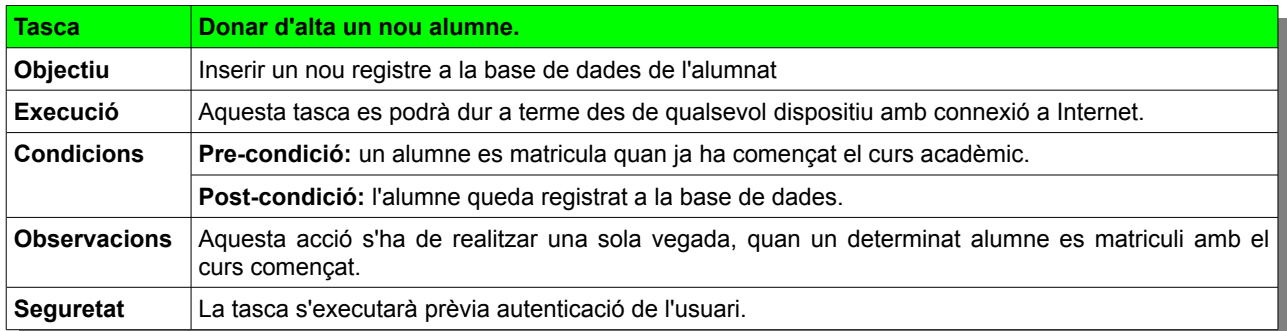

*Taula 19: Anàlisi de tasques. Donar d'alta un nou alumne.*

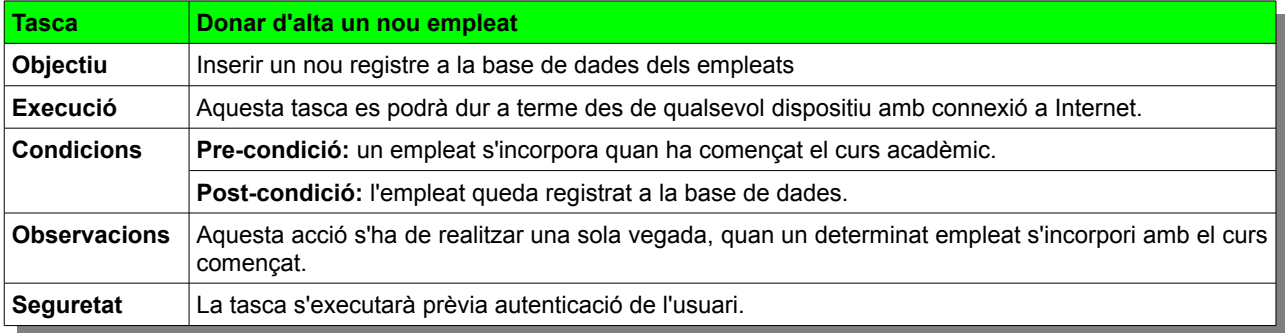

*Taula 20: Anàlisi de tasques. Donar d'alta un nou empleat.*

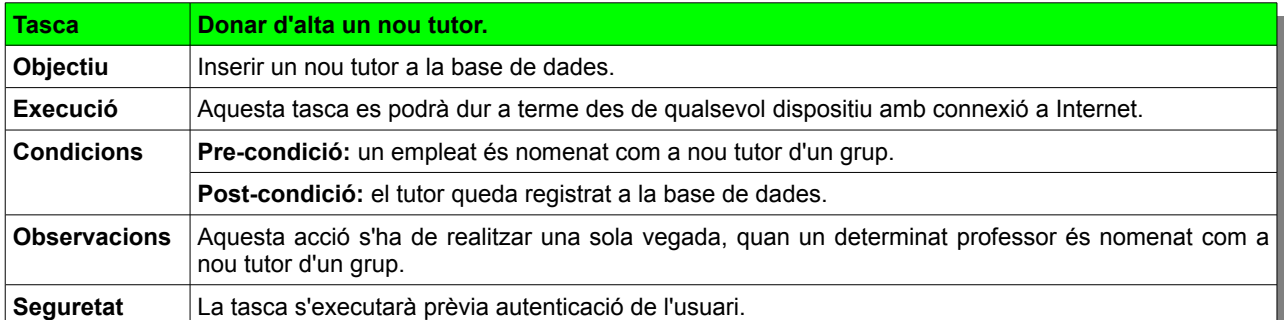

*Taula 21: Anàlisi de tasques. Donar d'alta un nou tutor.*

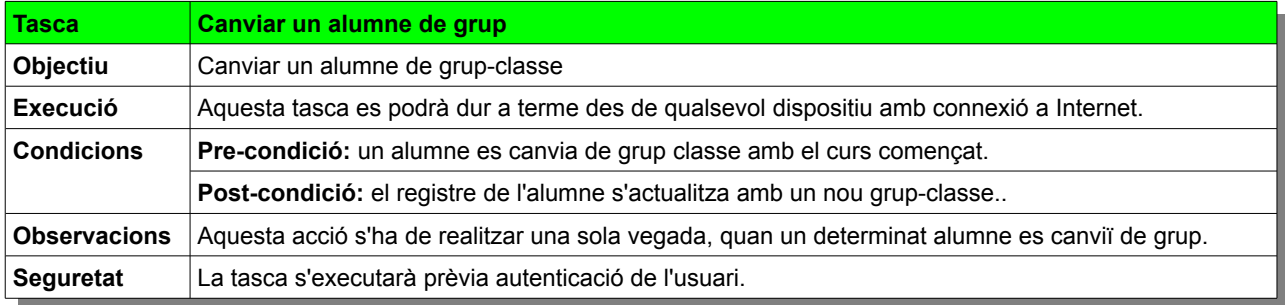

*Taula 22: Anàlisi de tasques. Canviar un alumne de grup.*

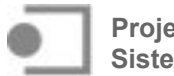

# **3. Fluxos d'interacció**

Els diagrames d'activitats ens poden resultar útils per a documentar el comportament del sistema si el veiem com un procés. La modelització d'activitats emfatitza més la seqüència i la coordinació de les possibles accions a documentar que qui és el responsable d'executar-les. L'element bàsic que es farà servir és l'activitat. L'altre element bàsic són les transaccions o fluxos, que representen el fet de passar d'una activitat a la següent. Per altra banda, als diagrames d'activitats podem representar la lògica condicional que ens porta a l'execució dels diferents escenaris, i si es vol fer més explícit el punt on hi ha una presa de decisió es pot representar mitjançant l'element gràfic de decisió, que és un rombe.

### **3.1.1. Flux d'interacció per a secretàries**

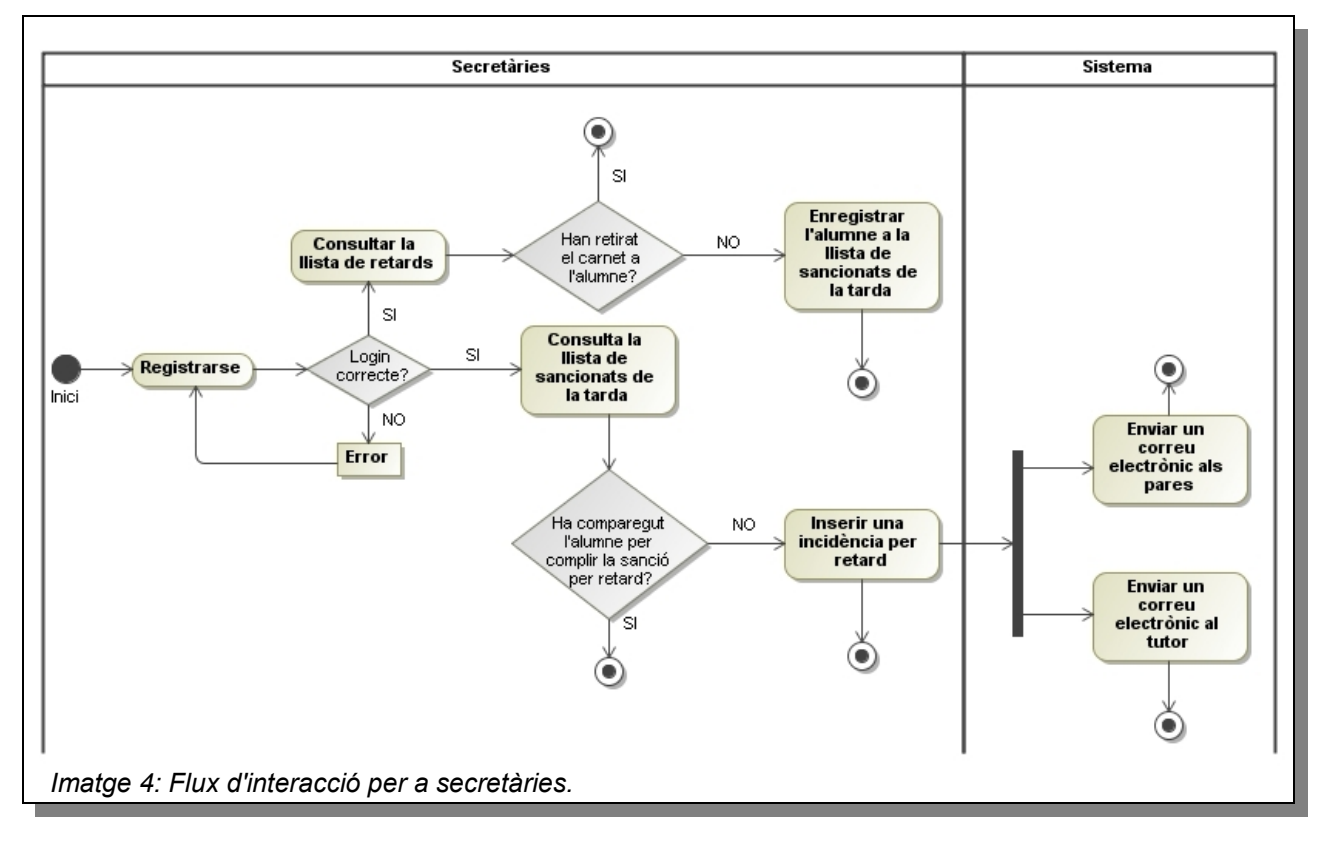

# **3.1.2. Flux d'interacció per a conserges**

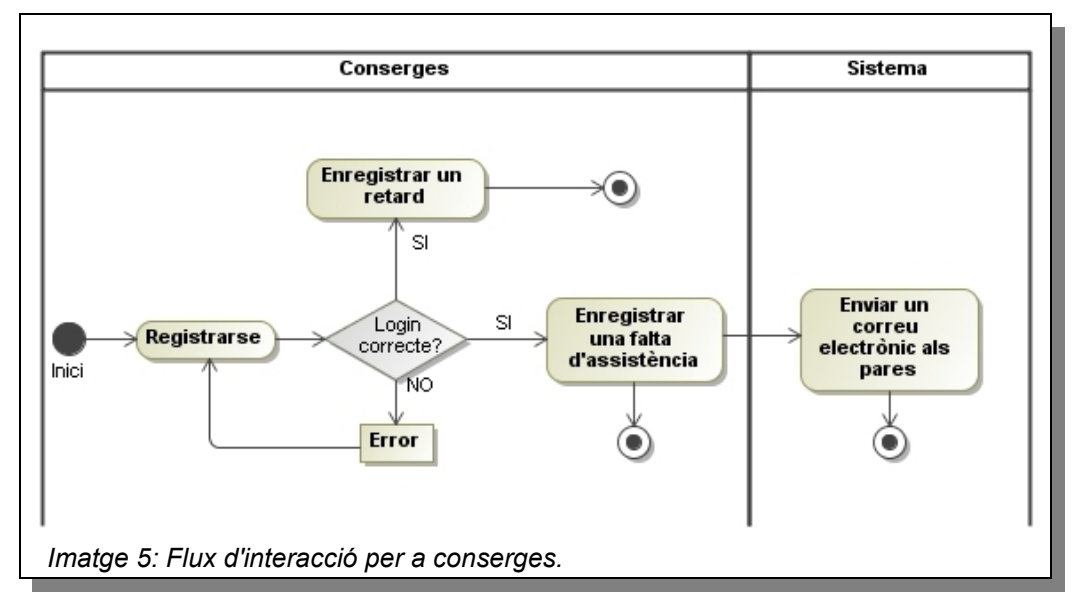

# **3.1.3. Flux d'interacció per a vigilants**

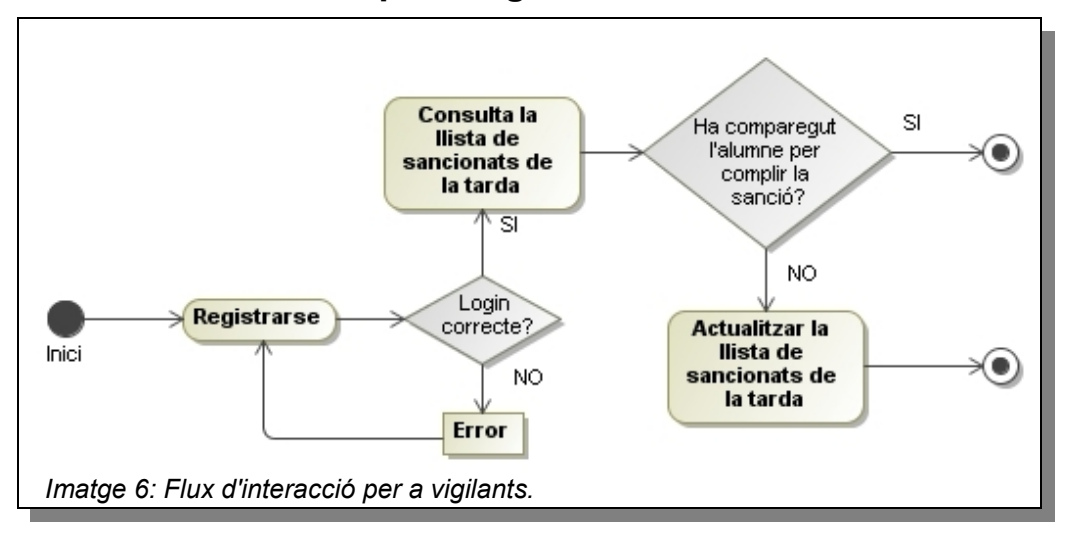

#### **3.1.4. Flux d'interacció per a tutors**

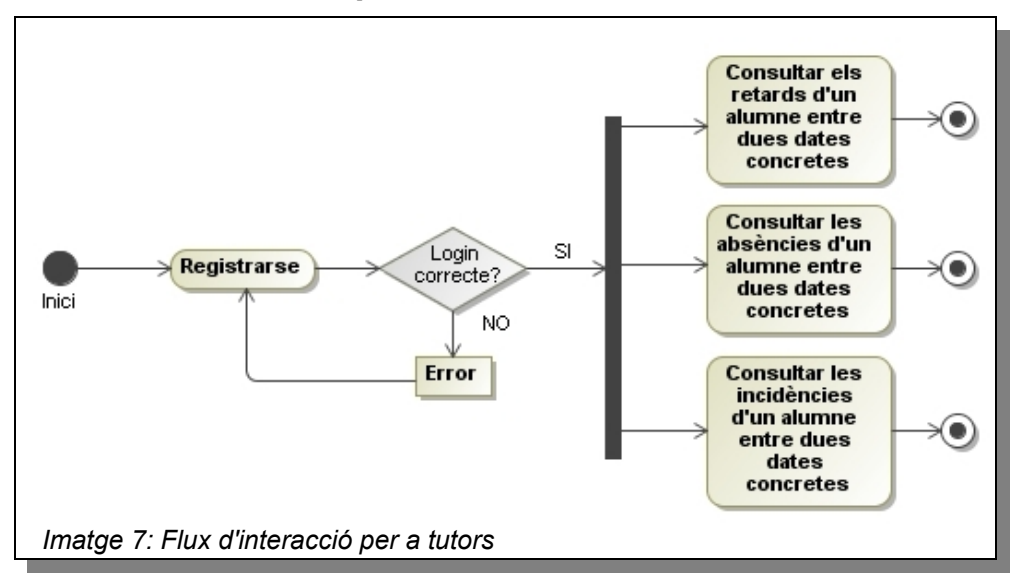

#### **3.1.5. Flux d'interacció per a professorat EPMARC**

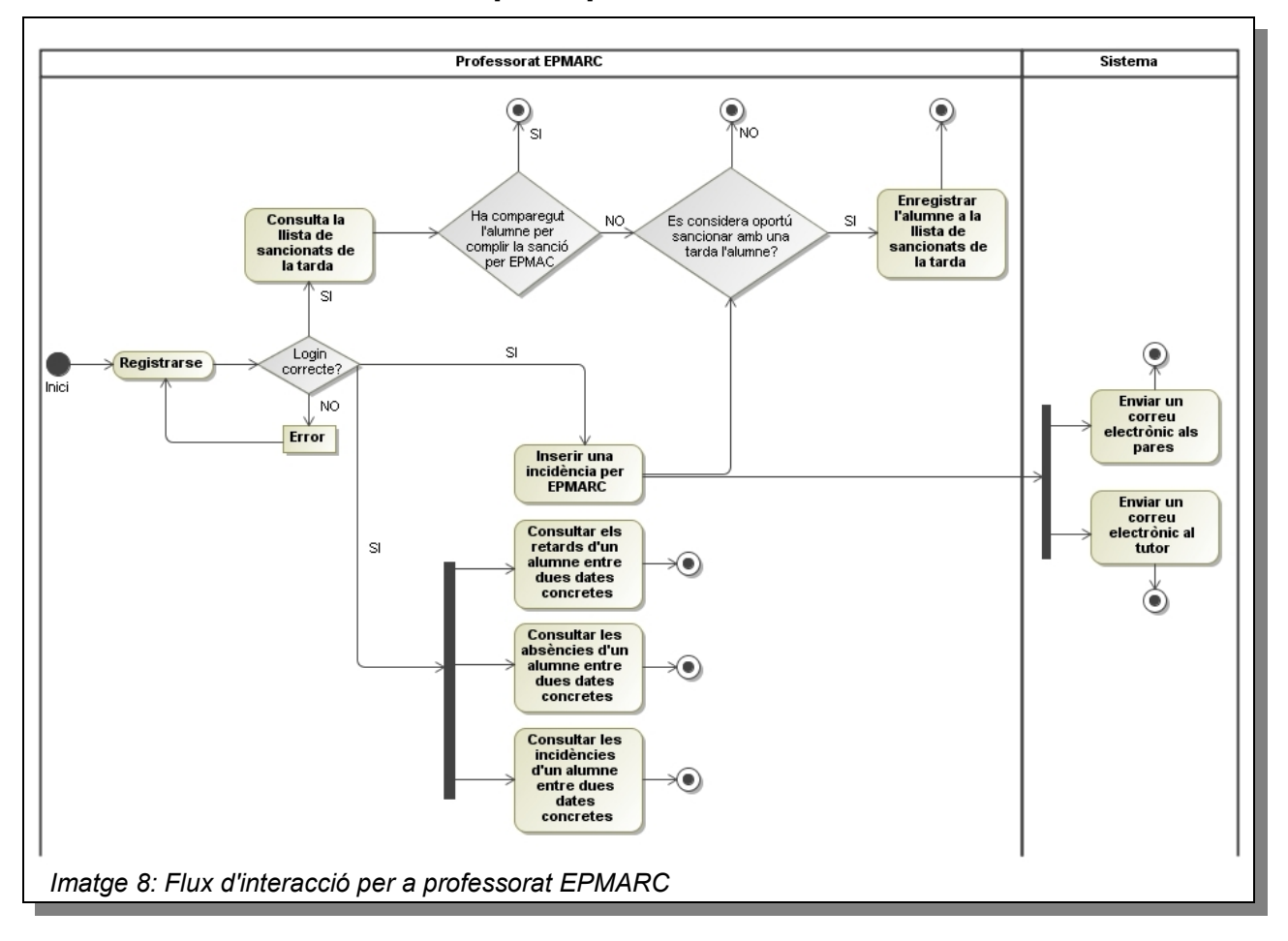

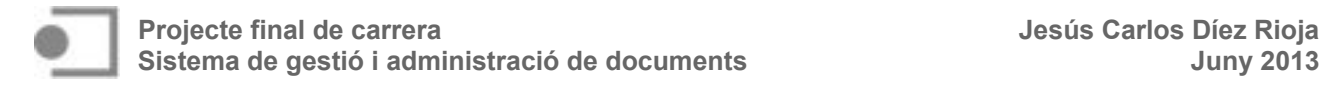

# **4. Prototipatge**

Per a desenvolupar el prototip s'ha utilitzat una versió d'avaluació gratuïta, de 30 dies, de l'aplicació Axure (disponible en [http://www.axure.com\)](http://www.axure.com/). Es tracta d'un prototip d'alta fidelitat, de manera que el model elaborat sigui el més proper possible al sistema final. Es podria afirmar que es tracta d'un model vertical en alguns aspectes, ja que l'aparença de les parts desenvolupades podria ser molt similar a l'aplicació final. A continuació es mostren unes captures de pantalla de la segona versió del prototip dinàmic, després de realitzar el primer test d'usuari.

**4.1. Menú d'inici**

Quan l'usuari accedeixi a l'aplicació trobarà un menú d'inici amb els quatre escenaris.

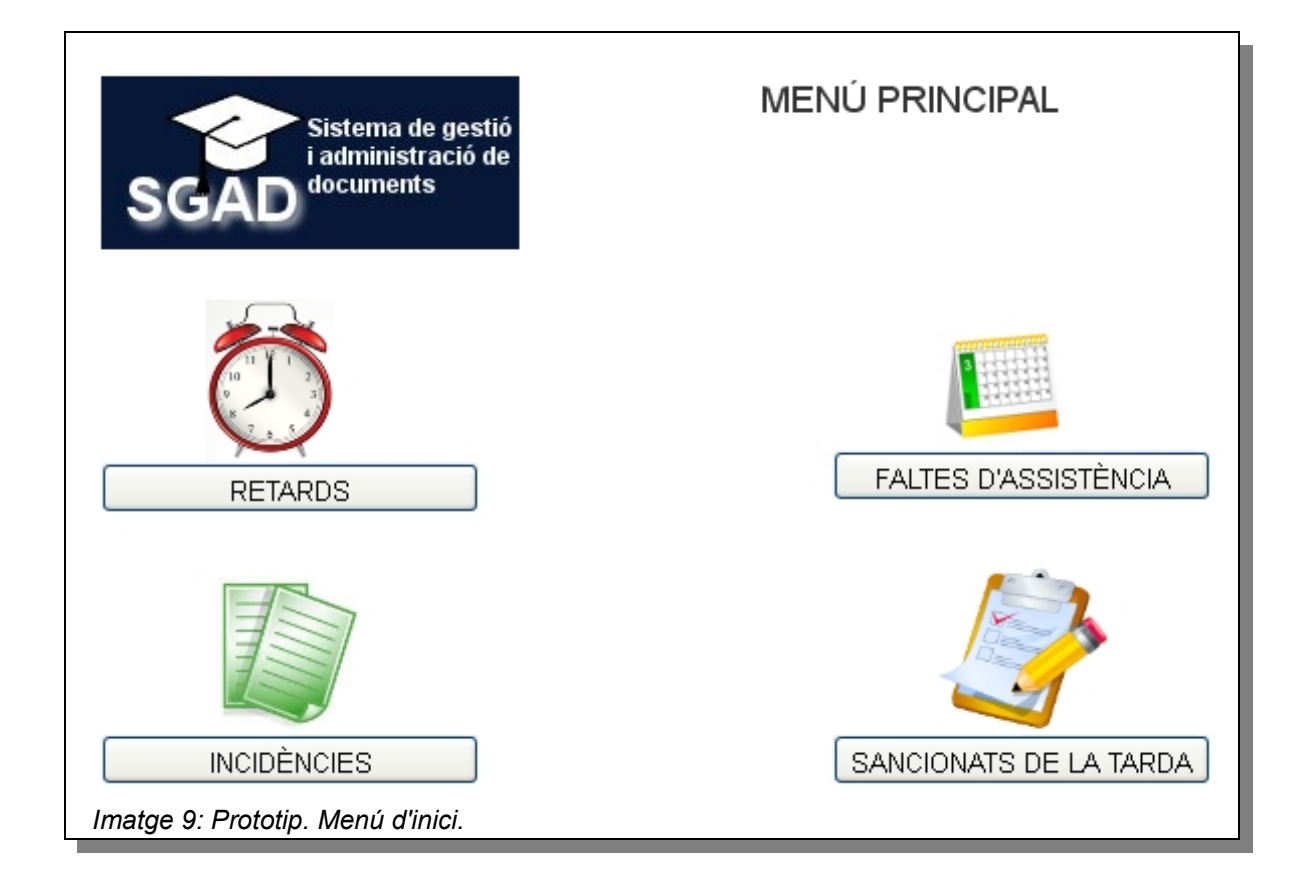

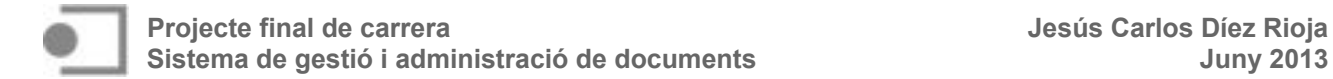

#### **4.2. Retards**

Les tasques relacionades amb els retards són l'enregistrament d'un nou retard i la seva consulta, ja sigui per data, on es mostrarà tot l'alumnat que ha fet tard en una (o unes) data concreta o per alumne, on es mostraran els retards d'un determinat alumne entre dues dates concretes. També hi ha la possibilitat de modificar un retard en cas d'error en el moment de la seva inserció.

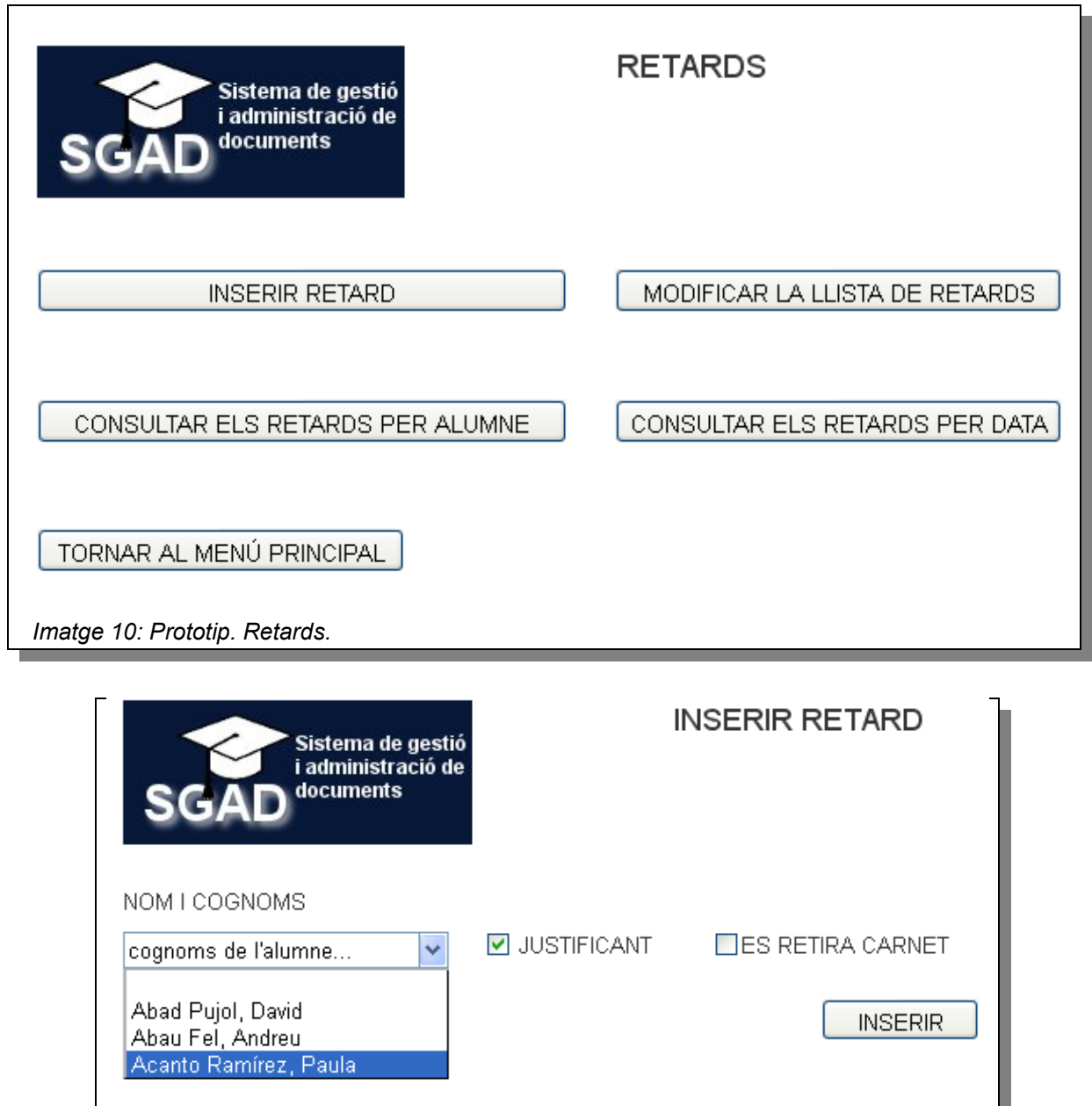

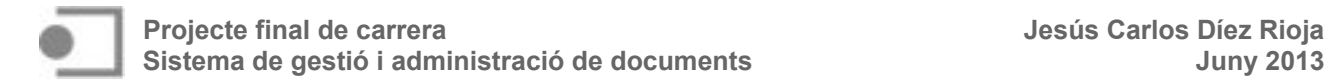

En la consulta dels retards per data, se seleccionen les dates inicial i final mitjançant un calendari emergent i el sistema mostrarà l'alumnat que ha fet tard entre aquelles dues dates:

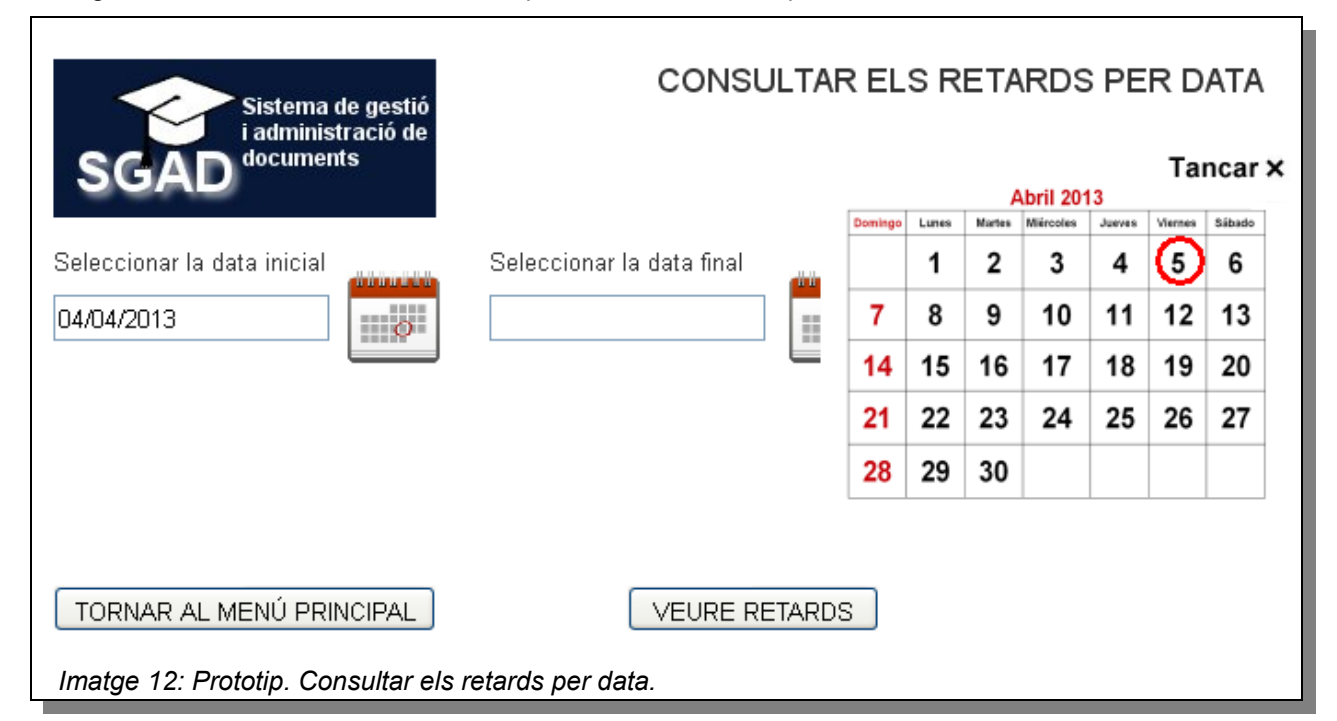

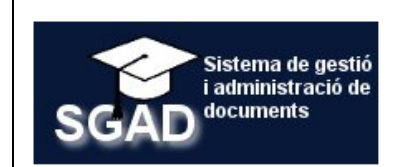

#### RETARDS ENTRE ELS DIES 4 i 5 D'ABRIL DE 2013

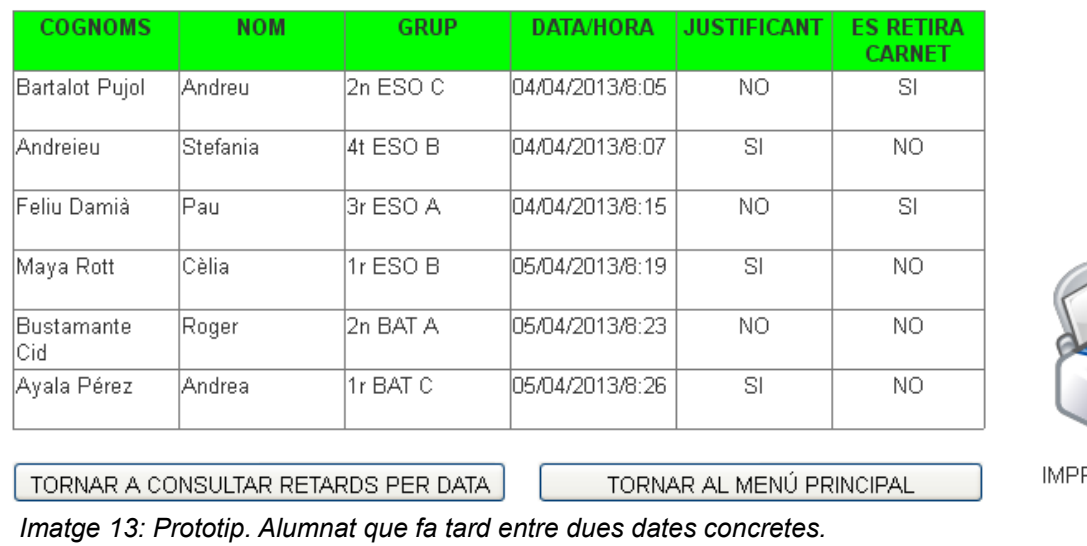

RIMIR RETARDS

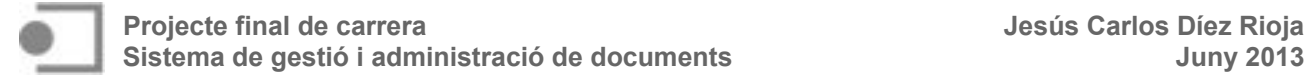

Si el que es vol és consultar els retards d'un determinat alumne, l'opció a triar serà la consulta de retards per alumne i es mostraran els retards d'aquest alumne.

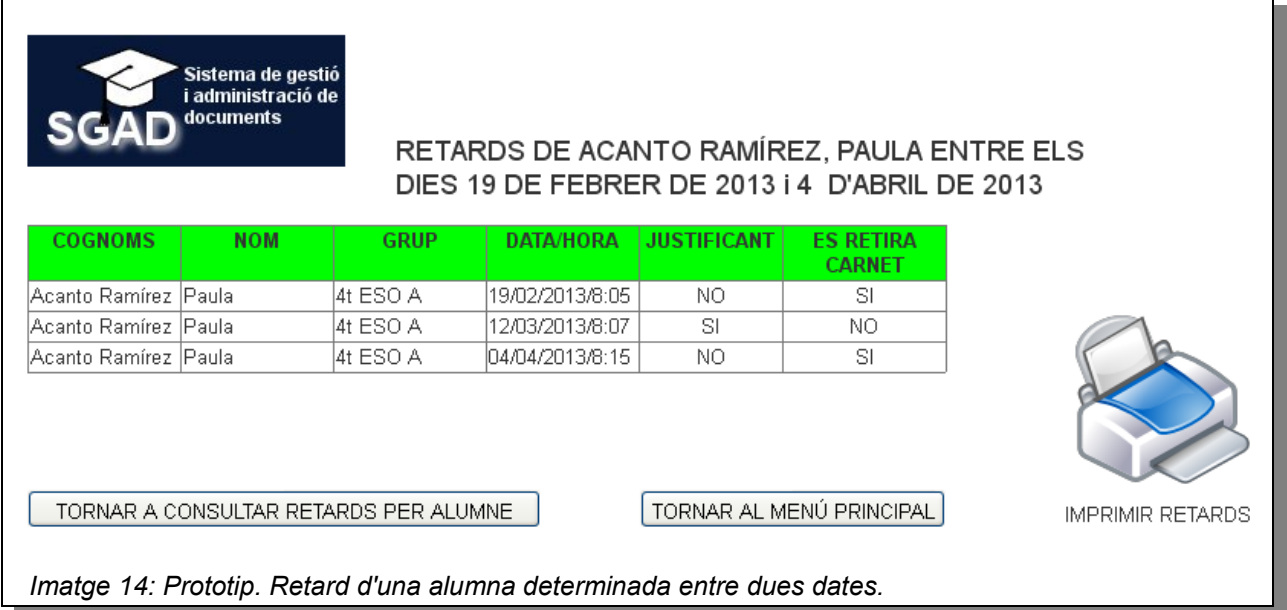

També es poden modificar o eliminar els retards si, en inserir-los s'ha comès algun error:

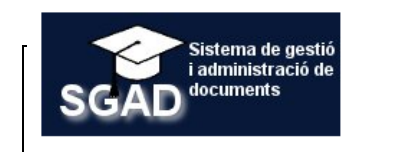

#### **MODIFICA RETARDS**

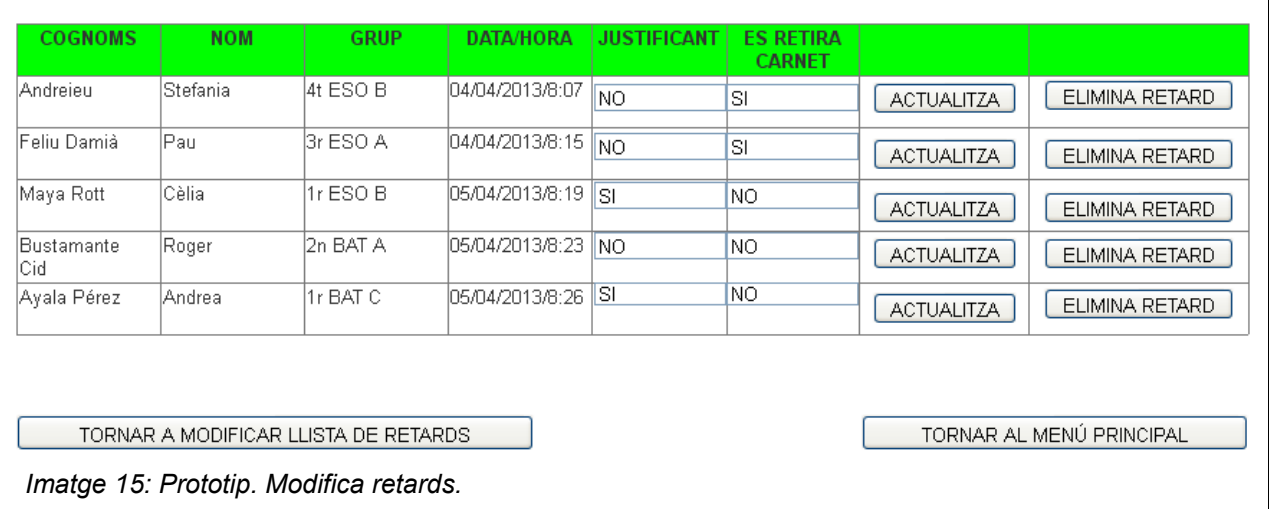
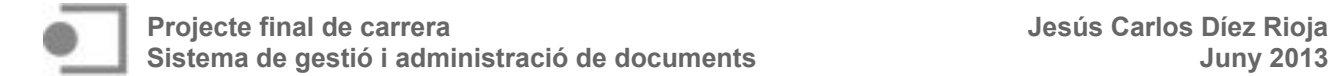

#### **4.3. Faltes d'assistència**

Pel que fa a les faltes d'assistència, les activitats normals seran l'enregistrament de faltes i la consulta de faltes d'assistència d'un determinat alumne entre dues dates concretes. Hi ha, també, la possibilitat de modificar una falta d'assistència en cas d'error.

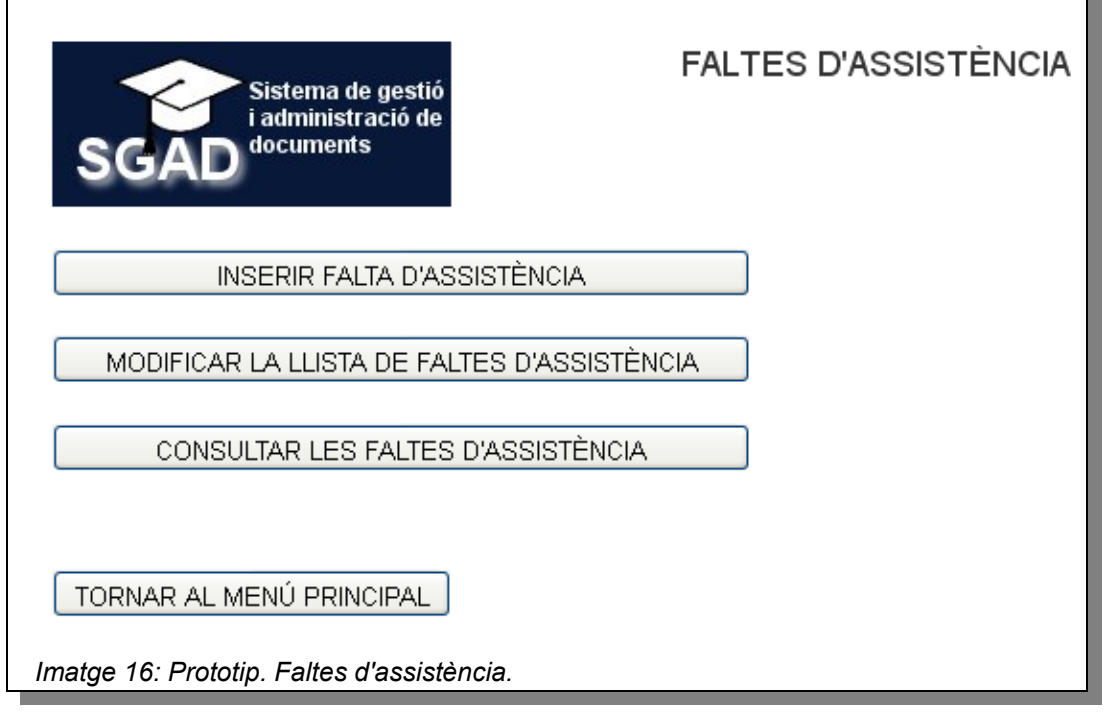

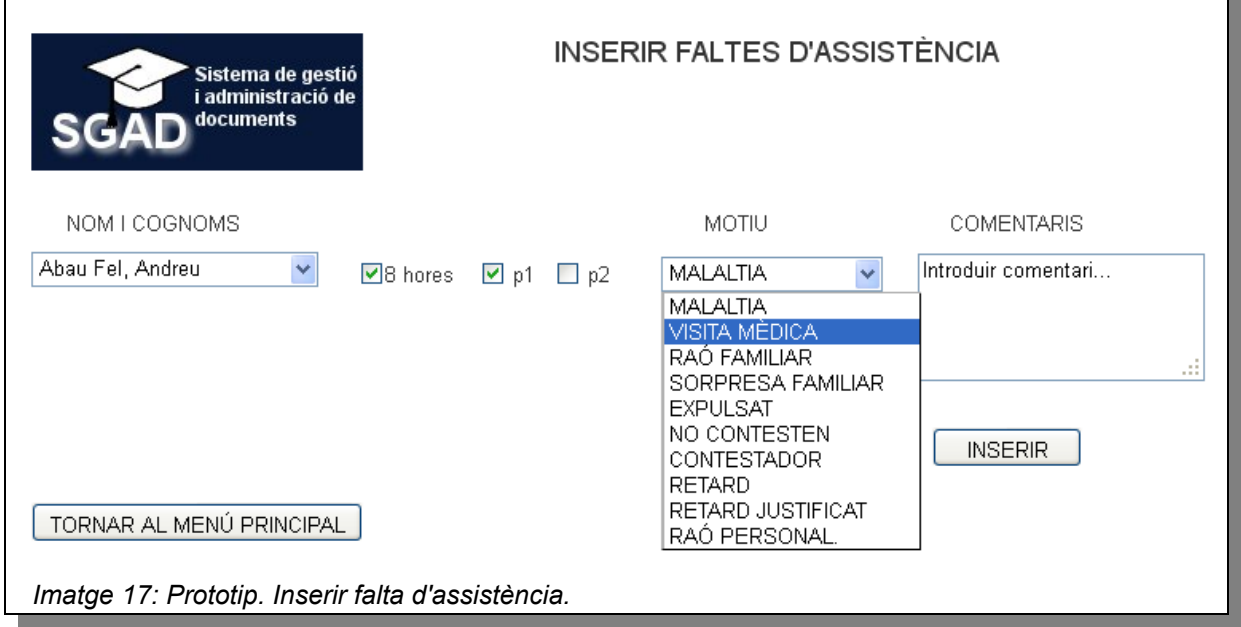

La consulta de les faltes d'assistència és similar a la consulta dels retards o la de les incidències. Cal, simplement, seleccionar un determinat alumne entre dues dates concretes i demanar al sistema que mostri el resultat de la cerca. Modificar una falta d'assistència també és similar a la modificació d'un retard. En cas d'error es pot modificar una falta o fins i tot eliminar-la i actualitzar la llista.

 $\mathsf{L}$ 

 $\overline{1}$ 

# **4.4. Incidències**

De manera similar als escenaris anteriors, les incidències s'enregistren o es consulten:

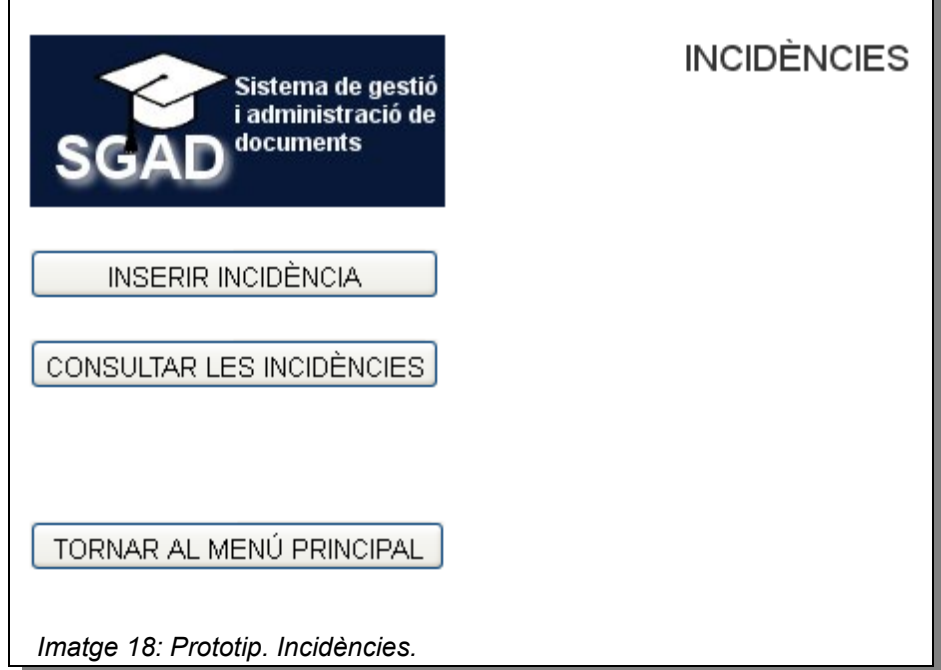

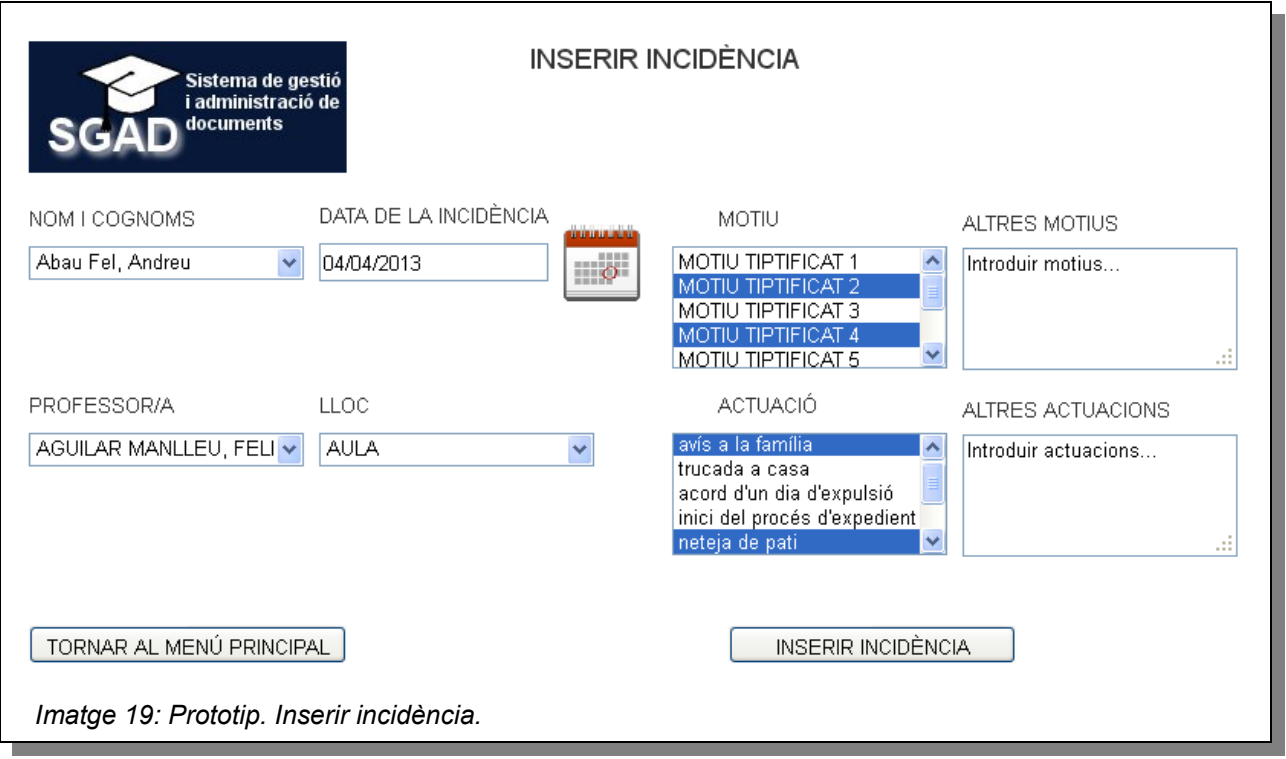

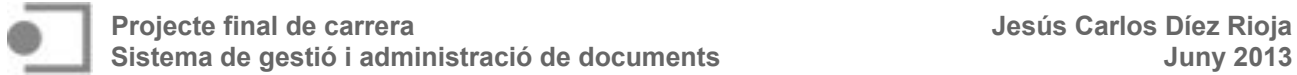

La consulta d'incidències mostra el nombre d'incidències acumulades per un determinat alumne entre dues dates concretes. Permet, també, controlar si l'ha tornada signada o fins i tot eliminar-la si s'ha comès algun error (en introduir el nom de l'alumne, per exemple)

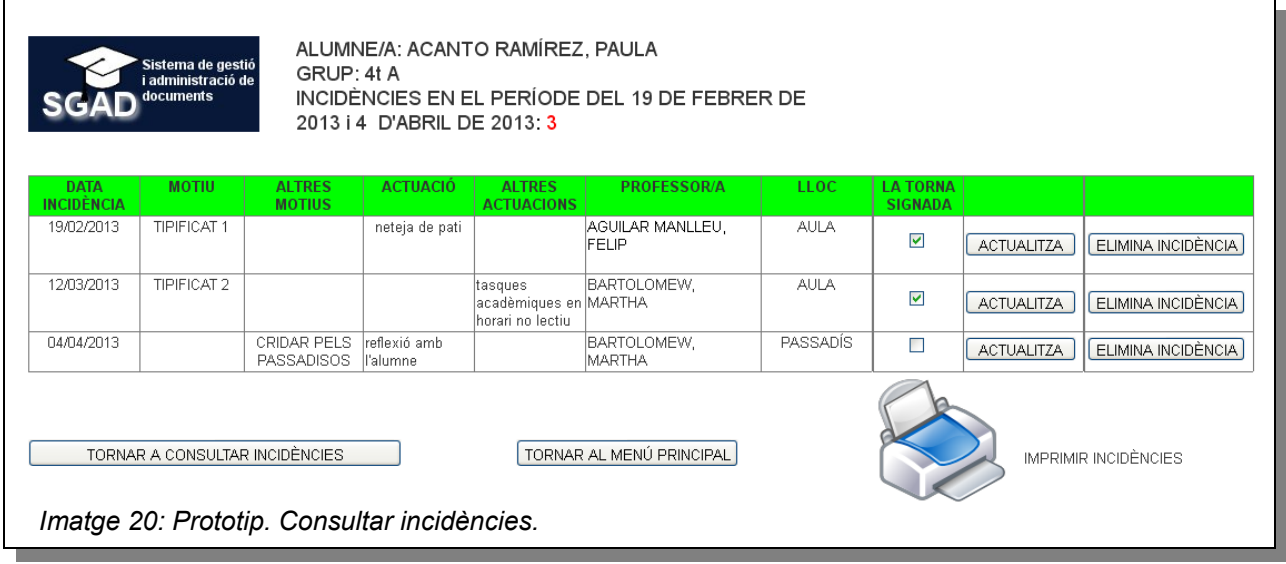

### **4.5. Sancions de la tarda**

Les sancions de la tarde han de contemplar la possibilitat de ser inserides per retard (tasca que es realitza a secretaria), per EPMARC (tasca que realitza el professorat encarregat de la gestió de la disciplina) i la seva consulta.

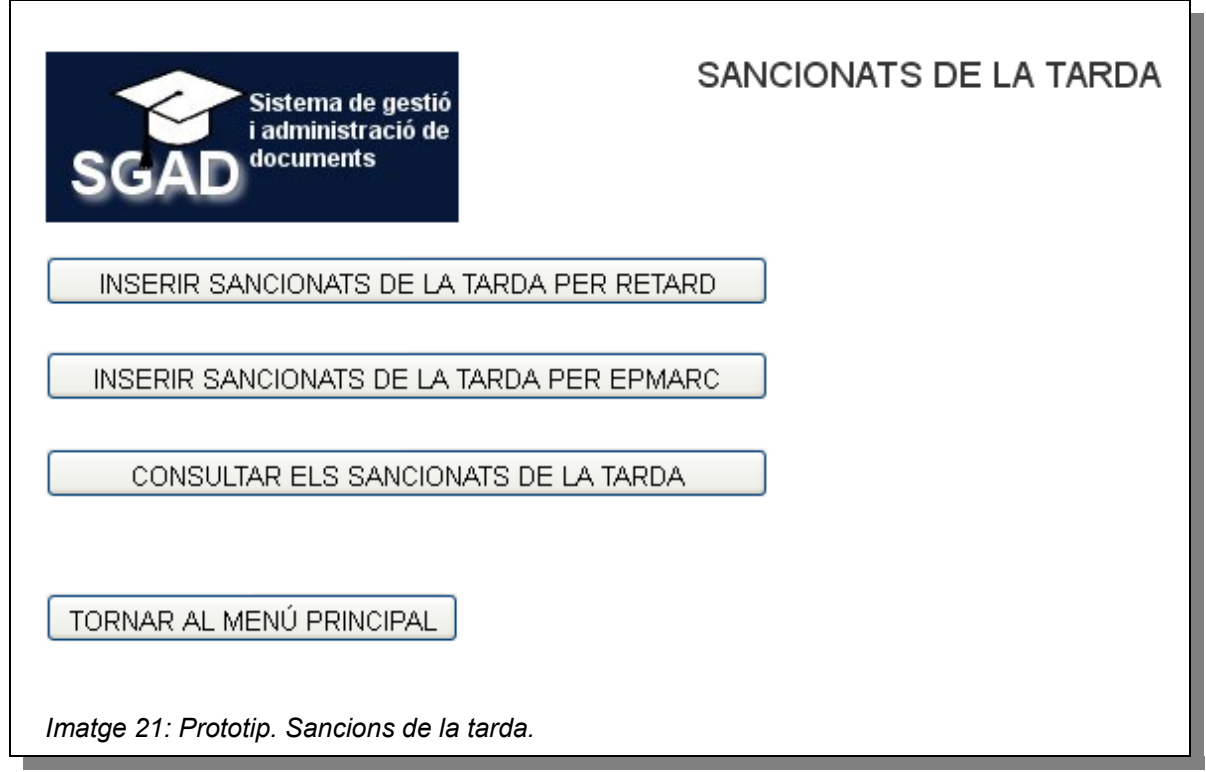

La inserció de sancions de la tarda per retard implica consultar prèviament els retards entre dues dates concretes, normalment la data anterior al dia actual i el dia actual. Posteriorment, quan es mostren els retards, les secretàries seleccionaran la data en aquells casos mereixedors de sanció:

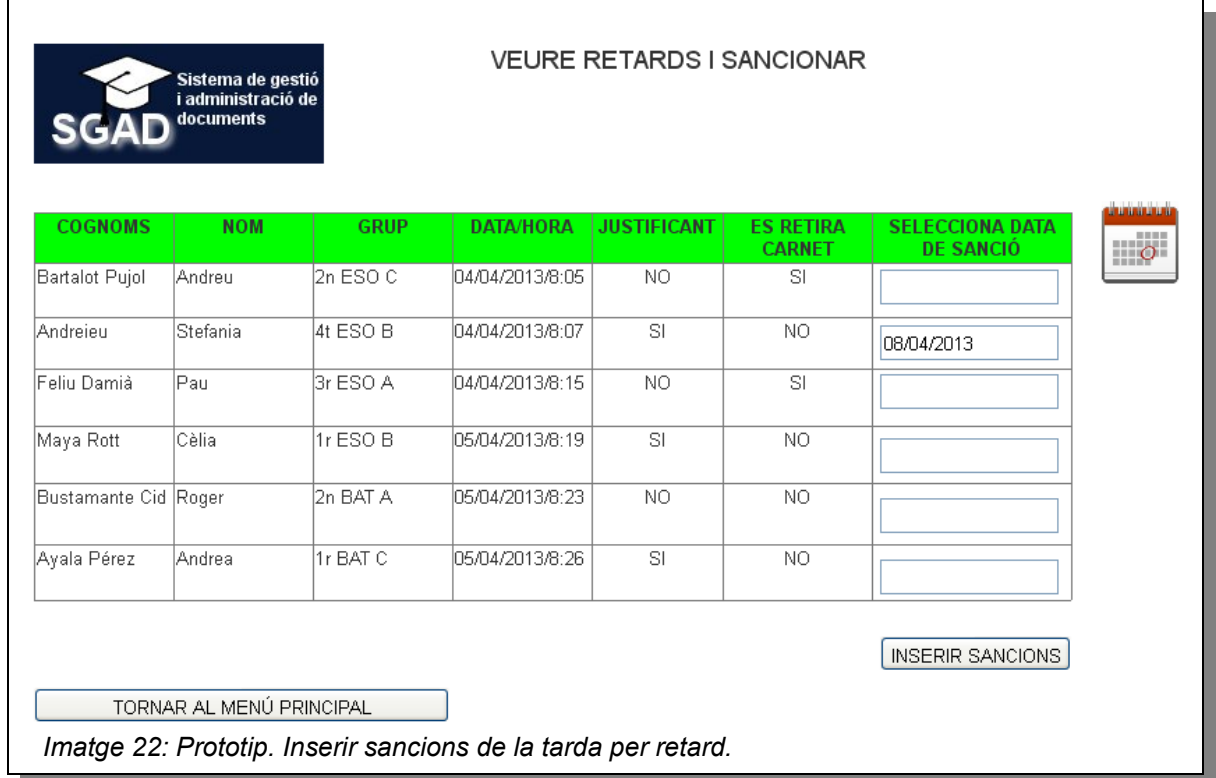

En el cas de la inserció de sancions de la tarda per EPMARC, n'hi ha prou amb seleccionar l'alumne i la data de la sanció. La consulta dels sancionats de la tarda té un doble interès: per una banda, els professors vigilants han de passar llista per comprovar si l'alumnat compareix, per una altra, les secretàries i el professorat EPMARC necessiten comprovar si han comparegut per a, en cas contrari, imposar una incidència.

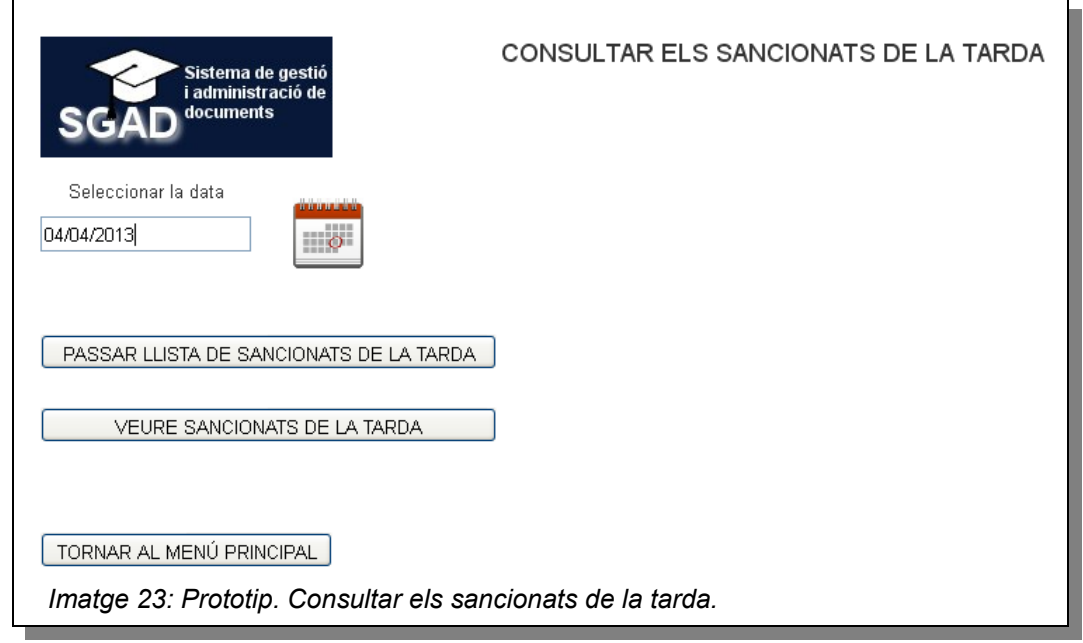

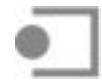

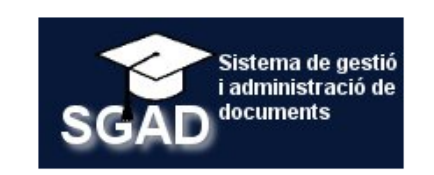

# SANCIONATS DE LA TARDA AMB DATA: 04/04/2013

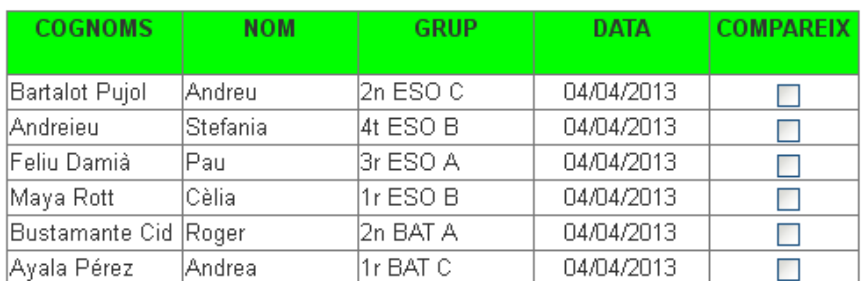

DESAR LA LLISTA

#### TORNAR AL MENÚ PRINCIPAL

*Imatge 24: Prototip. Passar llista dels sancionats de la tarda.*

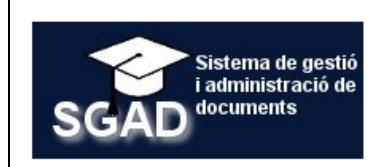

#### SANCIONATS DE LA TARDA AMB DATA: 04/04/2013

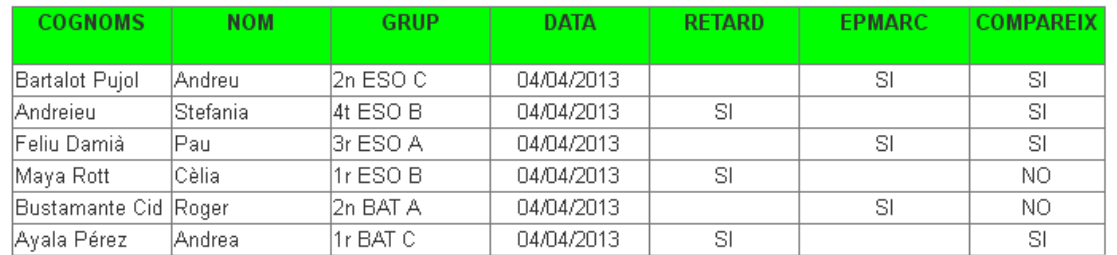

TORNAR A CONSULTAR SANCIONATS DE LA TARDA

TORNAR AL MENÚ PRINCIPAL

*Imatge 25: Prototip. Veure els sancionats de la tarda d'una data concreta.*

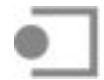

### **5. Avaluació del prototip**

L'avaluació del prototip permetrà obtenir informació sobre el seu disseny i, d'aquesta manera, millorar-lo o validar-lo. La iteració, en aquest sentit, és clau en el DCU. Per tant, s'ha d'entendre que després d'aquesta primera avaluació, s'han de realitzar les millores pertinents i tornar a avaluar-lo fins que, finalment, es converteixi en el producte definitiu. Com a mètodes d'avaluació es faran servir els tests d'usuari i les avaluacions heurístiques.

#### **5.1. Test d'usuari**

Abans de començar el test, s'ha explicat als vuit usuaris que han participat a la fase d'investigació que es tracta d'un prototip i no d'un producte definitiu. S'ha deixat ben clar que les funcionalitats implementades corresponen als requisits que s'han deduït i interpretat de les entrevistes amb ells realitzades. El test s'ha realitzat sobre la primera versió del prototip dinàmic.

#### **5.1.1. Test amb els conserges**

Es demanen les tasques "inserir un retard" i inserir una falta d'assistència".

#### **5.1.1.1. Inserir un retard**

• Es detecta un cert desconcert perquè el conserge intenta escriure a l'àrea de text els cognoms de l'alumne i no pot fer-ho. S'insisteix que es tracta d'un prototip, però que, amb tot, es revisarà aquest fet.

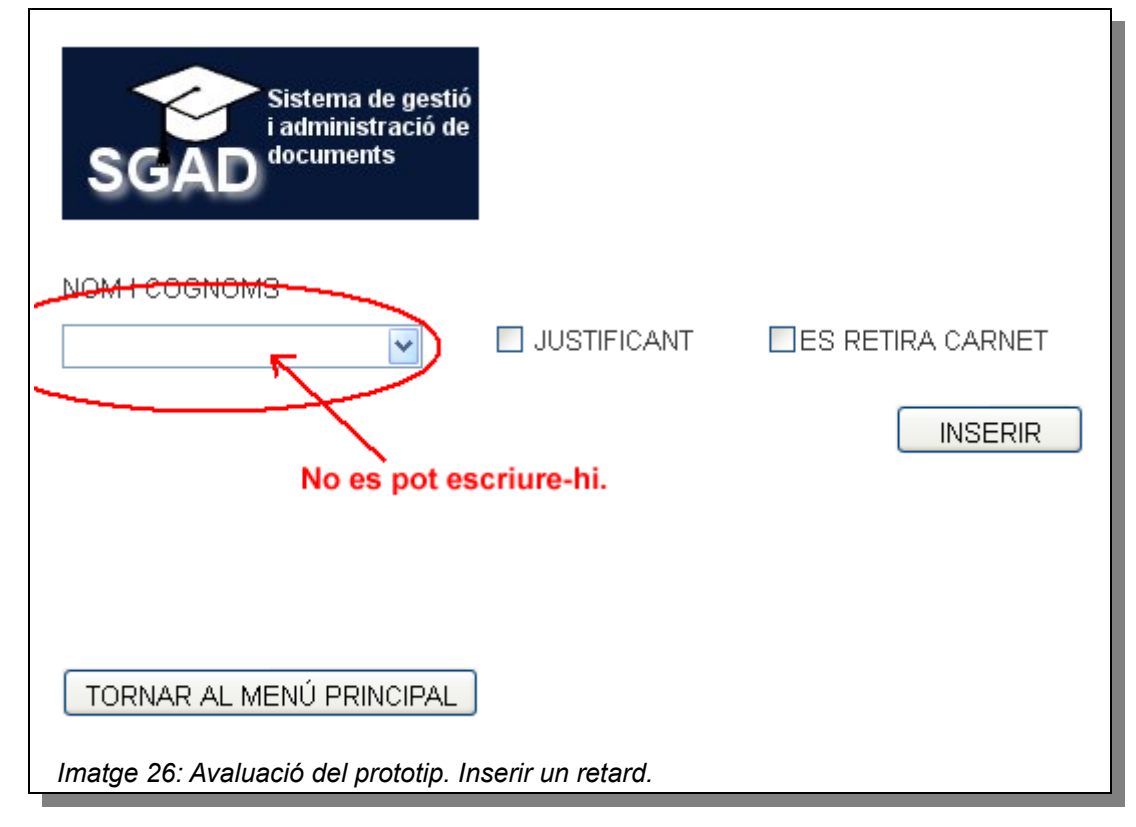

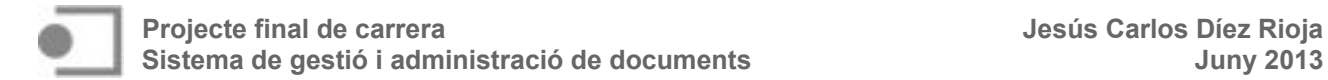

• Es comenta que, per a evitar errors, no s'hauria de poder seleccionar, per a un mateix retard, si porta justificant o si es retira el carnet.

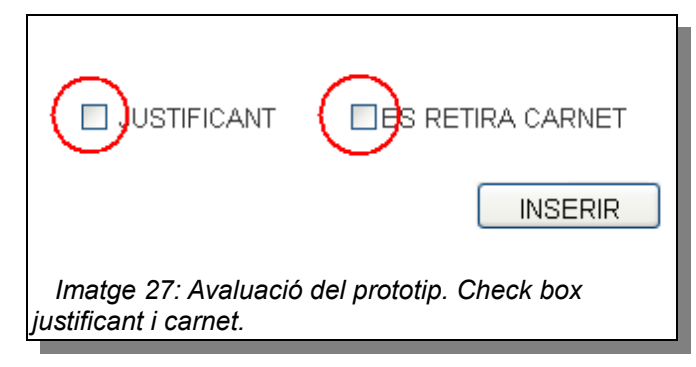

- Comenten que es podrien equivocar i seleccionar un alumne per error o que podrien clicar, per exemple, que es retira el carnet quan realment no s'ha fet. Suggereixen, doncs, poder **modificar la llista de retards**, la qual cosa implicaria eliminar algun registre d'aquesta llista o actualitzar alguna dada.
- Per a simplificar la feina, suggereixen també que, en seleccionar l'alumne, podria aparèixer el curs i nivell d'aquest, de manera que si es tracta d'un alumne de 1r cicle se sap de manera immediata que no es retirarà el carnet.

#### **5.1.1.2. Inserir una falta d'assistència**

• Com en el cas dels retards, suggereixen poder modificar la llista d'assistència. Es dona la circumstància que en alguna ocasió un professor, per error, indica que falta un alumne determinat i després es constata que no ha faltat. Actualment els conserges esborren la falta del full de d'assistència, per la qual cosa haurien de poder, també, **modificar la llista de faltes d'assistència.**

#### **5.1.2. Test amb el professorat EPMARC**

Es demana inserir i consultar incidències i inserir una sanció de la tarda.

#### **5.1.2.1. Inserir una incidència**

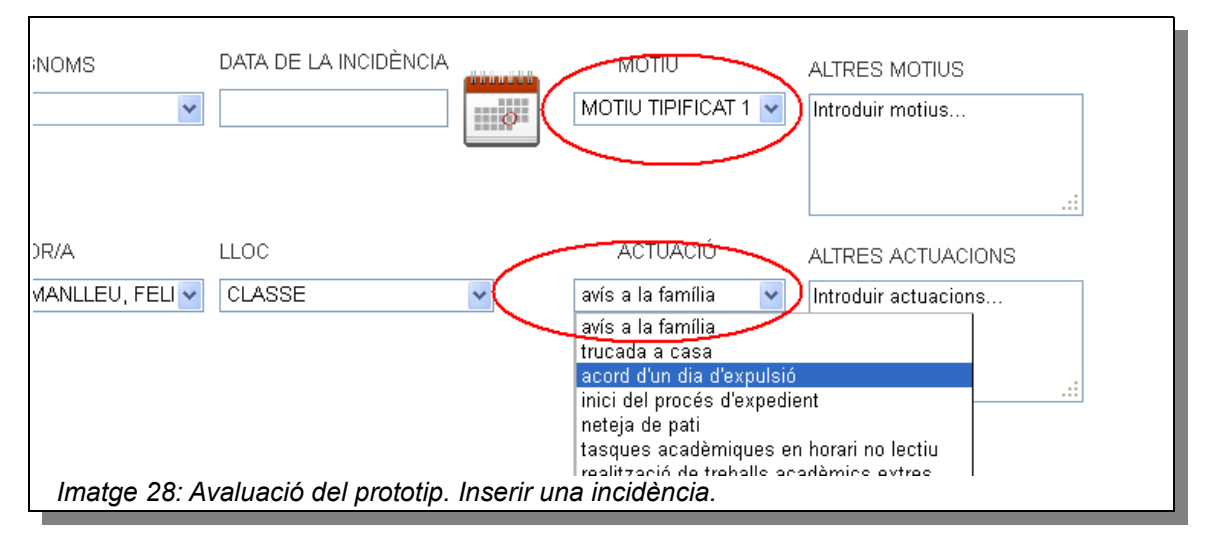

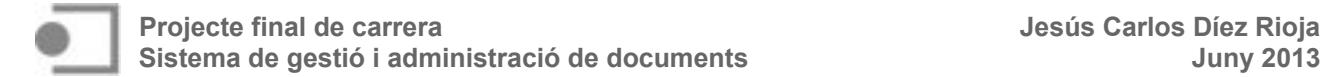

- El professorat demana la possibilitat de què en una incidència es puguin afegir més d'un motiu o més d'una actuació:
- Pel que fa als llocs on es pot produir la incidència, se suggereix que es modifiqui el lloc CLASSE per AULA.
- S'observa que desprès de triar la data, el fet que no es tanqui el calendari de forma automàtica provoca un cert desconcert, malgrat estar clara l'opció de tancament, per la qual cosa s'estudiarà aquest extrem.

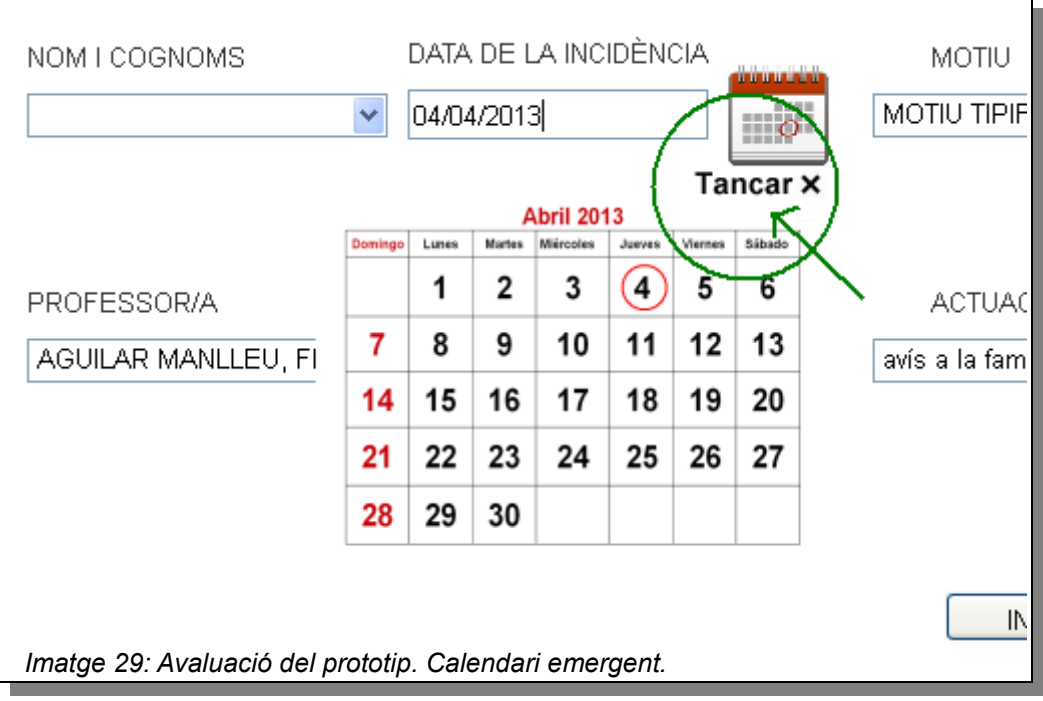

• Pregunten si s'afegirà com a motiu tipificat "Incompliment de sanció", ja que actualment no és un dels motius que es troben impresos als fulls d'incidència.

#### **5.1.2.2. Consultar incidències**

• Demanen, també, la possibilitat de si en consultar les incidències es pogués mostrar el nombre d'aquestes acumulades per un alumne i no haver de comptar-les. S'ha de tenir en compte que el professorat EPMARC pren decisions quan algun alumne arriba a 10 incidències.

#### **5.1.3. Test amb els tutors**

Es demana consultar incidències, faltes d'assistència i retards.

### **5.1.3.1. Consultar incidències**

• Troben que la taula que apareix és molt ampla i que es podria prescindir d'algunes columnes, així com afegir el nombre d'incidències acumulades en el període consultat.

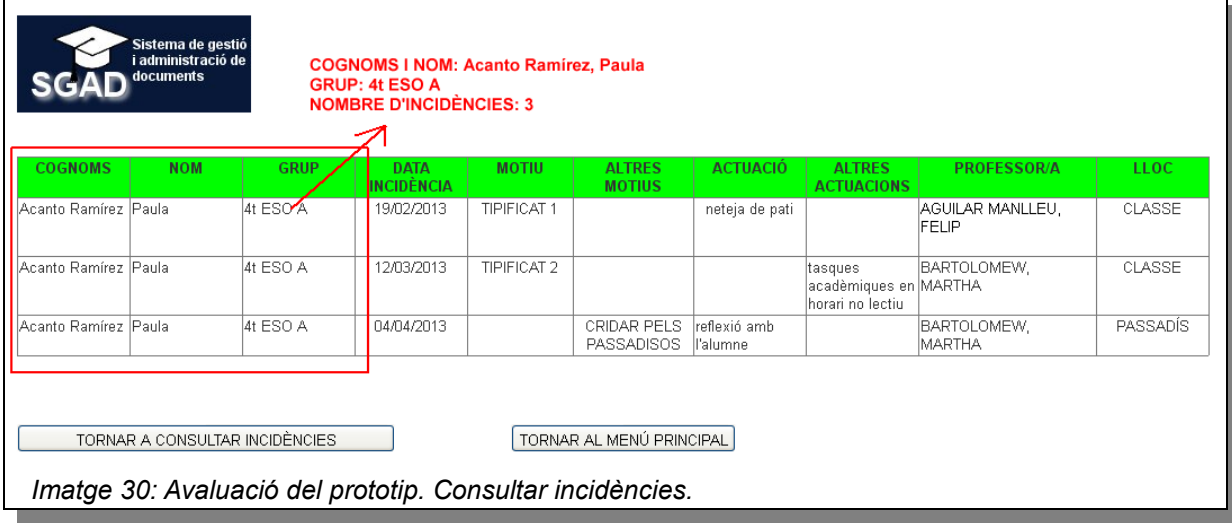

- Demanen si hi ha la possibilitat d'imprimir aquesta plana, per si es volgués donar una còpia a la família.
- Suggereixen, també, la possibilitat de controlar si un alumne ha tornat la còpia blanca signada de casa, la qual cosa implicaria que els tutors puguin **modificar i actualitzar la llista d'incidències.**

#### **5.1.3.2. Consultar faltes d'assistència**

- De nou, apareix el suggeriment de poder imprimir les faltes d'assistència corresponents a un període determinat.
- Demanen la possibilitat de poder controlar els justificants que porta un alumne desprès d'una absència. Això implica, de nou, que els tutors puguin modificar la llista de faltes d'assistència i actualitzar, per exemple, una columna on es controli el lliurament d'aquests justificants.

#### **5.1.3.3. Consultar retards**

• També s'observa que desprès de triar la data, el fet que no es tanqui el calendari de forma automàtica provoca desorientació.

#### **5.1.4. Test amb les secretàries**

Es demana inserir i consultar sancions de la tarda.

#### **5.1.4.1. Inserir sancions de la tarda per retard**

- Es comenta com podran saber si un alumne determinat ja ha estat sancionat una tarda determinada. Cal recordar que no es poden acumular dues sancions una mateixa tarda. La possibilitat de tornar al menú principal i revisar les sancions de tarda de diversos dies (que és el que es fa avui) sembla molt feixuga. Aquest aspecte s'haurà de tenir en compte a l'hora d'implementar l'aplicació.
- Informen que la llista de sancions de la tarda pot encabir un màxim de 30 alumnes. Per tant, aquest extrem també s'haurà de tenir en compte quan s'implementi l'aplicació.
- Es pregunten, també, on són les llistes d'incompatibilitat per evitar sancionar ningú que no pugui comparèixer una tarda determinada. S'informa que el propi sistema s'encarregarà d'evitar les incompatibilitats.

#### **5.1.4.2. Consultar sancionats de la tarda**

• En alguns casos, un alumne no compareix per una raó justificada i presenta el justificant un o dos dies més tard, per la qual cosa, s'hauria de tenir la possibilitat d'eliminar una sanció de la tarda. Així, cal contemplar, també, la possibilitat de **modificar la llista de sancions de la tarda**.

#### **5.1.5. Test amb els vigilants de la tarda**

Es demana passar llista als sancionats de la tarda.

• No es detecta cap problema a l'hora d'accedir a la llista de sancionats de la tarda i passar llista.

### **5.2. Conclusions de l'avaluació**

Després de la primera avaluació del prototip es detecten noves necessitats en forma e requisits. També es detecta alguna deficiència pel que fa a la navegabilitat. A partir d'aquesta avaluació es realitzaran les millores proposades i l'avaluació heurística.

### **5.3. Avaluació heurística**

L'avaluació heurística, realitzada sobre la segona versió del prototip, consisteix, en essència, en l'estudi i l'avaluació de la interfície d'acord amb un conjunt de regles i principis d'usabilitats establerts prèviament. Al llarg de procés d'elaboració del prototip s'ha tingut en compte el següent conjunt d'heurístics:

- Navegabilitat
- Funcionalitat
- Control per part de l'usuari
- **Llenguatge**
- Retroalimentació
- Consistència
- Gestió dels errors
- Claredat visual

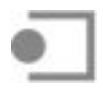

### **5.3.1. Navegabilitat**

Hi ha una clara indicació sobre el lloc on es troba l'usuari. A la barra del navegador apareix el nom de la pàgina:

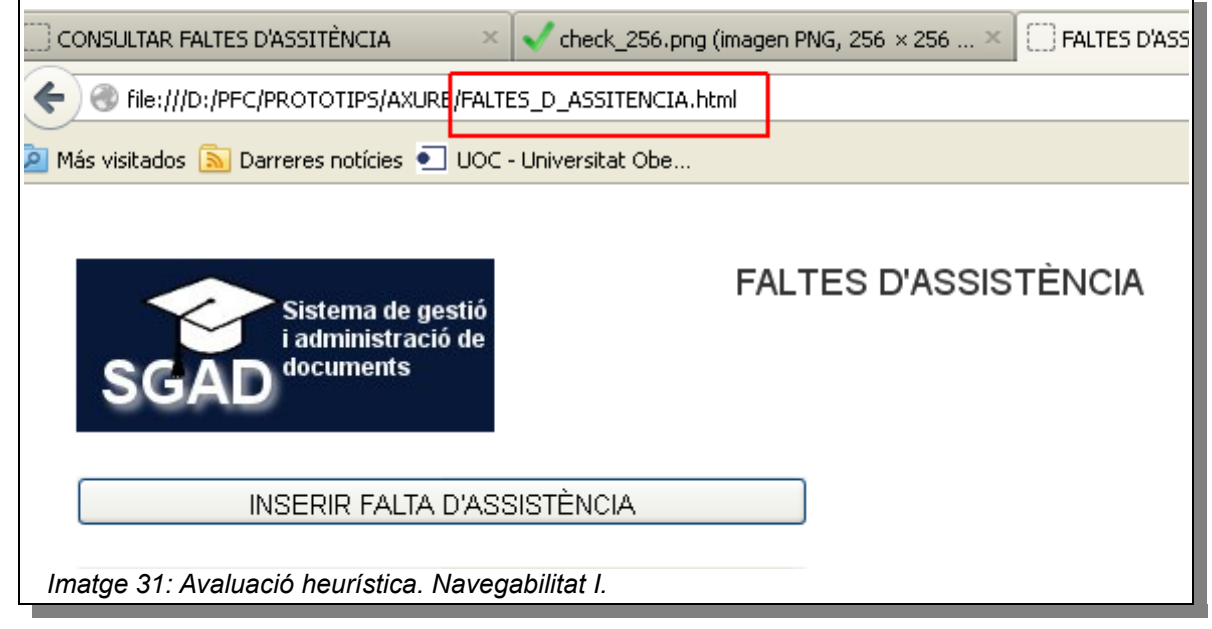

També, a les pàgines, apareix a la part superior alguna referència a la funcionalitat que s'està fent servir, com ara consultar faltes d'assistència, inserir sancions, etc.

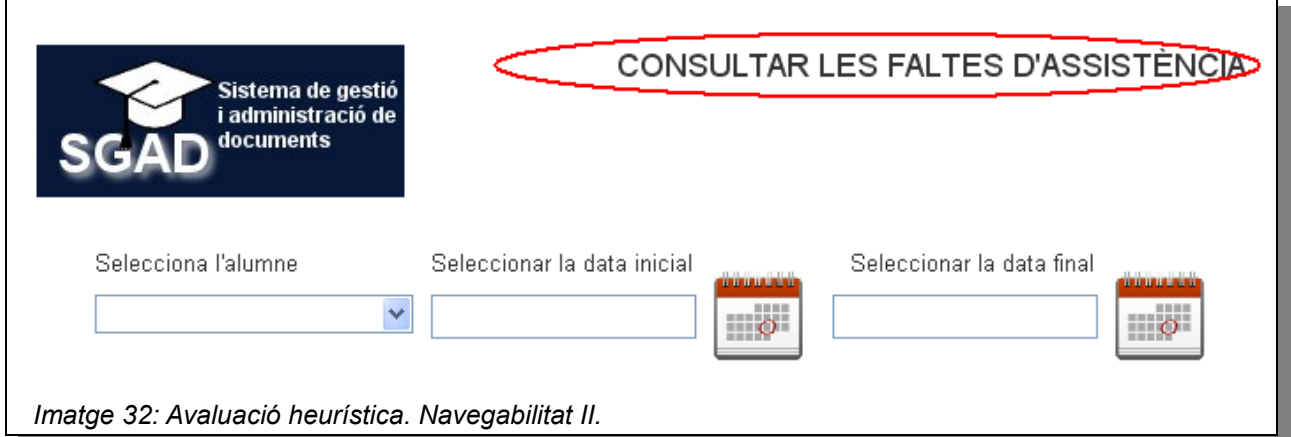

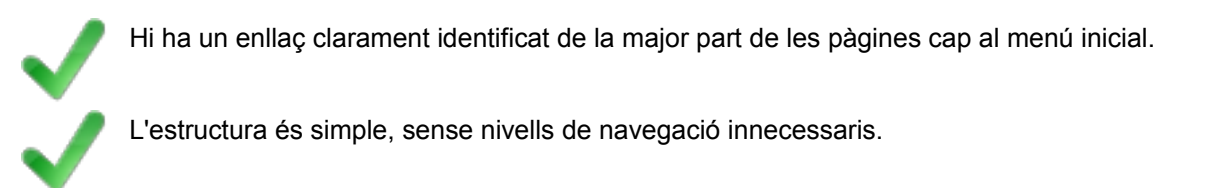

Les funcionalitats de cerca s'han implementat fent ús de llistes desplegables:

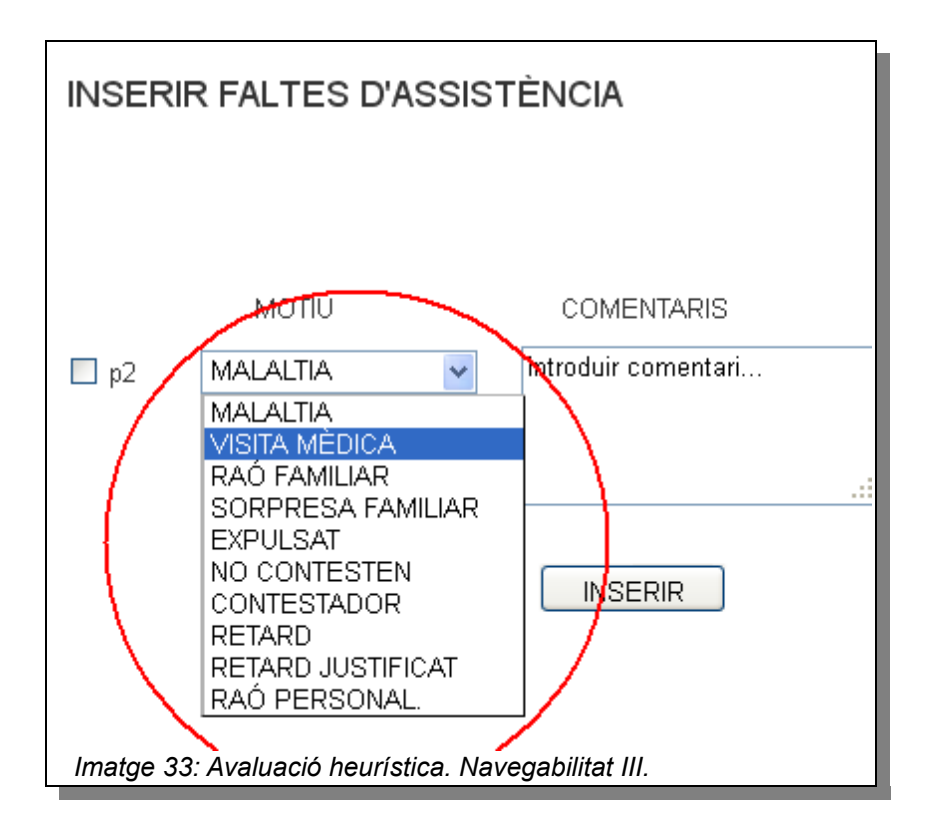

## **5.3.2. Funcionalitat**

La funcionalitat dels enllaços és clara, i l'usuari, en tot moment, sap la informació que ha d'introduir a cada camp:

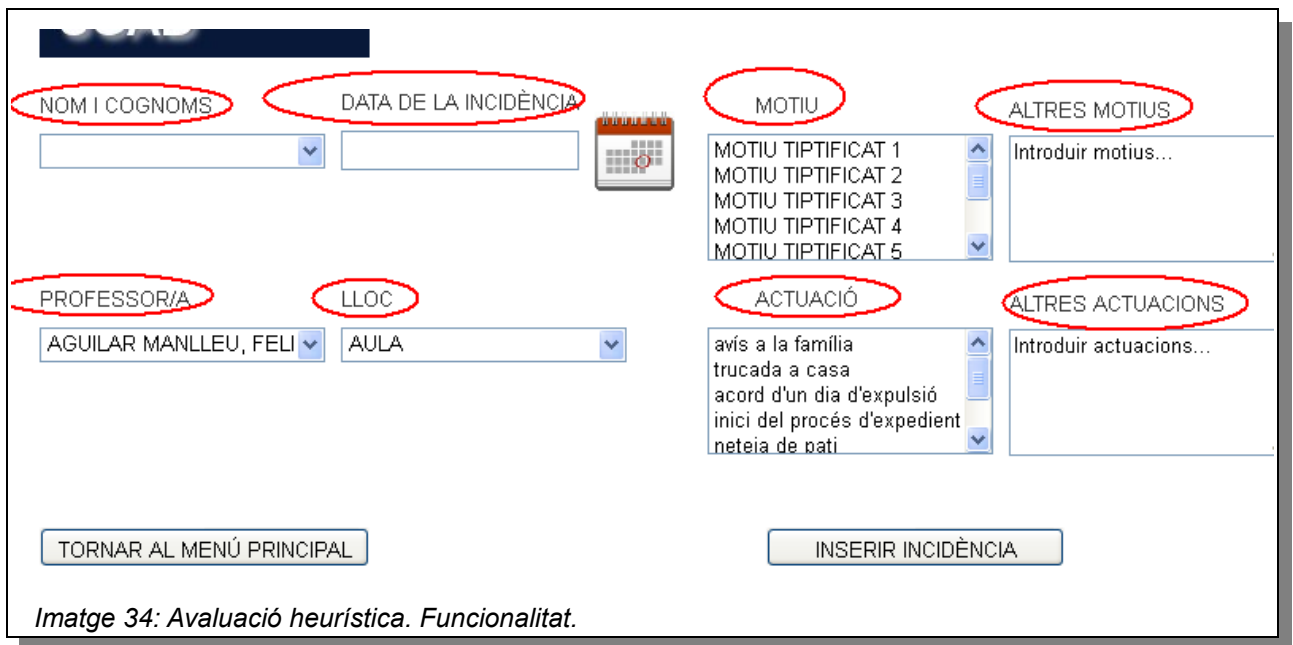

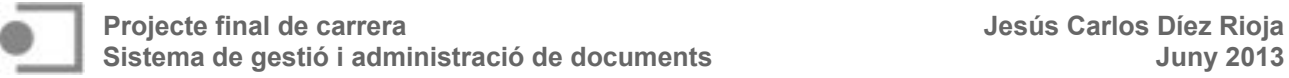

S'ha de tenir en compte, també, que en tractar-se d'un prototip, en realitzar el test d'usuari, els usuaris podrien estar desorientats en veure enllaços que no funcionen. Per aquesta raó, s'insisteix molt en què es tracta d'un prototip.

### **5.3.3. Control**

L'usuari pot cancel·lar les operacions tornant al menú d'inici.

Hi ha un punt de sortida clar a cada pàgina. Bé a través del "tornar enrere" del navegador, o bé tancant les finestres de diàleg:

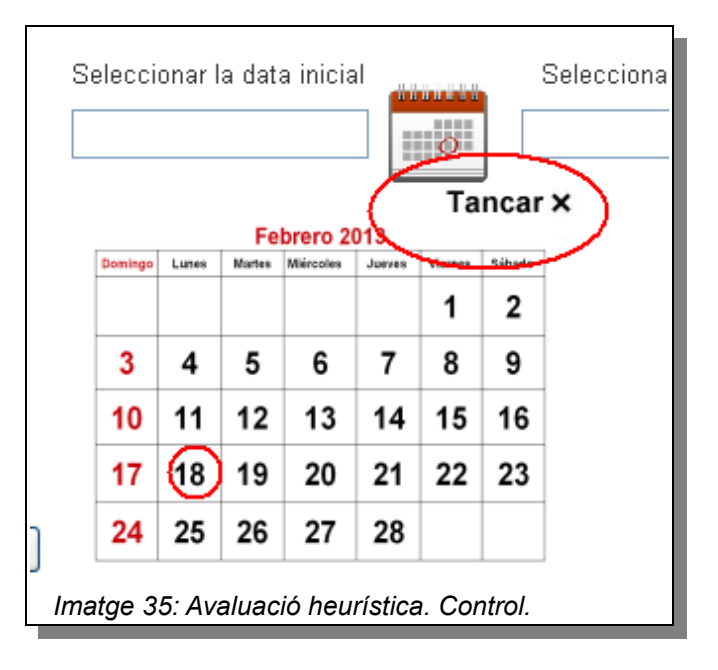

El prototip respon als fluxos d'interacció d'usuari exposats al punt 3.

#### **5.3.4. Llenguatge**

S'ha fet servir un llenguatge simple, la informació apareix en un ordre natural i lògic i s'ha evitat l'ús d'argot.

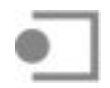

### **5.3.5. Retroalimentació**

L'usuari sap en tot moment el que està passant:

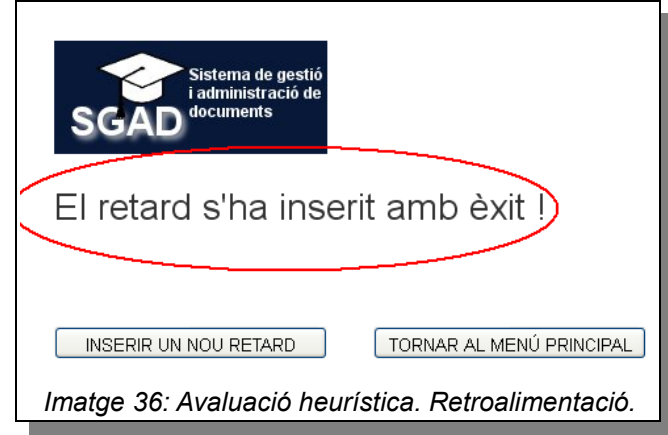

### **5.3.6. Consistència**

Una paraula o terme han de descriure una única situació. Per exemple, inserir ha de significar de manera inequívoca afegir un nou retard, falta o incidència. Altres termes que no han de suposar cap ambigüitat són consultar, actualitzar, eliminar, etc.

Els enllaços coincideixen amb els títols de les pàgines a les quals es refereixen:

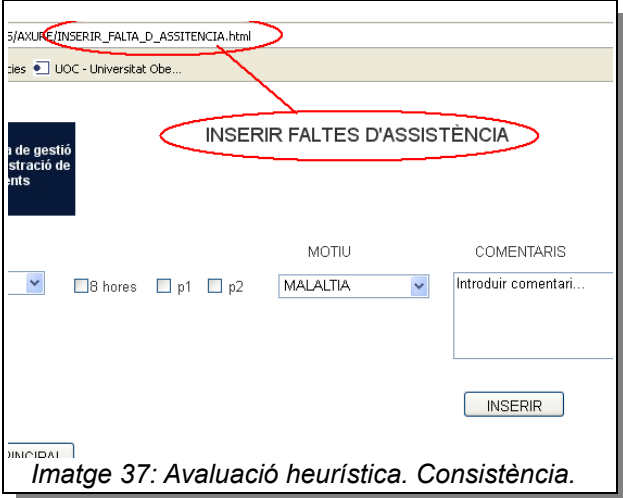

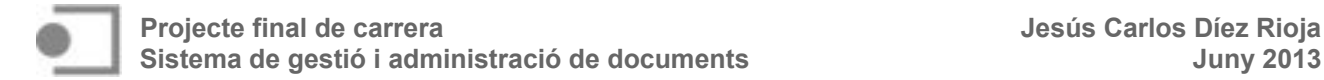

### **5.3.7. Gestió dels errors (prevenció i correcció)**

Cap error no succeeix de manera innecessària.

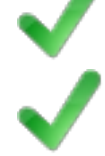

Els missatges d'error s'expressen en un llenguatge senzill i clar i descriuen quina acció és necessària:

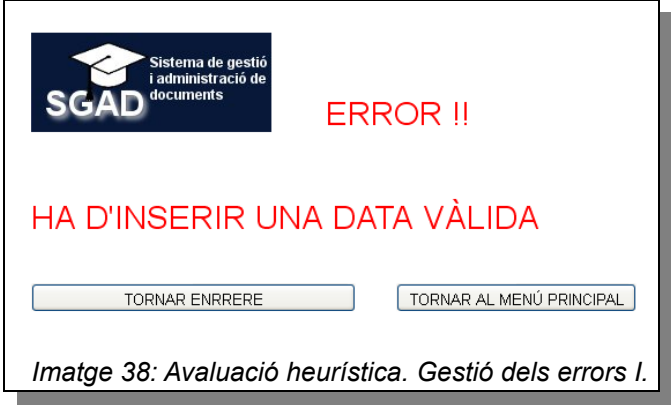

Els missatges d'error proporcionen un clar lloc de sortida:

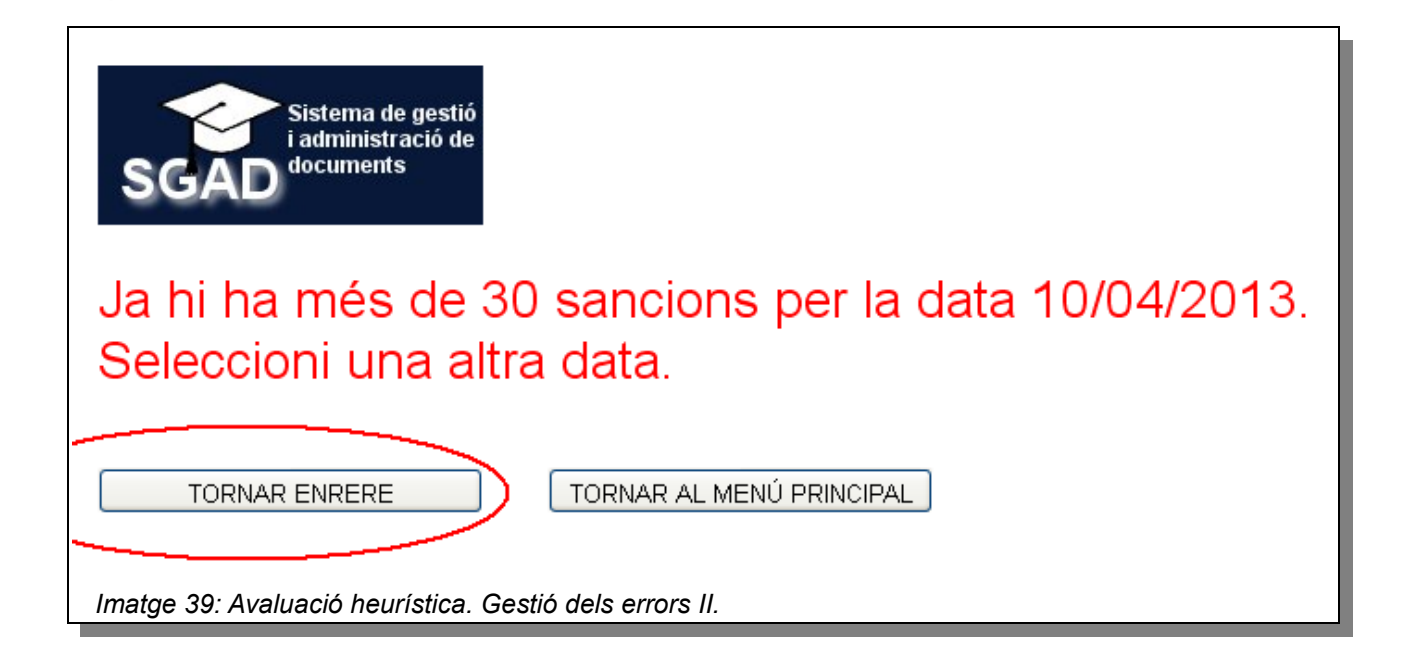

### **5.3.8. Claredat visual**

El disseny és clar, amb prou "espai blanc", sense tenir la sensació de que tot és atapeït.

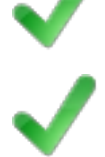

S'ha evitat qualsevol efecte d'animació innecessari.

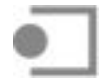

### **6. Disseny de la base de dades**

#### **6.1. Disseny del model conceptual de la base de dades**

Ens centrarem en l'ús de la orientació a objectes com a tècnica per a la descripció del domini del problema. Així, l'objectiu en aquesta etapa és identificar les classes del domini i no les classes del programari que formaran part de la solució. Per tant, no tindrem classes que representin artefactes de software, com ara bases de dades, botons o finestres. Per la mateixa raó, existeixen certs conceptes de l'orientació a objectes que no es faran servir en aquesta etapa. Així, per exemple, no assignarem a les classes d'aquest model responsabilitats de comportament o operacions ni tampoc es farà servir el concepte de visibilitat. També, per a desenvolupar el model conceptual es farà ús del model Entitat-Relació per la seva simplicitat i legibilitat. La seva legibilitat es veu afavorida perquè proporciona una notació diagramàtica molt comprensiva.

Per a identificar les classes del domini cal fer un exercici d'abstracció i elaborar una llista d'aquells conceptes de l'espai del problema que són rellevants. Per a determinar els atributs, cal definir quins detalls de cada classe són rellevants. Com que una entitat ha de ser distingible de la resta d'objectes, ha de ser possible trobar un conjunt d'atributs que permetin identificar-la. Aquest conjunt d'atributs formen una clau de l'entitat. Finalment, per a representar les associacions o relacions entre les classes es faran servir interrelacions, les quals en els diagrames del model ER es representen mitjançant un rombe. El diagrama resultant, així com la cardinalitat de les relacions entre entitats es mostren a continuació.

#### **6.1.1. Cardinalitats**

Les multiplicitats de les relacions són clares. Tenint en compte que totes les associacions són binàries, a continuació es descriuen breument la cardinalitat dels dos extrems de les associacions.

Les associacions **Retard-Alumne, Absència-Alumne, Sanció tarda-Alumne i Incidència-Alumne** tenen una cardinalitat 1 al costat alumne, ja que un determinat retard, falta, sanció o incidència pertanyen a un únic alumne, mentre que un alumne pot acumular entre 0 i diversos retards, faltes, sancions o incidències.

L'associació **Alumne-Incompatibilitat** presenta una cardinalitat 1 al costat Alumne (una certa incompatibilitat pertany a un únic alumne), mentre que un alumne pot no tenir cap incompatibilitat o més d'una (podria, per exemple no poder venir els dilluns perquè té classes de reforç i els dimarts perquè assisteix a alguna activitat extraescolar).

L'associació **Grup-Alumne** indica que un alumne pertany exclusivament a un grup determinat, mentre que un grup classe està format per un nombre indeterminat d'alumnes.

L'associació **Grup-Tutor** presenta una cardinalitat 1 a ambdós costats: un grup té un únic tutor i un tutor ho és d'un únic grup.

L'associació **Retard-Sanció** presenta una cardinalitat 0,1 a cada costat, ja que un retard pot generar una sanció de tarda (o cap, si es un retard justificat o s'ha retirat el carnet), mentre que una sanció de tarda pot haver estat assignada per una retard, però també pot haver estat assignada per un membre de l'EPMARC.

L'associació **Sanció-Incidència** també presenta una cardinalitat 0,1 a ambdós costats, ja que la no compareixença a una sanció de tarda pot acabar generant una incidència, mentre que una incidència podria portar associada una sanció de la tarda com a acció correctora.

L'associació **Absència-Motiu\_Absència** presenta una cardinalitat 1 al costat de l'Absència, ja que una falta d'assistència té sempre un únic motiu, metre que un motiu determinat apareixerà a un nombre qualsevol d'absències.

L'associació **Incidència-Motiu\_Incidència** presenta una cardinalitat 1,\* al costat d'Incidència, ja que una incidència pot tenir més d'un motiu, metre que un motiu determinat apareixerà a un nombre qualsevol d'incidències.

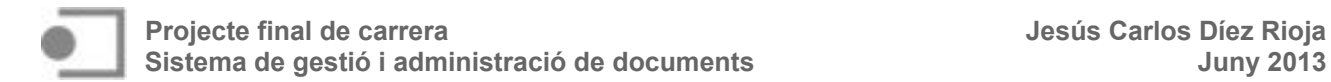

L'associació **Incidència-Actuació** presenta una cardinalitat 1,\* al costat d'Incidència, ja que una incidència pot generar més d'una actuació, metre que una actuació determinada apareixerà a un nombre qualsevol d'incidències.

L'associació **Incidència-LLoc** presenta una cardinalitat 1 al costat d'Incidència, ja que una incidència es genera en un únic lloc ben identificat, mentre que en un lloc determinat es poden generar o produir un nombre indeterminat d'incidències.

Finalment, l'associació **Professor-Incidència** indica una cardinalitat 1 al costat professor, ja que una incidència és estesa per un únic professor, mentre que un professor pot haver complimentat un nombre indeterminat d'incidències (fins i tot cap).

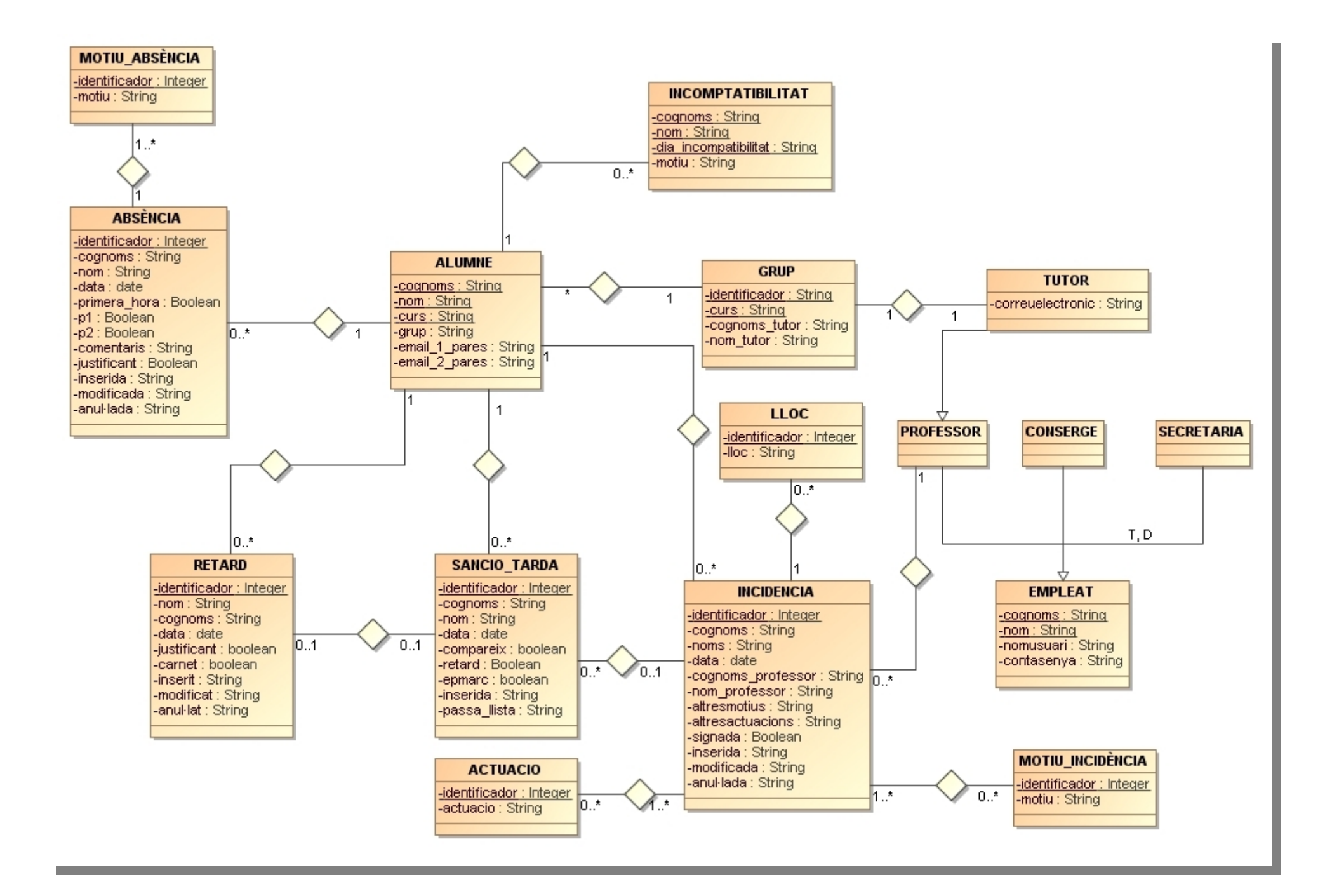

#### **6.2. Disseny del model lògic de la base de dades**

Per a obtenir el disseny lògic de la base de dades operativa partirem del model conceptual genèric presentat i el transformarem perquè s'adapti a la tecnologia que s'emprarà.

Els elements bàsics del model ER són les entitats i les interrelacions. Les entitats, quan es tradueixen al model relacional originen relacions, mentre que les interrelacions, en canvi, quan es transformen, poden donar lloc a claus foranes d'alguna relació ja obtinguda o originar de noves relacions. En el cas que ens ocupa, les associacions binàries presenten cardinalitats 1:1 o 1:N, per la qual cosa generaran claus foranes únicament.

#### **6.2.1. Preprocés**

- **Normalització dels noms:** s'eliminaran tots els accents dels noms de les classes i dels atributs, ja que no són suportats pels llenguatges de programació.
- **Eliminació de l'herència:** es manté la classe tutor, ja que té atributs propis. En canvi, se suprimeixen les subclasses Professor, Conserge i Secretària i s'afegeix l'atribut càrrec a la classe Empleat.
- No hi ha cap cas d'herència múltiple, associacions ternàries ni de classe associativa.

#### **6.2.2. Relacions**

Les relacions obtingudes són les següents:

**ALUMNE** (cognoms, nom, curs, grup, email\_1\_pares,email\_2\_pares)

on {grup} referencia GRUP.

**ABSENCIA** (identificador, cognoms, nom, data, primera\_hora, p1, p2, motiu, comentaris, justificant, inserida, modificada, anul·lada)

on {cognoms, nom} referencia ALUMNE i {motiu} referencia MOTIU\_ABSENCIA

**RETARD** (identificador, cognoms, nom, data, justificant, carnet, inserit, modificat, anul·lat, sancio tarda)

on {cognoms, nom} referencia ALUMNE.

SANCIO (identificador, cognoms, nom, data, compareix, retard, epmarc, inserida, passa llista)

on {cognoms, nom} referencia ALUMNE

**INCIDENCIA** (identificador, cognoms, nom, data, cognoms\_professor, nom\_professor, lloc, motiu altres\_motius, actuacio, altres\_actuacions, signada, inserida, modificada, anul·lada)

on {cognoms, nom} referencia ALUMNE

{cognoms\_professor, nom\_professor} referencia EMPLEAT

{lloc} referencia LLOC

{motiu} referencia MOTIU\_INCIDENCIA, però com que podria ser un atribut multivaluats i per tal de no transformar-lo en noves relacions, ja que del contrari, es violaria la restricció d'integritat de domini del model relacional, el que es farà serà construir un de nou concatenant diferents motius.

{actuacio} referencia ACTUACIO, però com que podria ser un atribut multivaluats i per tal de no transformar-lo en noves relacions, ja que del contrari, es violaria la restricció d'integritat de domini del model relacional, el que es farà serà construir un de nou concatenant diferents actuacions.

**INCOMPATIBILITAT** (cognoms, nom, dia\_incompatibilitat, motiu)

on {cognoms, nom} referencia ALUMNE.

**GRUP** (identificador, cognoms\_tutor, nom\_tutor)

on {cognoms\_tutor, nom\_tutor} referencia TUTOR

**TUTOR** (cognoms, nom, nom\_usuari, contrasenya, correu\_electronic)

on {cognoms, nom} referencia EMPLEAT,

on {nom\_usuari} és clau alternativa i {correu\_electronic} és clau alternativa.

**EMPLEAT** (cognoms, nom, nom usuari, contrasenya)

on {nom\_usuari} és clau alternativa.

**MOTIU\_ABSENCIA** (identificador, motiu)

**MOTIU\_INCIDENCIA** (identificador, motiu)

**ACTUACIO** (identificador, actuacio)

**LLOC** (identificador, lloc)

on {lloc} és clau alternativa

#### **6.3. Disseny físic de la base de dades**

L'etapa de disseny físic té com a objectiu el bon rendiment de la base de dades. Per a això, cal transformar el disseny lògic per a obtenir més eficiència i, a més, tenir en compte certs aspectes d'implementació física que depenen del sistema de gestió de la base de dades (SGBD).

En tractar-se d'una base de dades relacional, la transformació de l'estructura lògica consisteix a crear tantes taules com ara relacions s'han obtingut al model lògic. Amb l'objectiu d'aconseguir un bon rendiment, s'ha optat per l'ús de procediments emmagatzemats, ja que en ser executats en resposta a una petició d'usuari, és executat directament en el motor de la base de dades que com tal posseeix accés directe a les dades que cal manipular i tan sols necessita enviar les dades de retorn a l'usuari, desfent-se de la sobrecàrrega resultant de comunicar grans quantitats de dades entrants i sortints.

Com a SGBD s'ha optat per MySQL. Es tracta d'un sistema de gestió de bases de dades relacional, multifil i multiusuari, oferit sota llicència GNU GPL. És un sistema gestor molt ràpid en la lectura, encara que es podrien provocar alguns problemes d'integritat en entorns d'alta concurrència en la modificació. Però com que no és el cas que ens ocupa, ja que es tracta d'una aplicació web amb baixa concurrència en la modificació de dades i una mitjana-alta concurrència en la lectura, fa que MySQL sigui ideal.

## **7. Front-End**

Per a disseny del "*Front-End*", és a dir, la part del programari que interactua amb l'usuari, s'ha fet servir Bootstrap, un *framework* que simplifica el procés de creació de dissenys web combinant CSS i JavaScript. Ha estat desenvolupat per Twitter i conté plantilles de disseny amb tipografies, formularis, botons, gràfics, barres de navegació, etc. que permeten estalviar molt d'esforç i temps. Entre les seves característiques principals cal destacar:

- Permet crear interfícies que s'adaptin als diferents navegadors, tant d'escriptori com tabletes i mòbils a diferents escales i resolucions.
- S'integra perfectament amb les principals llibreries JavaScript, com ara JQuery.
- Ofereix un disseny sòlid utilitzant LESS i estàndards com CSS3 i HTML5
- És un disseny lleuger.
- Funciona amb tots els navegadors, inclòs Internet Explorer, utilitzant HTML Shim per a què reconegui els tags HTML5.

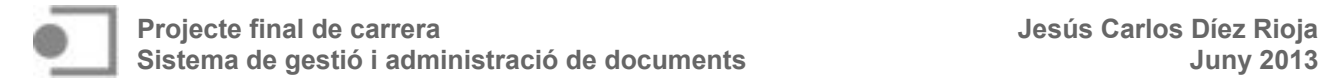

• Disposa de diferents layout predefinits, amb estructures fixes de 940 píxels de diferents columnes o dissenys fluids.

En el cas que ens ocupa s'ha optat per la distribució BootMetro, un framework d'estil Metro<sup>[4](#page-56-0)</sup>, simple i amb l'aparença de les aplicacions mòbils Windows 8, però sense haver d'utilitzar, òbviament, aquest sistema operatiu.

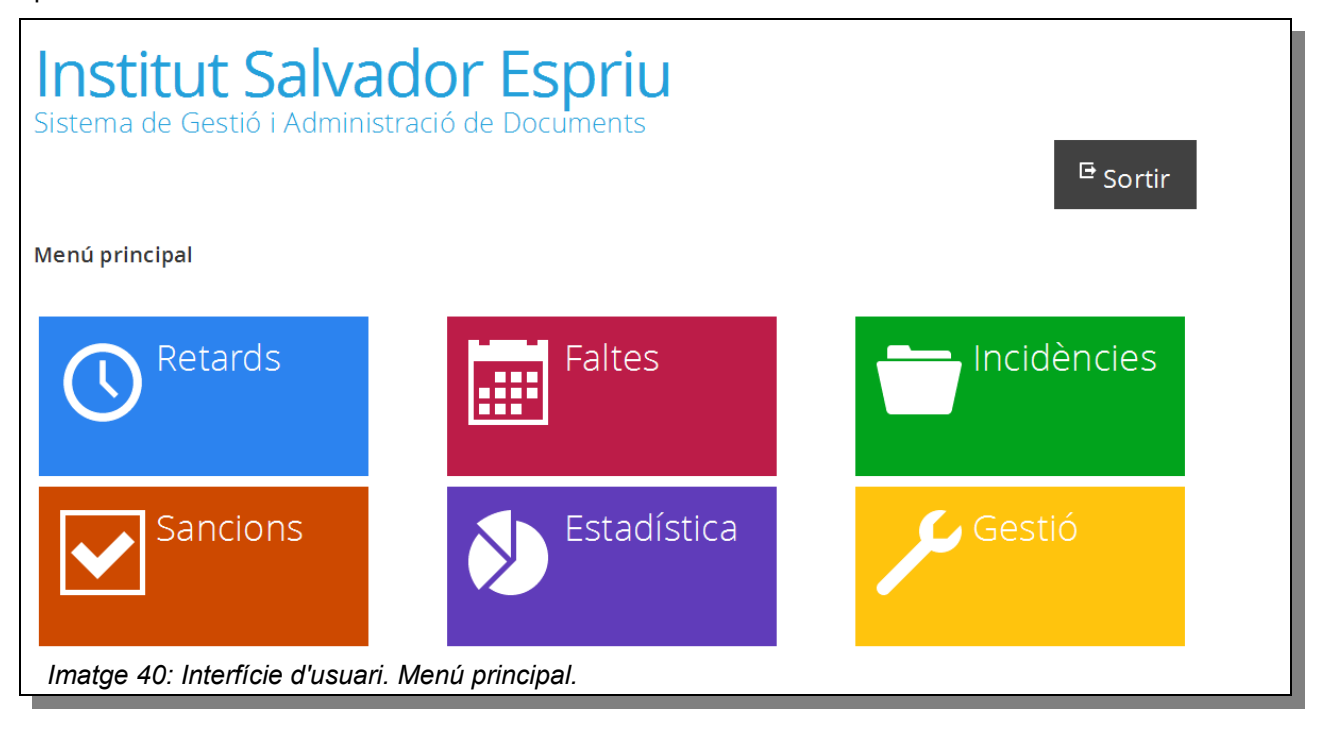

# **8. Capa de negoci**

Un dels objectius primordials de l'aplicació és la separació de la lògica de negoci de la de disseny, de manera que si s'hagués de realitzar un canvi, tan sols serà necessari fer-ho en la capa requerida sense haver d'intervenir sobre la resta. La capa de negoci és on resideix el codi que s'executa: es reben les peticions dels usuaris, des de la capa de presentació, es processen, tot comunicant-se amb la capa de dades per a demanar al SGBD d'emmagatzemar o recuperar dades i es presenten els resultats, de nou, a la capa de presentació.

Com a llenguatge de programació en la capa de negoci s'ha fet servir PHP. Es tracta d'un llenguatge d'ús general, al costat servidor i que es pot incorporar directament en els documents HTML, sense haver de cridar cap arxiu extern que processi les dades. El codi és interpretat pel servidor web, on està allotjada l'aplicació, amb un mòdul PHP que genera la pàgina resultant.

<span id="page-56-0"></span><sup>4</sup> Metro va començar a utilitzar-se en Windows Phone 7. Actualment, és usat en el sistema operatiu Windows 8, així com en els llocs web de Microsoft i diverses aplicacions compatibles amb dispositius portables. Difereix del tradicional Desktop en la seva senzillesa, en estar enfocat principalment per a l'ús de pantalles tàctils. En Metro és més important el contingut que les aplicacions, i destaca més la tipografia que els gràfics. Utilitza fonts molt fàcils de llegir (principalment fonts de la família Segoe.) sense forçar la vista i fa servir "tiles" (blocs) en els vincles.

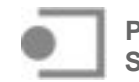

### **9. Disseny d'escenaris**

### **9.1. Diagrama de casos d'ús**

Els diagrames de casos d'ús complementen, però en cap cas substitueixen la descripció textual dels casos d'ús o escenaris, ja que no inclouen informació sobre quin és el comportament del sistema. Amb tot, però, per una banda ens permeten relacionar visualment els actors i els casos d'ús i per l'altra ens proporciona una visió ràpida de quina és la funcionalitat que el sistema ofereix als diferents actors. A continuació es presenten dos diagrames de casos d'ús. El primer mostra els casos d'ús exclusius de l'administrador. El segon indica els casos d'ús dels actors secretària, tutor, professor vigilant, professor EPMARC i conserge. Òbviament, l'administrador serà actor, també, en els casos d'ús de la resta d'actors citats anteriorment.

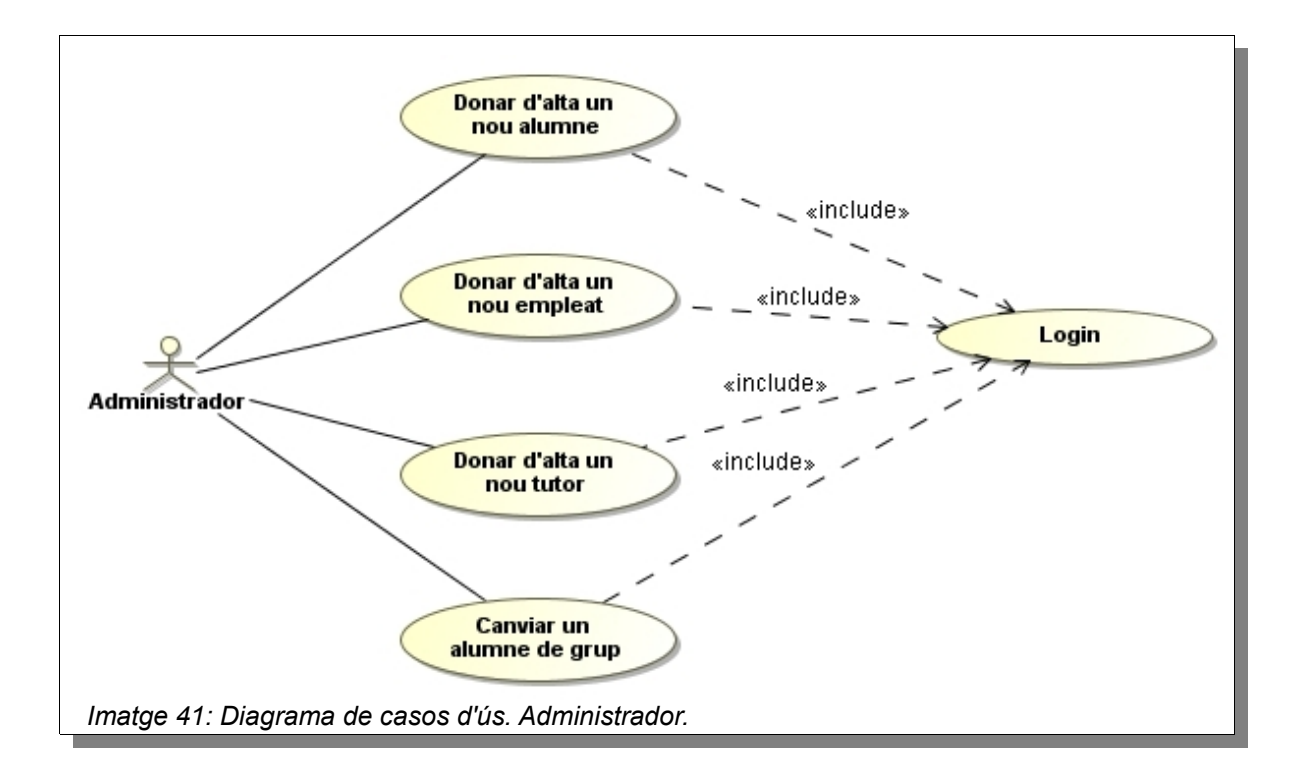

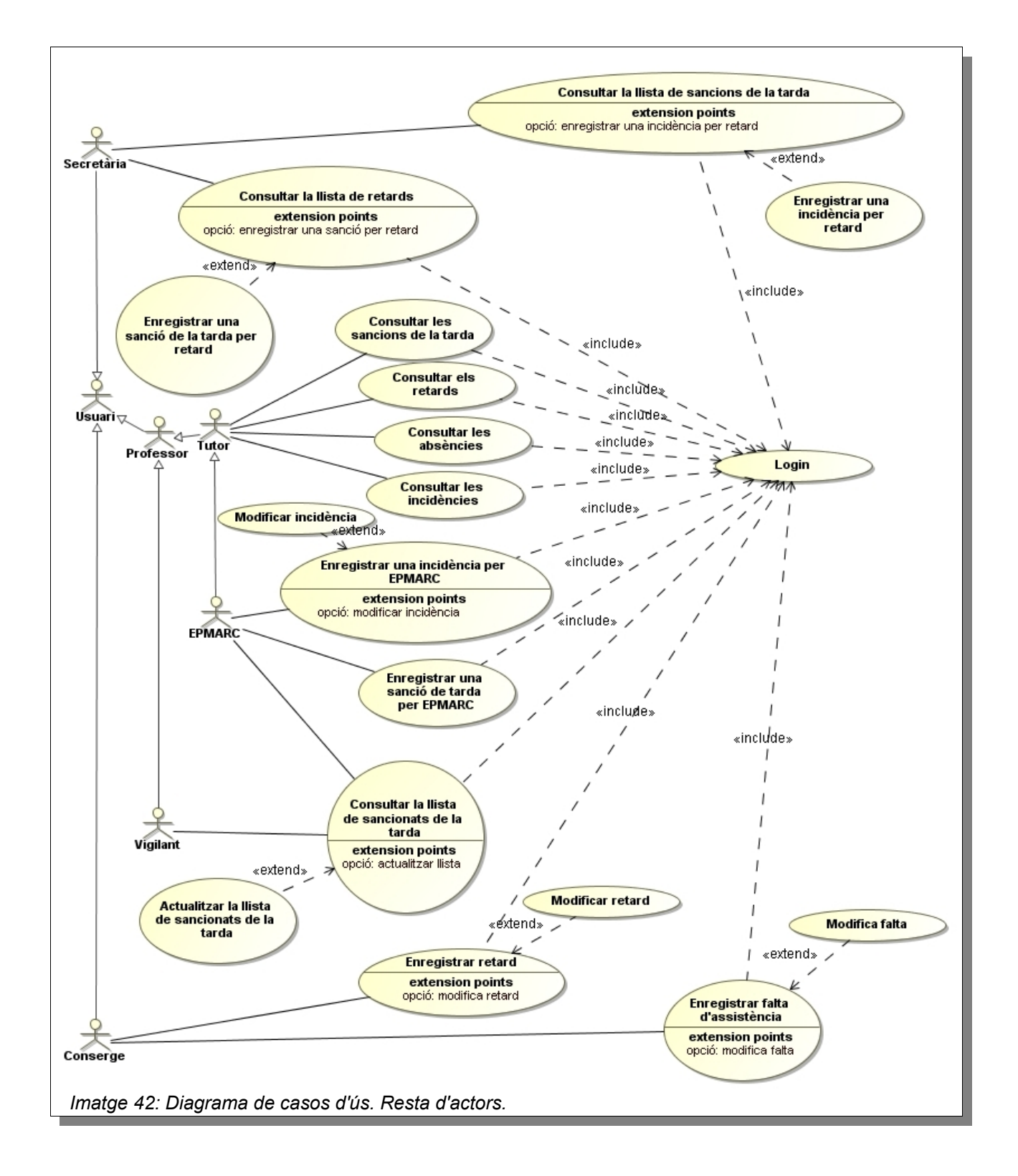

## **9.2. Descripció textual dels casos d'ús**

Un escenari és la descripció d'un personatge en una situació d'ús del sistema, amb uns objectius concrets. Aquesta descripció inclou el context en el qual té lloc l'acció i la seqüència d'accions que es duen a terme.

### **9.2.1. Inserir un retard**

| Cas d'ús                  | Inserir un retard.                                                                                                    |
|---------------------------|----------------------------------------------------------------------------------------------------|
| Casos d'ús<br>relacionats | Login.                                                                                                    |
| <b>Actor</b><br>principal | Conserge.                                                                                                    |
| Precondició               | L'usuari s'ha d'haver registrat en el sistema (l'usuari accedeix a l'aplicació i observa que existeix un<br>espai per a introduir el nom d'usuari i la contrasenya).                                                                                               |
| Postcondició              | S'enregistra un nou retard en el sistema.                                                                                                    |
| <b>Escenari</b>           | L'usuari accedeix al menú inicial i selecciona l'opció "Retards"<br>$1_{\cdot}$                                                                                                    |
| principal d'èxit          | El sistema mostra una pantalla amb les opcions "Inserir retard", "Modificar els retards",<br>2.<br>"Consultar els retards per alumne" i "Consultar els retards per data"                                                                                           |
|                           | L'usuari selecciona l'opció "Inserir retard"<br>3.                                                                                                    |
|                           | El sistema mostra una llista desplegable amb els cognoms i noms de l'alumnat ordenats<br>4.<br>alfabèticament, un camp per a seleccionar si porta o no justificant i un camp per a<br>seleccionar si se'l retira o no el carnet.                                   |
|                           | L'usuari introdueix les primeres lletres del primer cognom de l'alumne i el sistema mostra,<br>5.<br>de manera automàtica, la llista a partir d'aquell cognom.                                                                                                    |
|                           | 6. L'usuari selecciona l'alumne que ha fet tard.                                                                                                    |
|                           | L'usuari selecciona si l'alumne porta o no justificant.<br>7.                                                                                                    |
|                           | L'usuari selecciona si es retira el carnet a l'alumne.<br>8.                                                                                                    |
|                           | 9. L'usuari clica el botó "Inserir"                                                                                                    |
|                           | 10. El sistema registra el nou retard a la llista de retards. Aquesta nova entrada estarà<br>formada pels cognoms i nom de l'alumne, el grup de l'alumne, l'hora d'entrada (hora del<br>sistema), si portava o no justificant i si se l'ha retirat o no el carnet. |
|                           | 11. El sistema mostra una pantalla indicant que s'ha inserit el retard i demana si es vol<br>continuar inserint un nou retard.                                                                                                    |
|                           | <b>Extensions:</b>                                                                                                    |
|                           | 6.a. L'usuari decideix inserir un nou retard i Es torna al punt 4.                                                                                                    |
|                           | 6.b. L'usuari no insereix un nou retard i el sistema torna al menú principal.                                                                                                    |

*Taula 23: Descripció textual dels casos d'ús. Inserir un retard.*

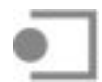

### **9.2.2. Modificar un retard**

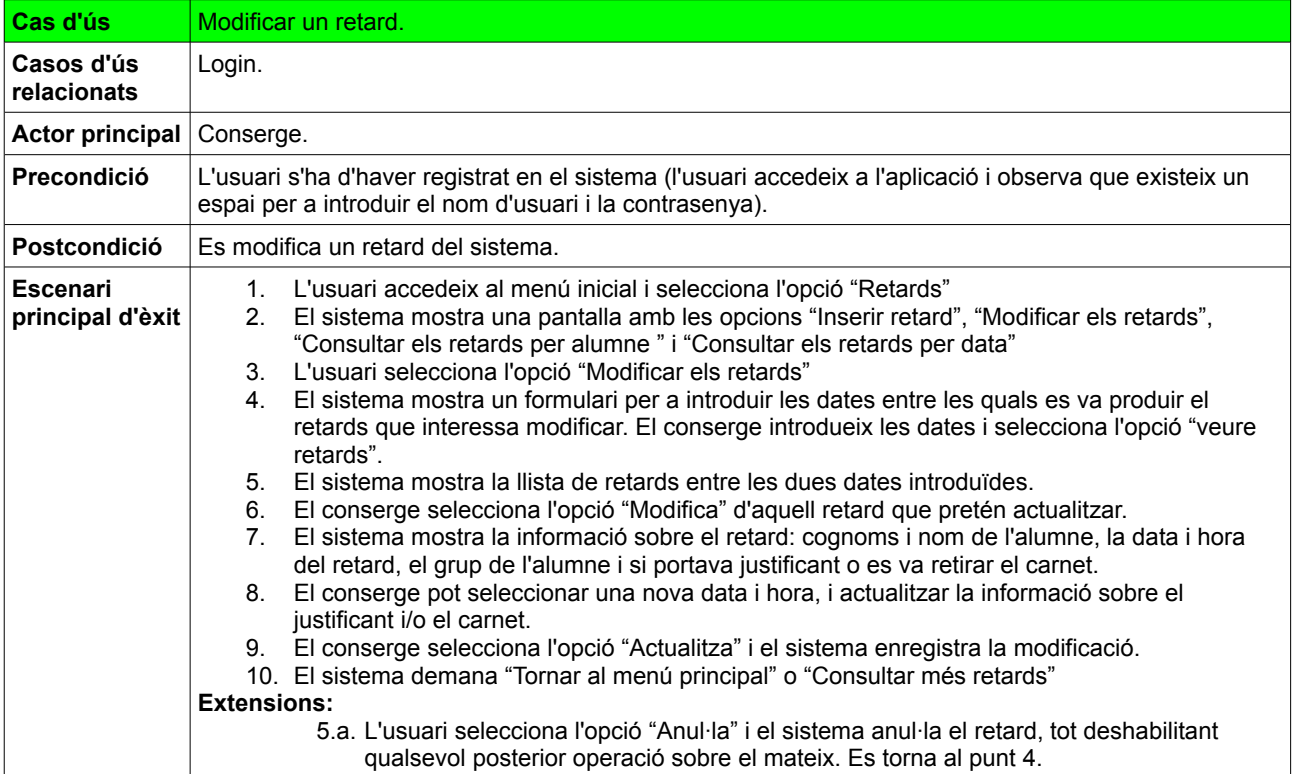

*Taula 24: Descripció textual dels casos d'ús. Modificar un retard.*

### **9.2.3. Consultar els retards per alumne i data**

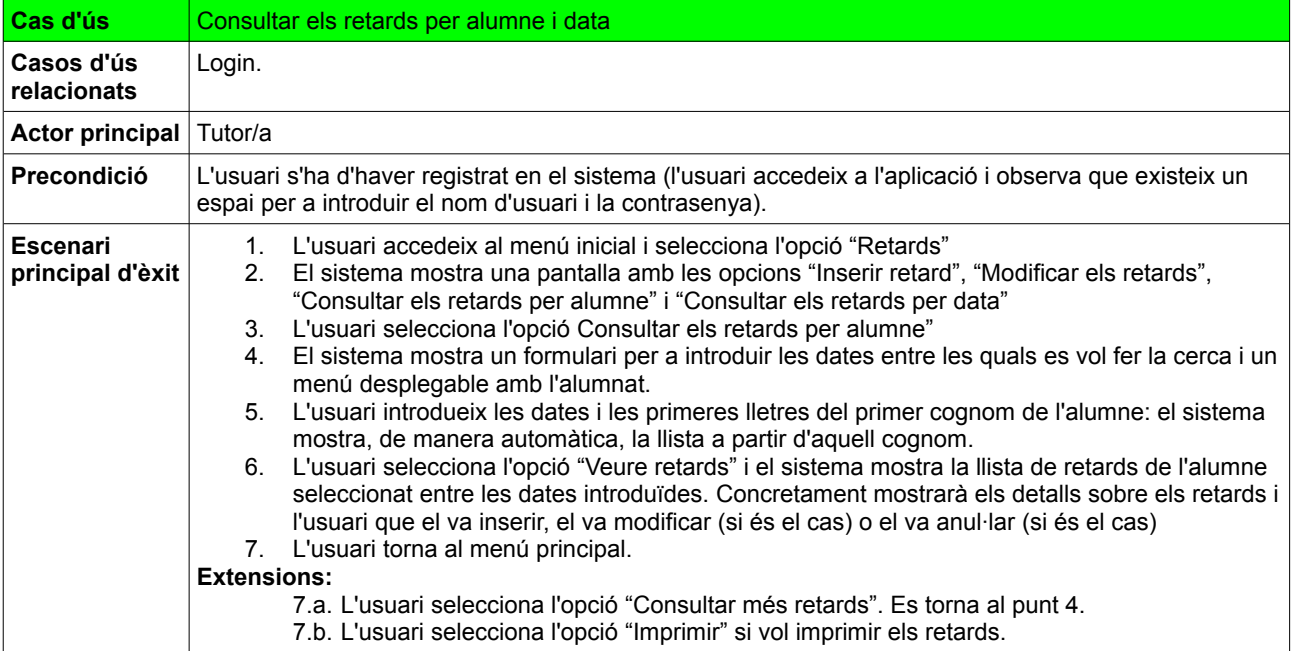

*Taula 25: Descripció textual dels casos d'ús. Consultar els retards per alumne i data.*

### **9.2.4. Consultar els retards per data**

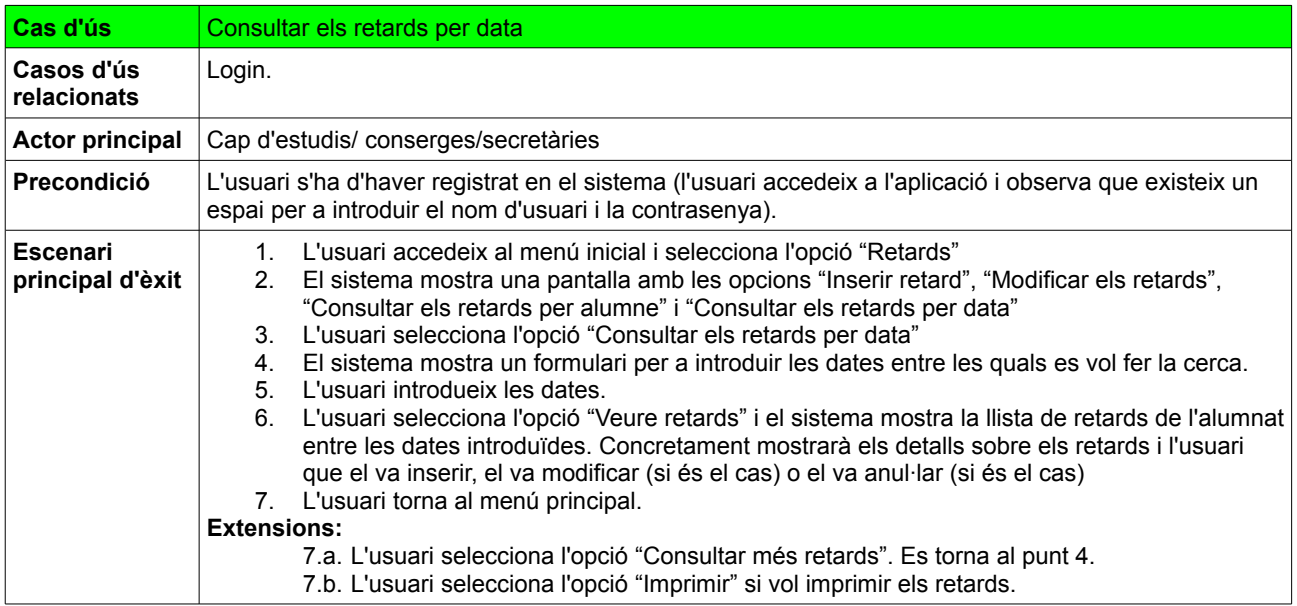

*Taula 26: Descripció textual dels casos d'ús. Consultar els retards per data.*

### **9.2.5. Inserir una falta d'assistència**

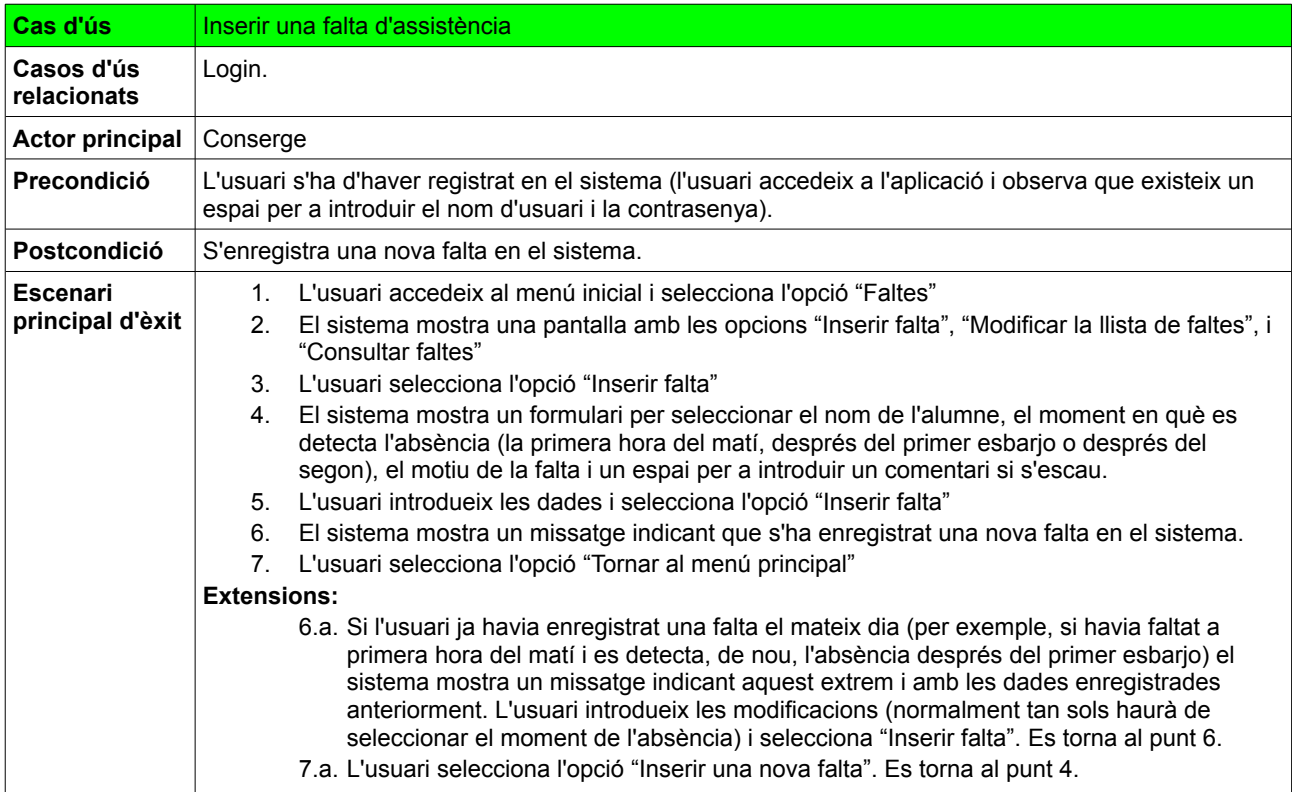

*Taula 27: Descripció textual dels casos d'ús. Inserir una falta d'assistència.*

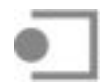

### **9.2.6. Modificar una falta d'assistència**

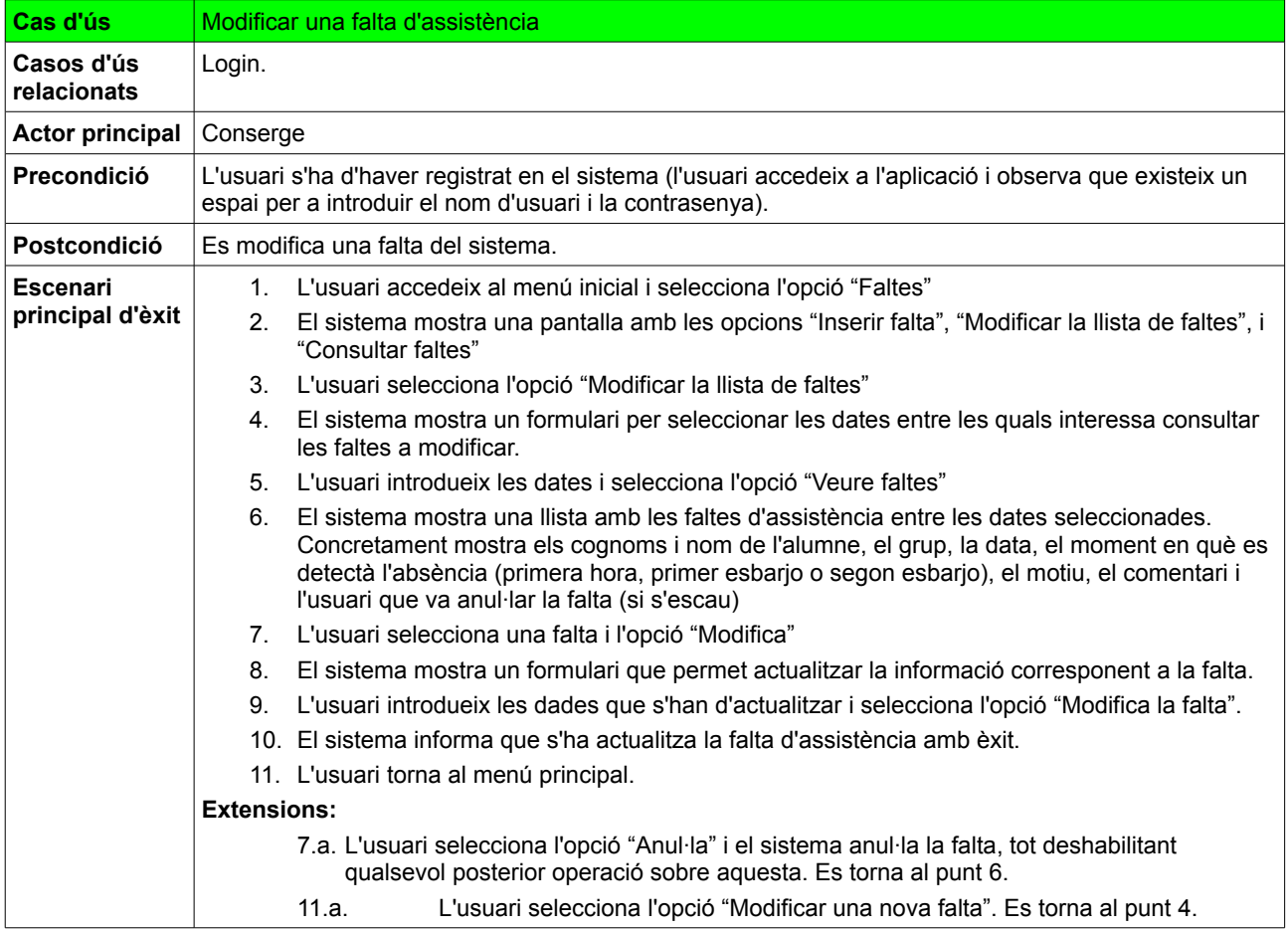

*Taula 28: Descripció textual dels casos d'ús. Modificar una falta d'assistència.*

## **9.2.7. Consultar les faltes d'un alumne**

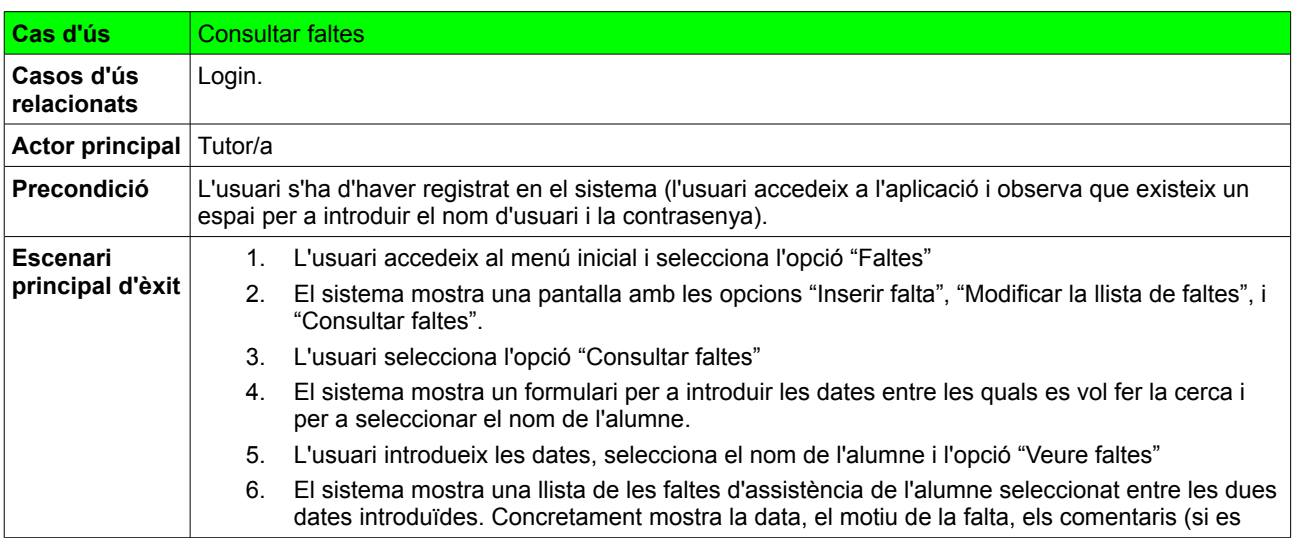

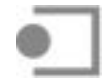

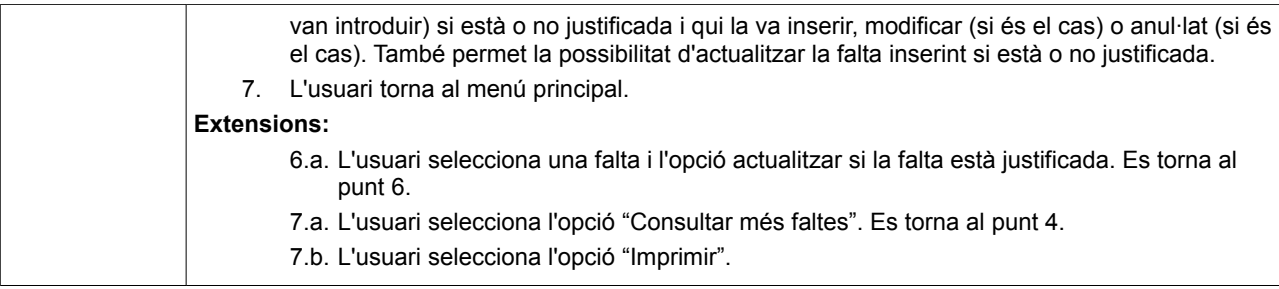

*Taula 29: Descripció textual dels casos d'ús. Consultar faltes.*

### **9.2.8. Inserir una incidència**

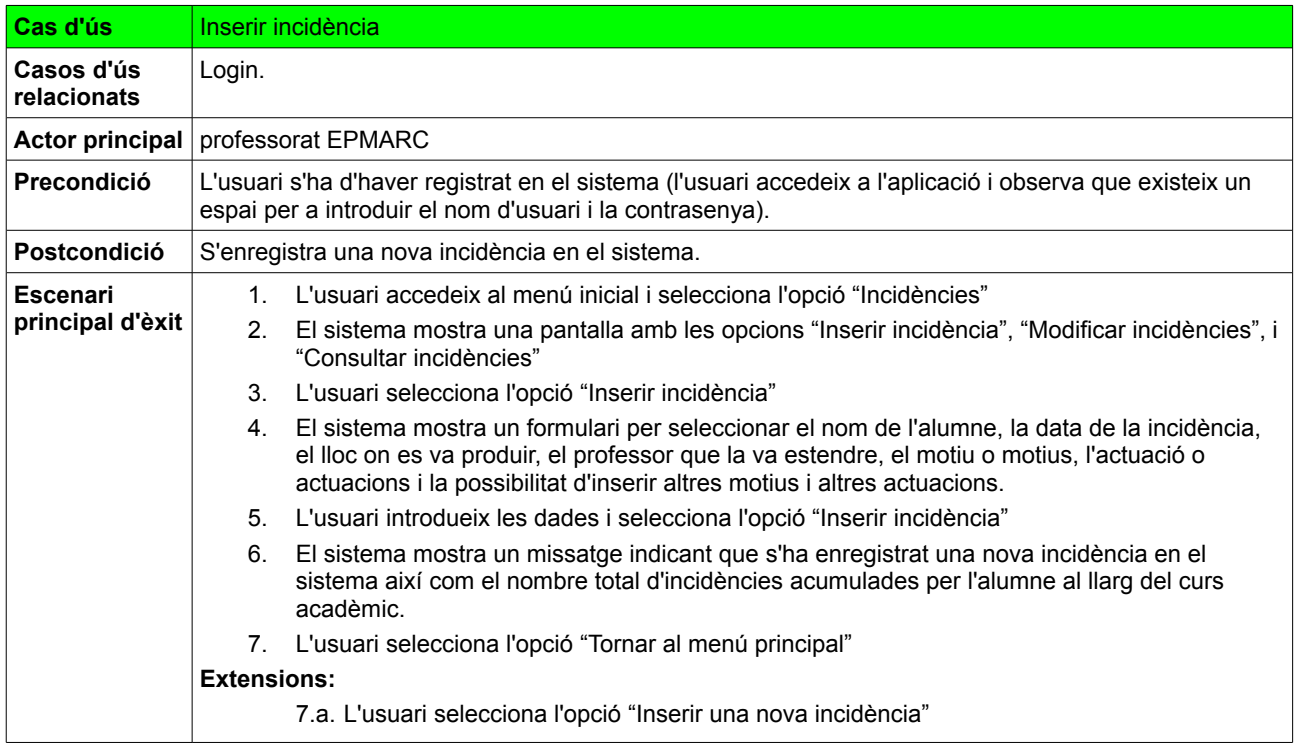

*Taula 30: Descripció textual dels casos d'ús. Inserir incidència.*

# **9.2.9. Modificar una incidència**

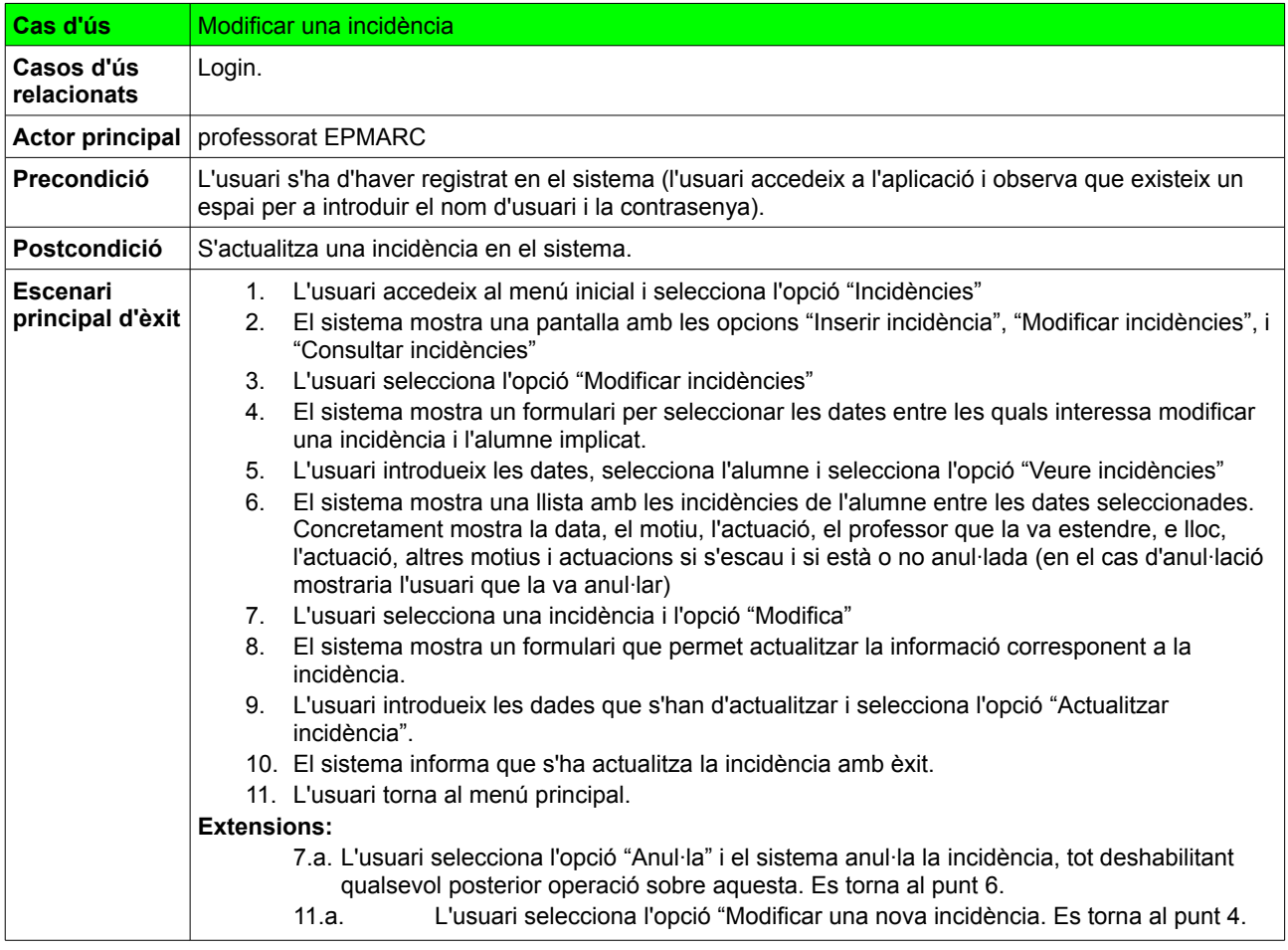

*Taula 31: Descripció textual dels casos d'ús. Modificar una incidència.*

### **9.2.10. Consultar les incidències d'un alumne**

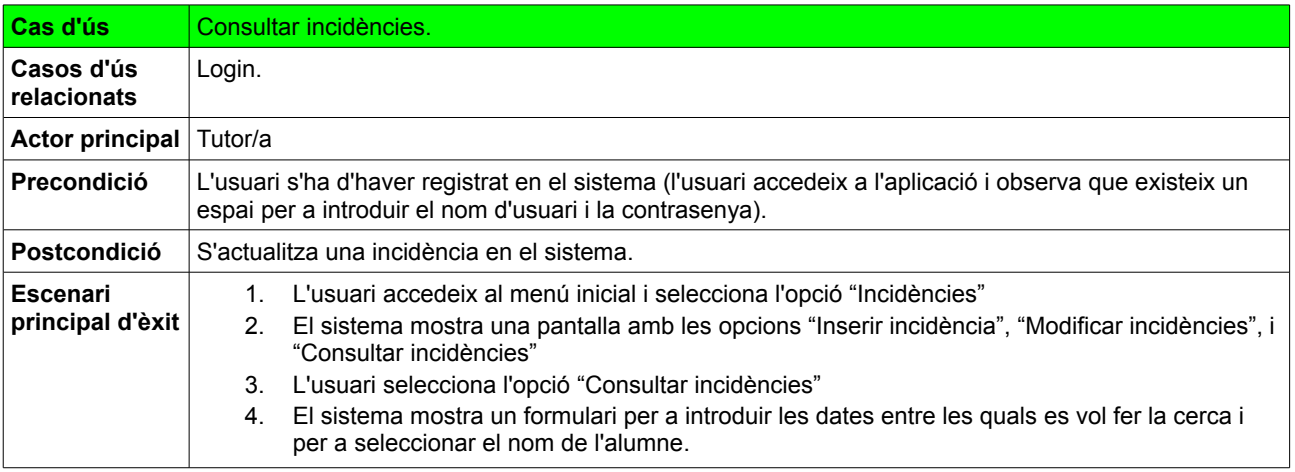

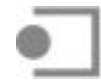

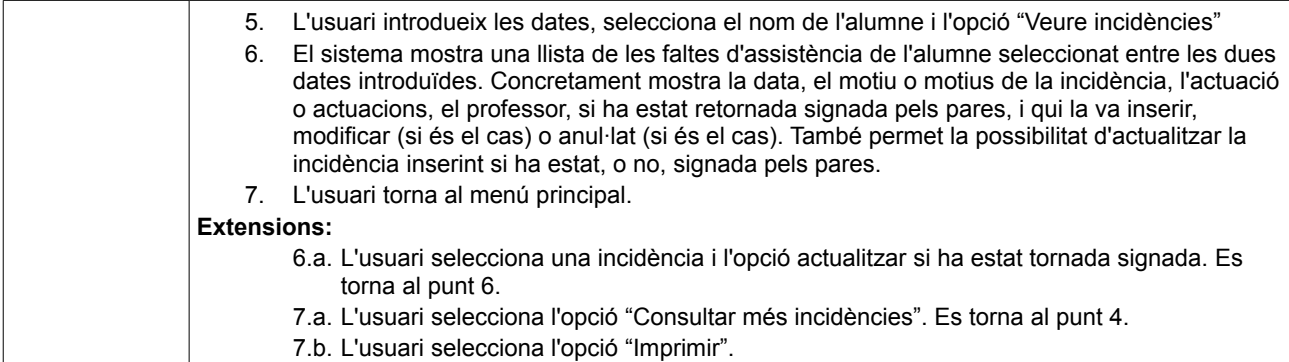

*Taula 32: Descripció textual dels casos d'ús. Consultar incidències.*

### **9.2.11. Inserir una sanció per retard**

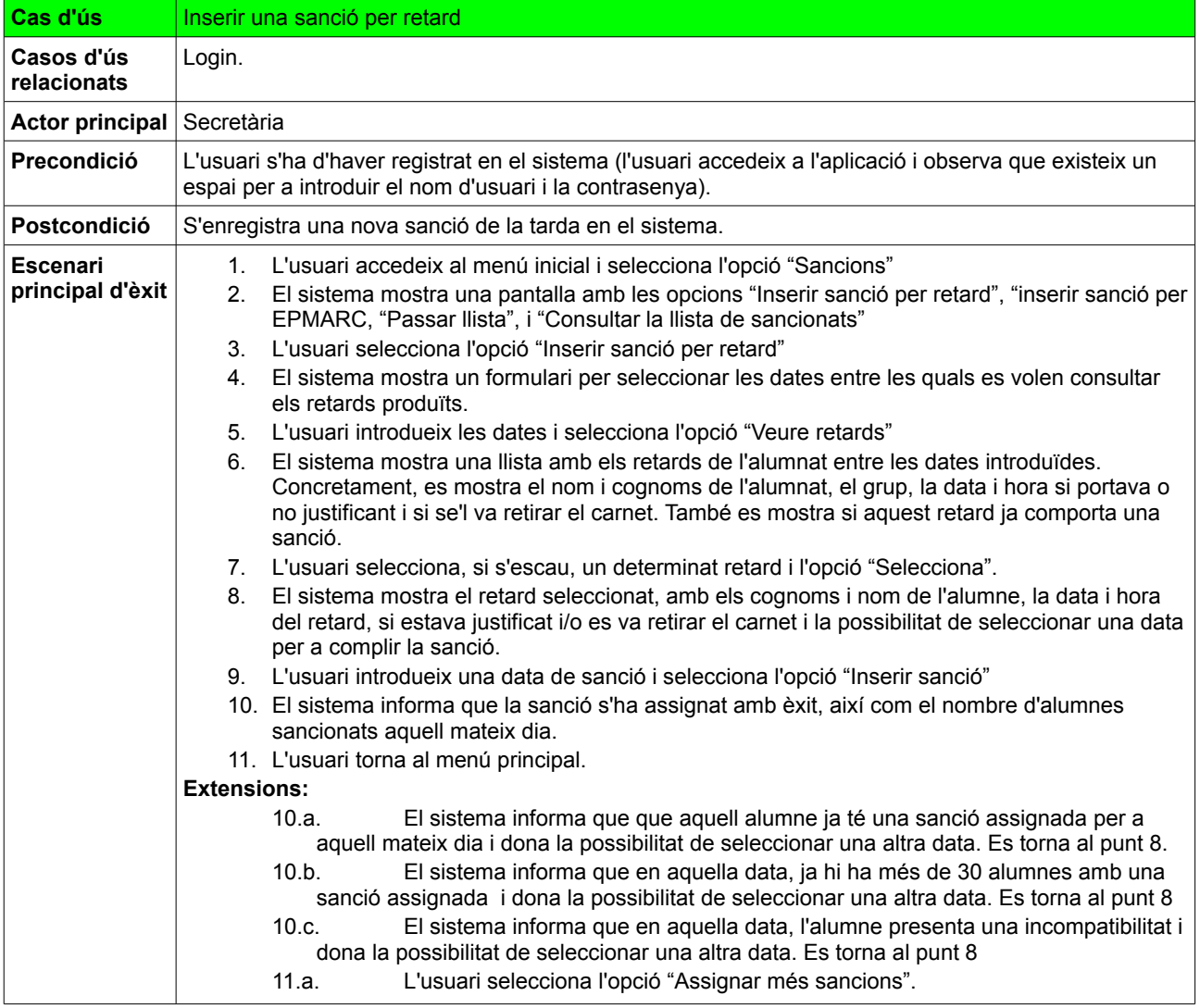

*Taula 33: Descripció textual dels casos d'ús. Inserir una sanció per retard.*

# **9.2.12. Inserir una sanció per EPMARC**

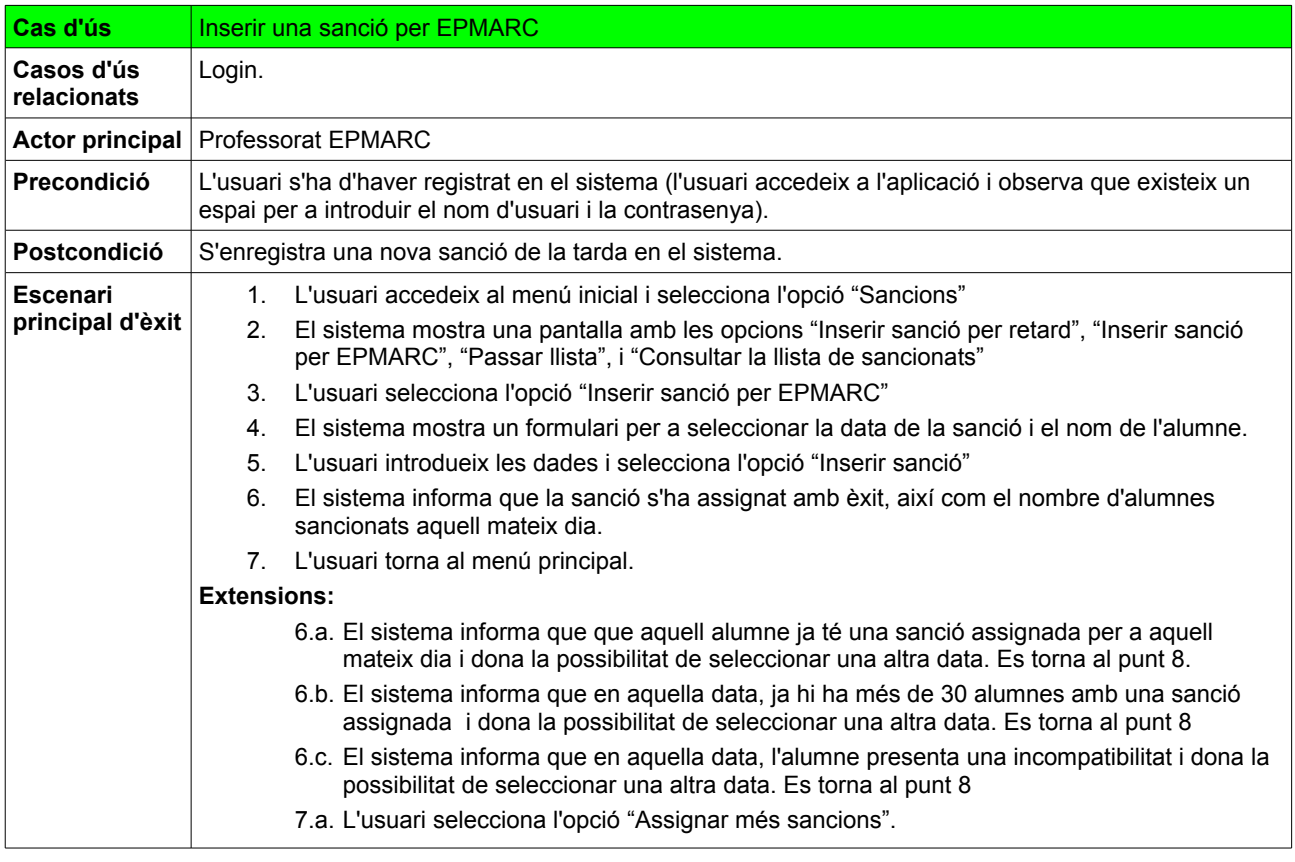

*Taula 34: Descripció textual dels casos d'ús. Inserir una sanció per EPMARC.*

# **9.2.13. Passar llista dels sancionats de la tarda**

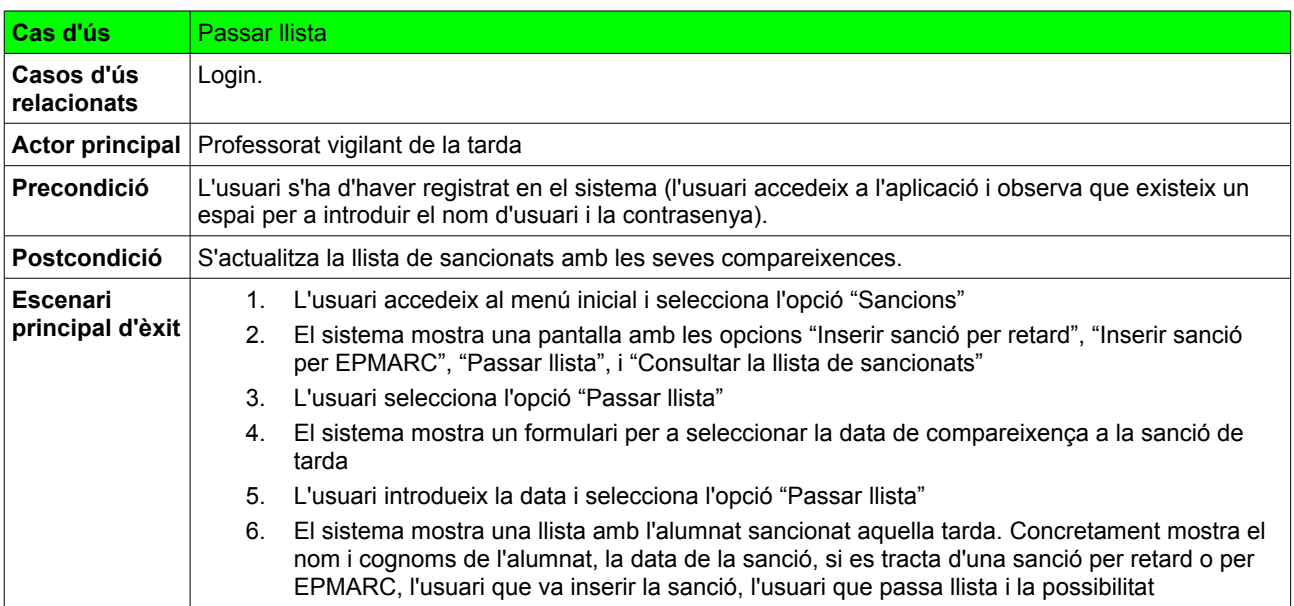

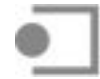

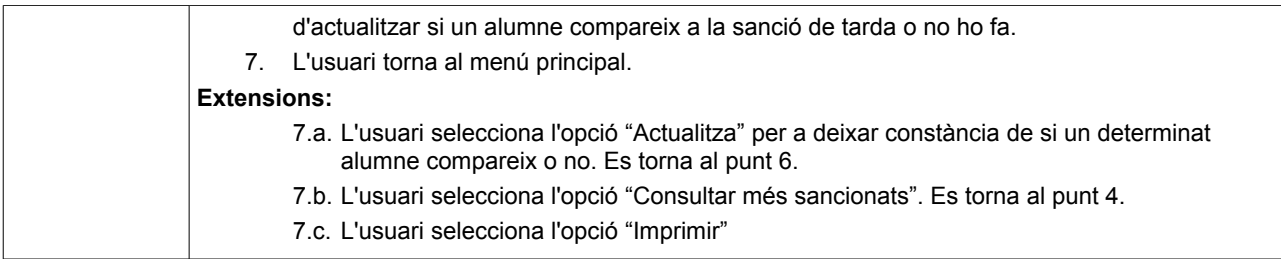

*Taula 35: Descripció textual dels casos d'ús. Passar llista dels sancionats de la tarda.*

### **9.2.14. Consultar la llista dels sancionats de la tarda**

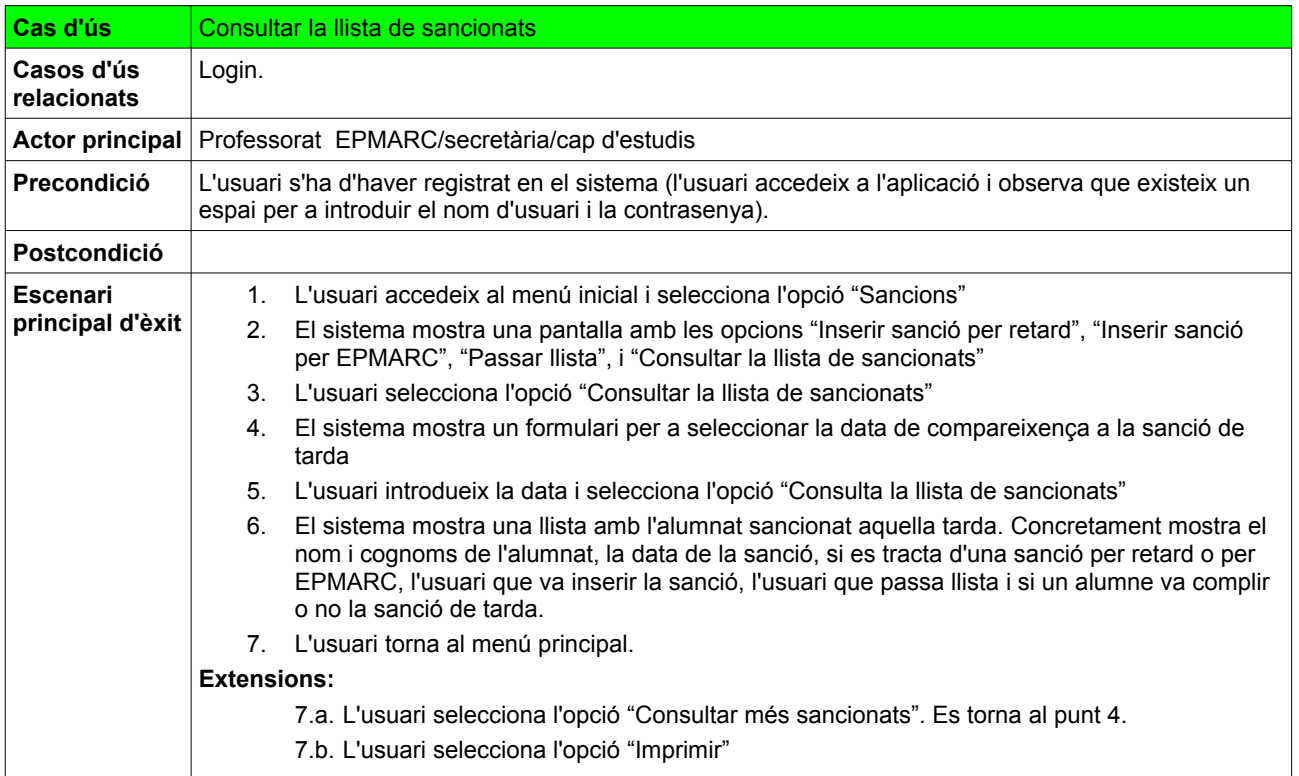

*Taula 36: Descripció textual dels casos d'ús. Consultar la llista dels sancionats de la tarda.*

### **9.2.15. Consultar els retards d'un grup**

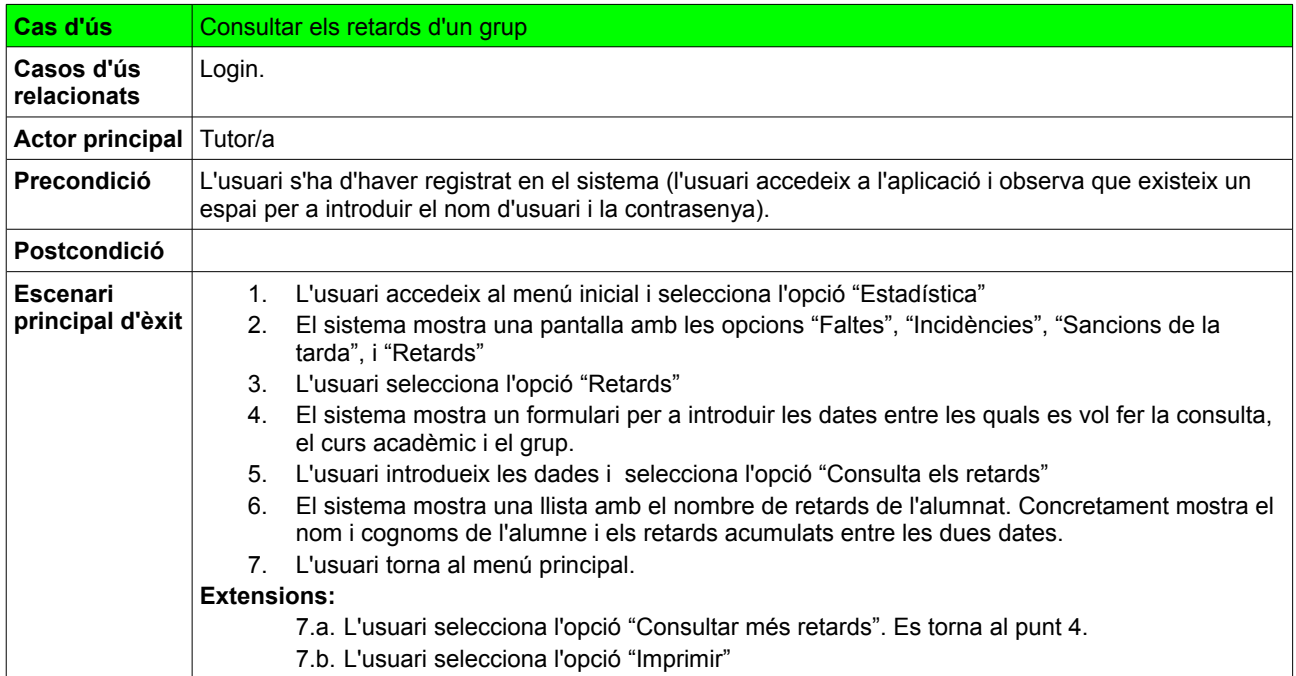

*Taula 37: Descripció textual dels casos d'ús. Consultar els retards d'un grup*

# **9.2.16. Consultar les faltes d'un grup**

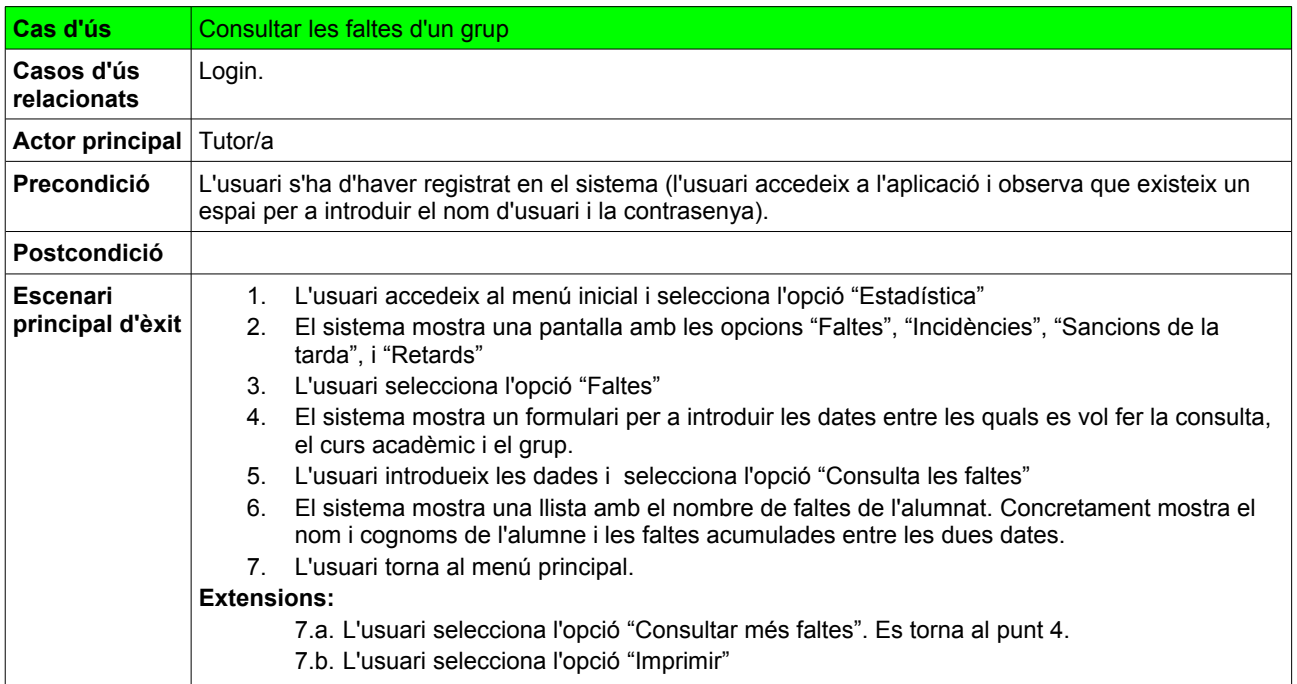

*Taula 38: Descripció textual dels casos d'ús. Consultar les faltes d'un grup.*

## **9.2.17. Consultar les incidències d'un grup**

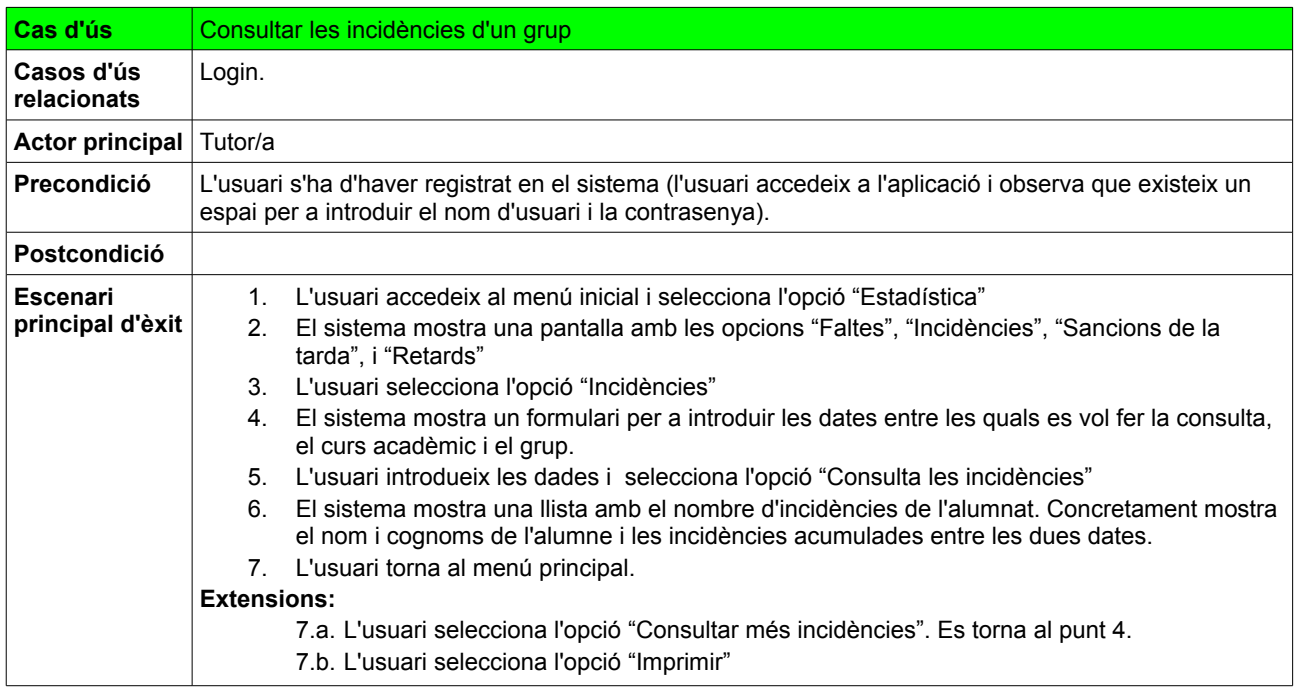

*Taula 39: Descripció textual dels casos d'ús. Consultar les incidències d'un grup.*

### **9.2.18. Consultar les sancions d'un grup**

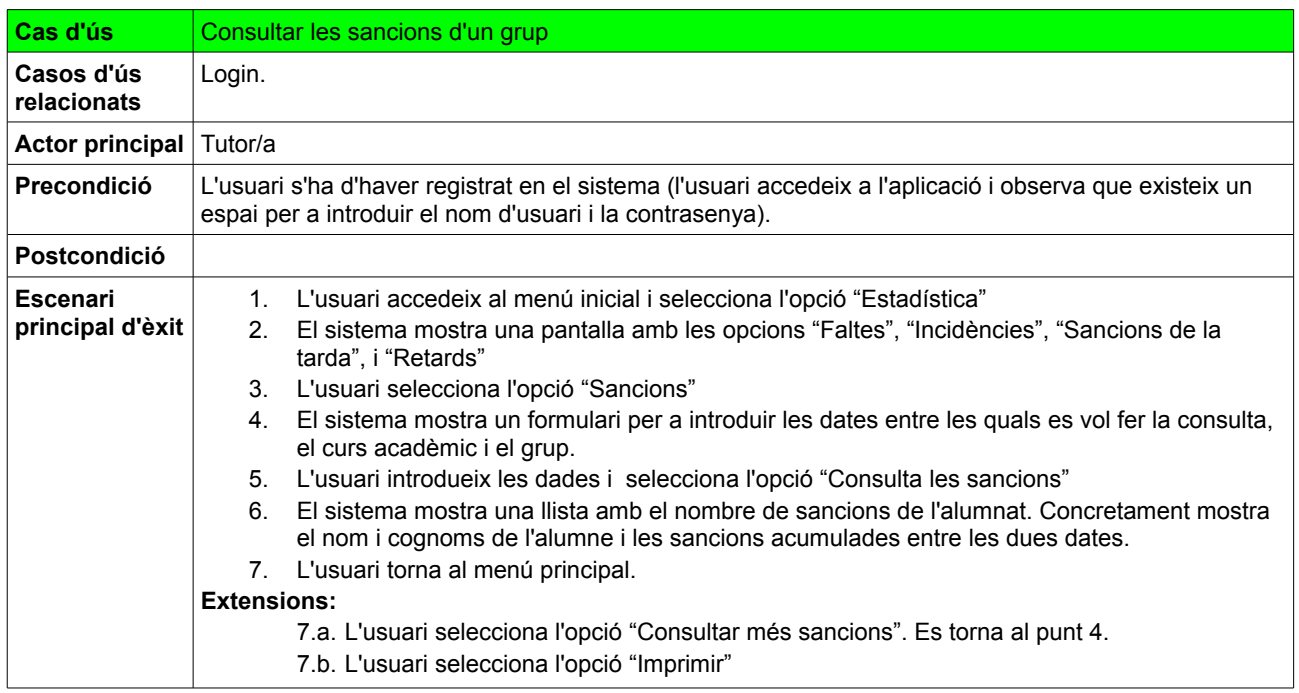

*Taula 40: Descripció textual dels casos d'ús. Consultar les sancions d'un grup.*

## **9.2.19. Donar d'alta un nou alumne**

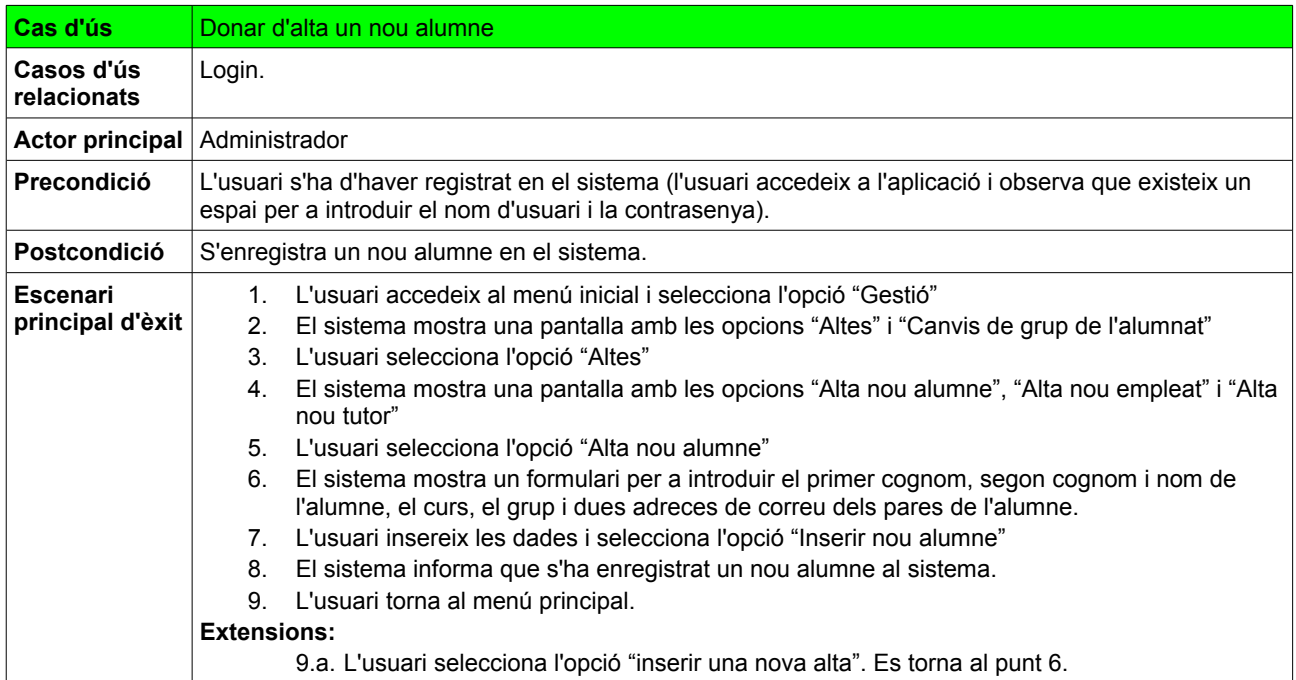

*Taula 41: Descripció textual dels casos d'ús. Donar d'alta un nou alumne.*

### **9.2.20. Donar d'alta un nou empleat**

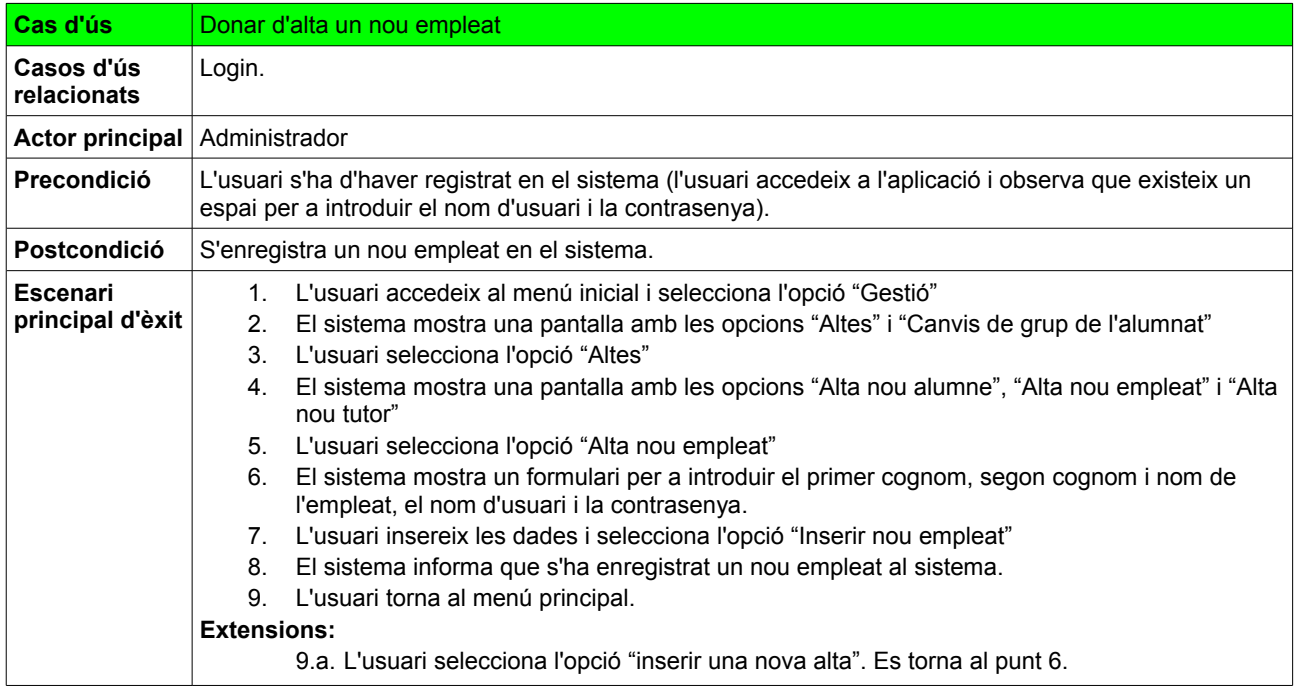

*Taula 42: Descripció textual dels casos d'ús. Donar d'alta un nou empleat.*

# **9.2.21. Escenari per a donar d'alta un nou tutor**

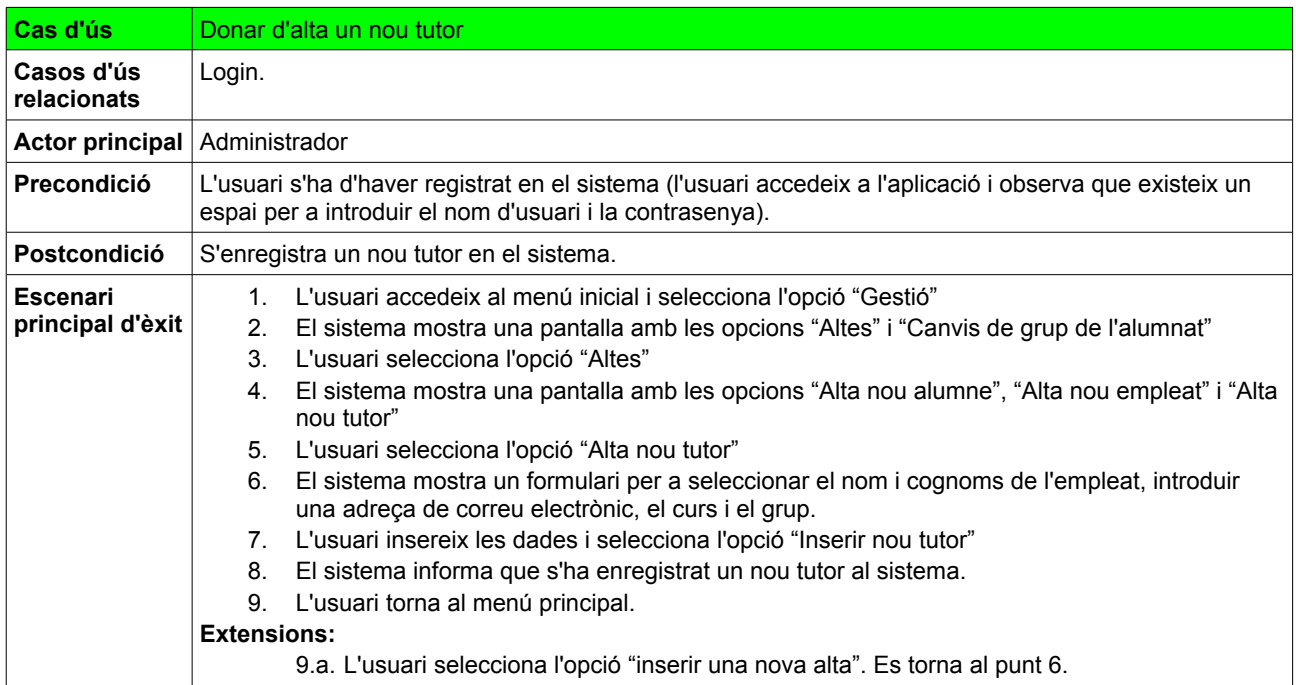

*Taula 43: Descripció textual dels casos d'ús. Donar d'alta un nou tutor.*

### **9.2.22. Canviar un alumne de grup**

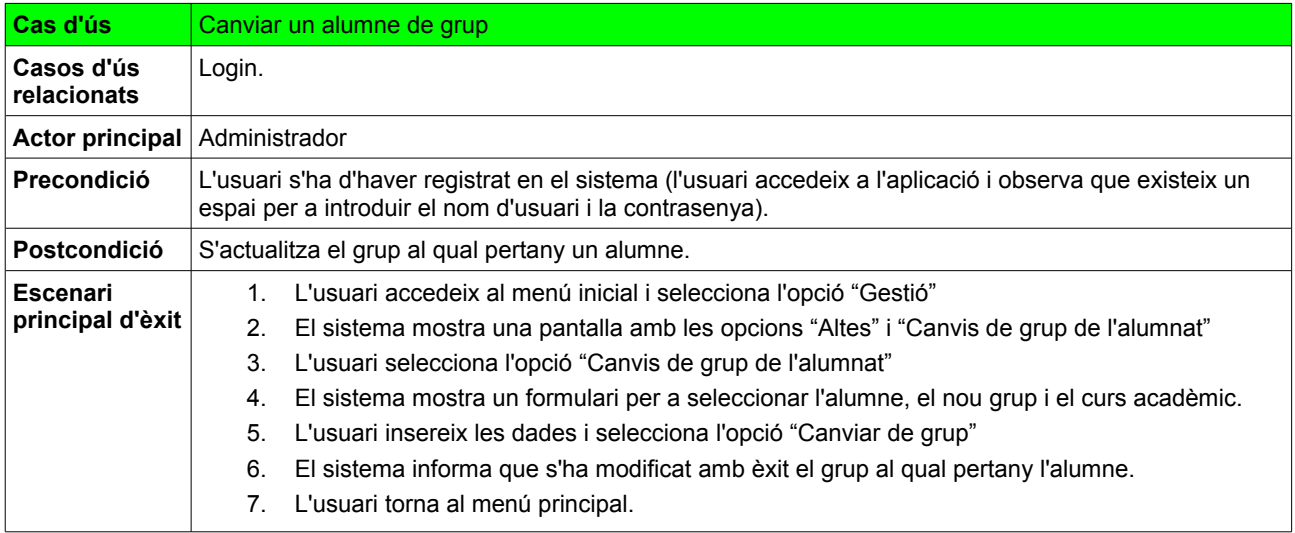

*Taula 44: Descripció textual dels casos d'ús. Canviar un alumne de grup.*
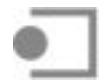

 **Projecte final de carrera Jesús Carlos Díez Rioja Sistema de gestió i administració de documents Juny 2013**

#### **10. Desplegament de l'aplicació**

L'aplicació ha estat desplegada en el servidor on l'institut té allotjada la seva pàgina web. Aquest servidor proporciona, entre d'altres serveis, un processador PHP que genera les pàgines requerides pels clients i un SGBD MySQL, on s'ha creat la base de dades. S'hi accedeix a través de l'adreça pública insespriu.cat/sgbd amb un nom d'usuari i una contrasenya proporcionats per l'administrador.

En punts anteriors s'han descrit els perfils d'usuari de l'aplicació, i en aquest sentit cal deixar constància que els diferents usuaris accediran tan sols a la part de l'aplicació que formi part del seus escenaris. En principi s'havia pensat en assignar privilegis a través de la pròpia base de dades, però com que s'han utilitzat procediments emmagatzemats, que són més ràpids degut a què s'emmagatzemen en una taula de la pròpia base de dades, cal donar a tots els usuaris privilegis "EXECUTE". En conseqüència, l'assignació de permisos es farà amb codi php, utilitzant expressions regulars per a validar els noms d'usuari. Per exemple, la funcionalitat d'inserir retards, que tan sols ha de ser accessible als conserges (el nom d'usuari dels quals començarà per "insespri\_c") i a l'administrador, es pot controlar amb unes senzilles línies de codi php:

/\*

```
if (!(preq match('/^insespri c[a-z ]+$/',$usuari)|| $usuari=="insespri admin")){
 print '<script type="text/javascript">';
 print 'alert("No esteu autoritzats a inserir retards")';
 print '</script>'; 
     print("<script
language='javascript'>location.href='retards.php'</script>");
 }*/
```
A l llarg de les tres primeres setmanes del menys de juny està previst fer una prova real amb l'aplicació, tenint en compte tan sols un nivell educatiu (probablement 2n de l'ESO). Per aquesta raó es realitzaran unes sessions de formació a tots els usuaris, consistents, essencialment, en una explicació del seu funcionament i una proposta d'inserció, modificació i consulta de registres. El sistema de gestió i administració de documents entrarà plenament en funcionament el proper mes de setembre, coincidint amb el començament del curs escolar 2013-2014.

#### **11. Proves i test unitaris**

Per a realitzar les proves s'han inserit a les taules de la base de dades un grup d'alumnes, d'empleats, de tutors, d'incompatibilitats, els motius d'absència i les diferents actuacions en cas d'incidència. A partir d'aquí s'han inserit, modificat, anul·lat i consultat retards, faltes d'assistència, incidències i sancions( tot seguint allò que s'ha descrit en l'explicació textual dels casos d'ús) amb èxit.

La implementació i el "Layout" han estat optimitzats per als navegadors Mozilla Firefox i Google Chrome, ja que aquests són els dos navegadors instal·lats a tots els equips de l'institut (amb sistema operatiu openSuse), tant els de sobretaula com ara els neetbooks que utilitza diàriament el professorat.

A l'annex A es poden observar algunes captures de pantalla de les proves realitzades.

### **12. Conclusions i possibles millores**

El sistema de gestió i administració de documents ha estat el resultat d'una anàlisi i un disseny on s'han prioritzat la senzillesa i el DCU. L'aplicació web, basada en una arquitectura de tres capes, s'ha implementat amb èxit i s'han assolit els objectius establerts. El model d'arquitectura triat ha demostrat ser vàlid i enormement flexible, ja que al llarg del projecte s'ha modificat la capa presentació (s'ha substituït el disseny inicial per un de més lleuger i senzill basat en l'estil "Metro") amb independència de les capes de negoci i de dades.

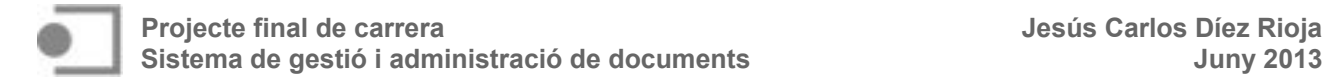

Les tecnologies utilitzades s'han integrat sense problemes i han demostrat un alt grau de compatibilitat entre elles: HTML, CSS i JavaScript en la capa de presentació, tecnologia PHP en la capa de negoci i MySQL com a sistema gestor de base de dades. La planificació també ha jugat un paper important en el desenvolupament del projecte, permetent distribuir temporalment diferents tasques des de l'inici i guiant en l'assoliment de les fites previstes.

Al llarg d'aquests mesos han sorgit algunes propostes (que no havien estat detectades a l'anàlisi de requisits) en forma de noves funcionalitats, com per exemple la presentació de la informació utilitzant gràfics (quan es tracta, per exemple, de realitzar el seguiment d'un determinat alumne o de comparar els diferents grups classe del centre en els quatre escenaris entre dues dates concretes). En aquest cas, s'ha fet servir Google Charts, que proporciona una llibreria de gràfics que es visualitzen utilitzant tecnologia HTML5/SVG per a garantir la compatibilitat a qualsevol navegador. El resultat de la integració de Google Charts es pot veure a l'annex B.

En el futur és possible que s'integrin dins l'aplicació d'altres funcionalitats relacionades amb la disciplina i convivència en el centre, com la gestió de l'alumnat sancionat a les hores d'esbarjo, i que actualment es realitza de manera independent als quatre escenaris citats. Finalment, un repte pendent és el disseny i la implementació d'una interfície que faciliti donar d'alta l'alumnat a l'inici del curs escolar, connectant la base de dades que resideix als servidors del Consorci d'Educació, amb la base de dades del SGAD.

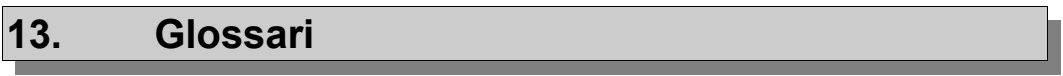

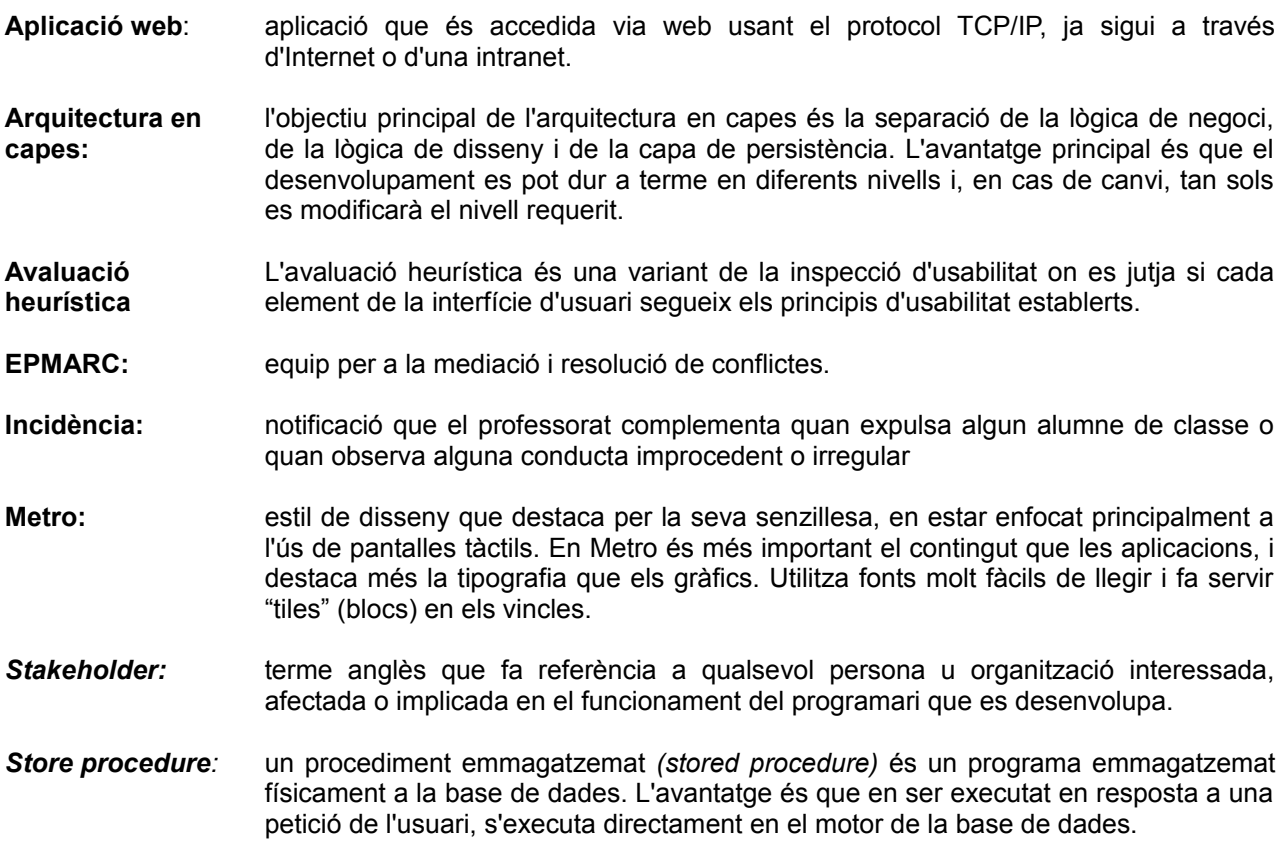

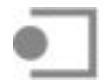

#### **14. Webgrafia**

*Base CSS Fundamental HTML elements styled and enhanced with extensible classes.* [en línia] Disponible en: <http://twitter.github.io/bootstrap/base-css.html>[consulta: 16 de maig de 2013]

*BootMetro. Metro style web framework*. [en línia] Disponible en:<http://aozora.github.io/bootmetro/> [consulta: 16 de maig de 2013]

*Conducting usability reviews* [en línia] Disponible en: <http://infodesign.com.au/usabilityresources/conductingusabilityreviews/>[Consulta 10 d'abril de 2013]

*Date time picker*. [en línia] Disponible en:<http://www.malot.fr/bootstrap-datetimepicker/demo.php> [consulta: 11 de maig de 2013]

**GARCIA, SOREY**. *¿Qué son las aplicaciones Estilo Metro?* [en línia] Disponible en: <http://blog.soreygarcia.me/2012/01/que-son-las-aplicaciones-estilo-metro.html>[consulta: 15 de maig de 2013]

*Google Developers. Google Charts*. [en línia] Disponible en:<https://developers.google.com/chart/> [consulta: 21 de maig de 2013]

*Javascript para posicionarse en un select.* [en línia] Disponible en: <http://www.desarrolloweb.com/articulos/1015.php>[consulta: 13 de maig de 2013]

*Reglas de transformación del modelo ER al modelo relacional.* [en línia] Disponible en: [http://www.grupoimprofer.com/archivos\\_descargas/Algoritmo\\_transformacion\\_ER.pdf](http://www.grupoimprofer.com/archivos_descargas/Algoritmo_transformacion_ER.pdf) [consulta: 18 de maig de 2013]

*Transformación ER Relacional para el diseño de bases de datos relacionales.* [en línia] Disponible en: <http://docencia.lbd.udc.es/bdd-grao/teoria/tema2/2.3.2.-TransformacionER.pdf>[consulta: 18 de maig de 2013]

*Twitter Bootstrap tutorial*. [en línia] Disponible en: [http://www.w3resource.com/twitter](http://www.w3resource.com/twitter-bootstrap/tutorial.php)[bootstrap/tutorial.php](http://www.w3resource.com/twitter-bootstrap/tutorial.php) [consulta: 11 de maig de 2013]

#### **15. Bibliografia**

**GARRETA DOMINGO, MURIEL I MOR PERA, ENRIC.** *Disseny centrat en l'usuari.* FUOC. PID\_00176048

**PRADEL MIQUEL, JORDI I RAYA MARTOS, JOSE**. Análisis UML. FUOC. PID\_00171155

**PRADEL MIQUEL, JORDI I RAYA MARTOS, JOSE**. *Introducción a la ingeniería del software.* FUOC. PID\_00171152

**PRADEL MIQUEL, JORDI I RAYA MARTOS, JOSE**. *Requisitos*. FUOC. PID\_00171154

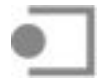

# **16. Annex A. Captures de pantalla. Tests unitaris**

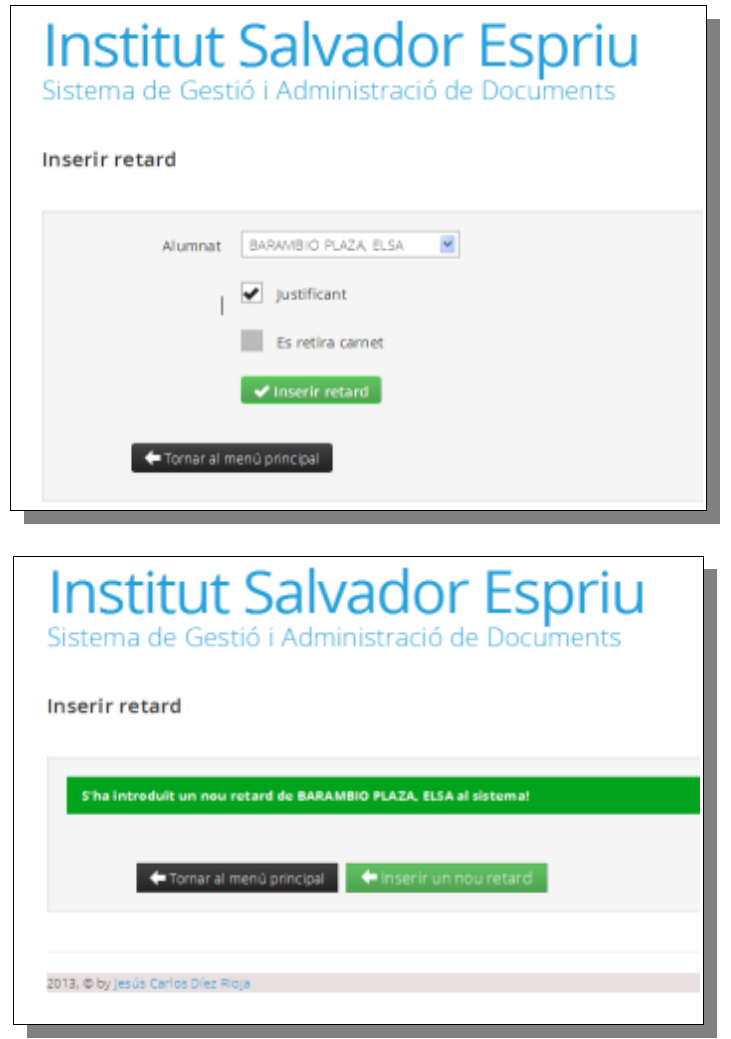

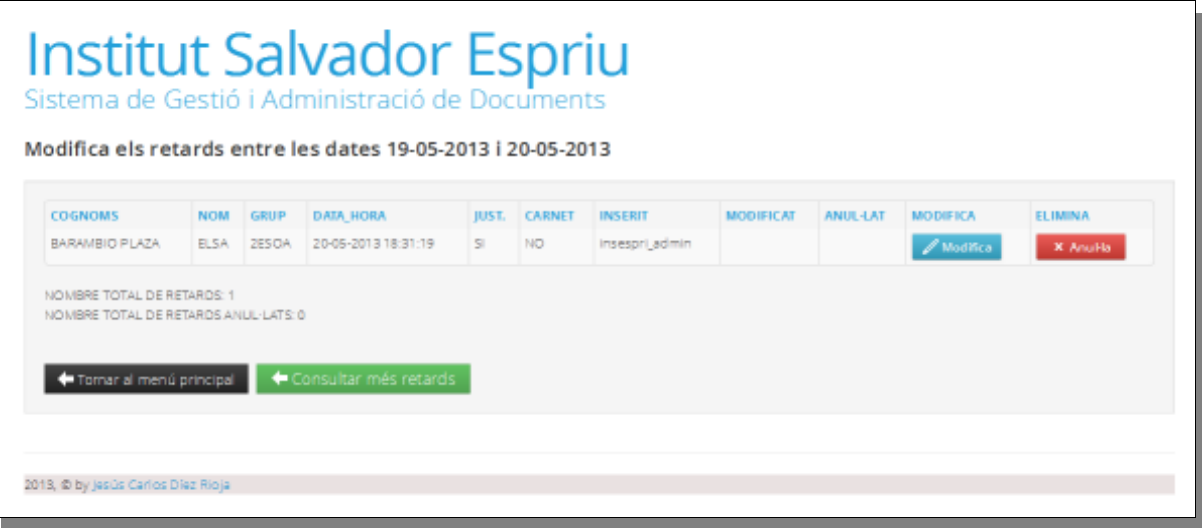

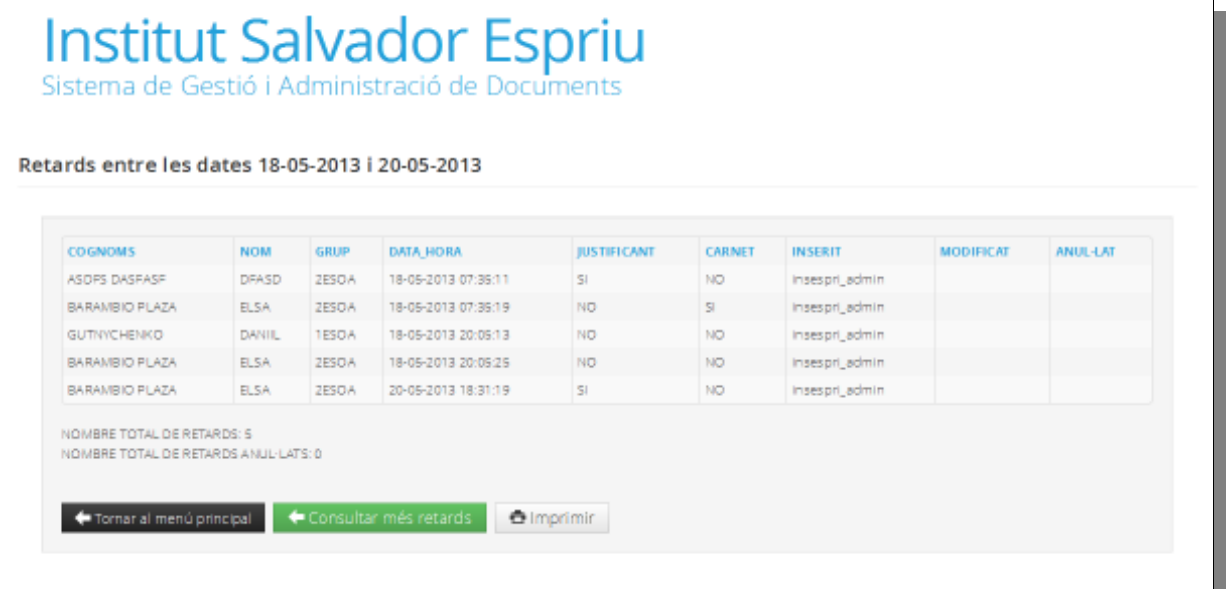

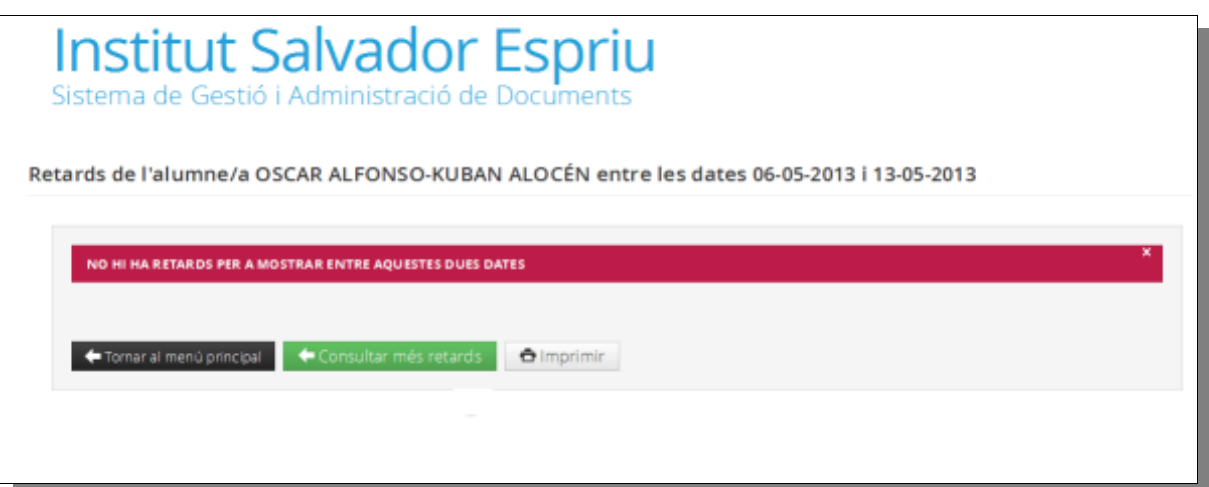

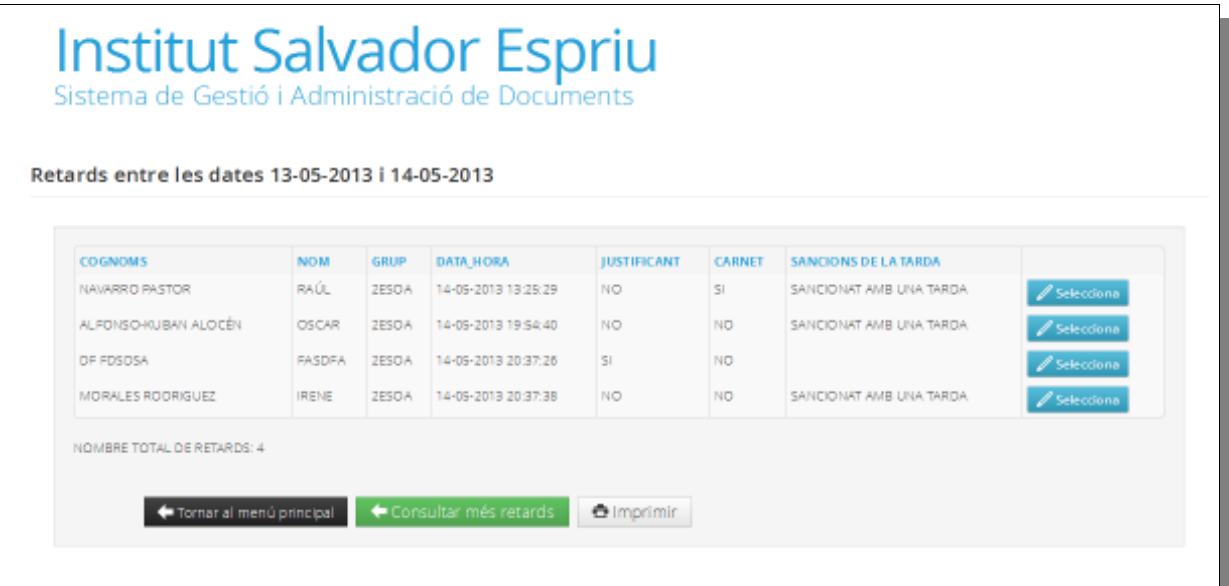

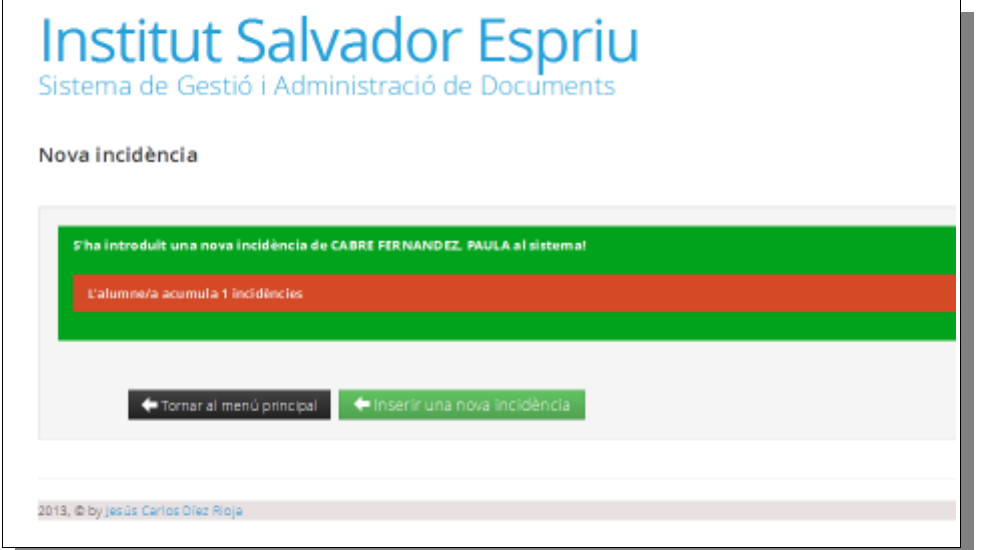

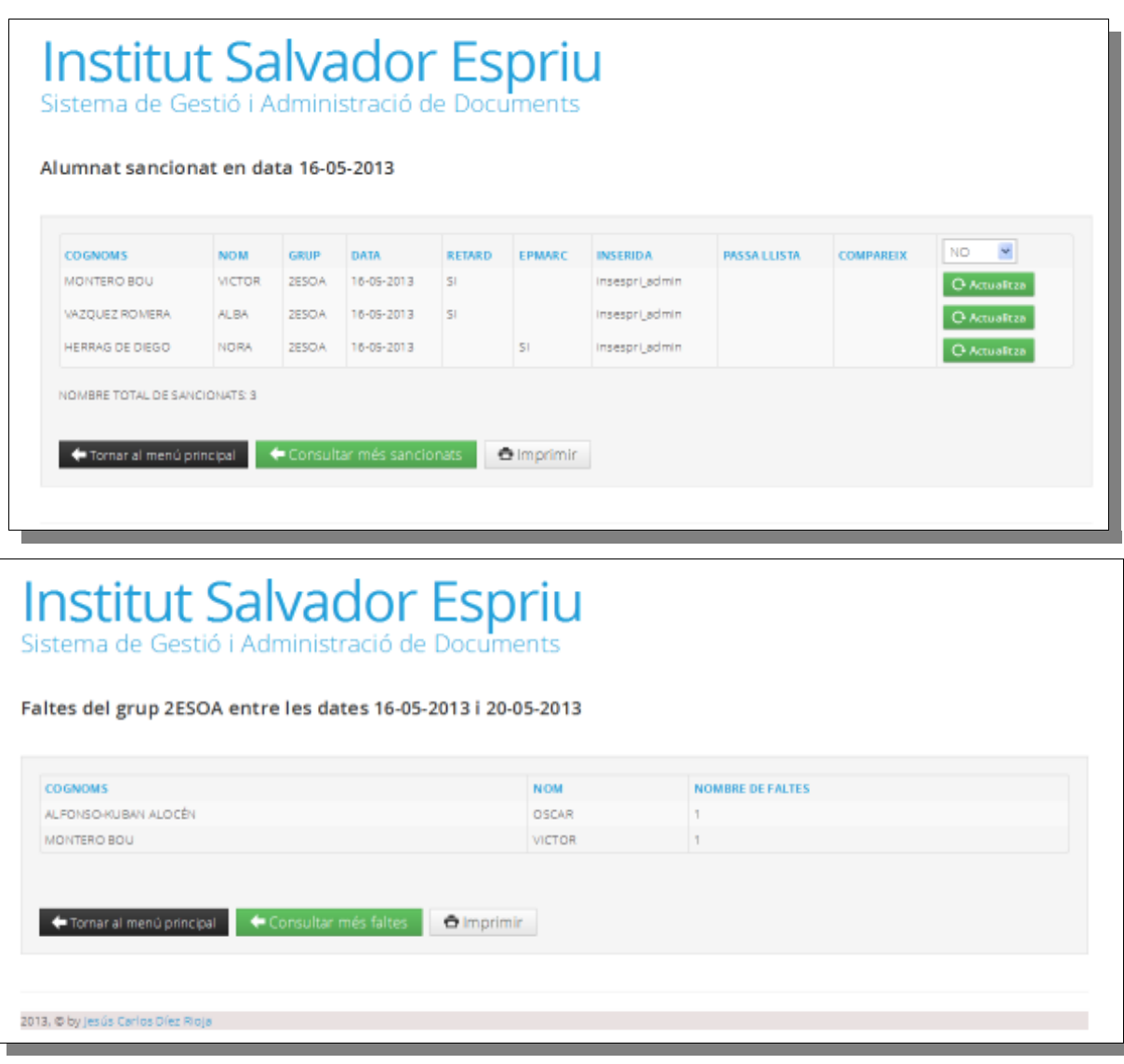

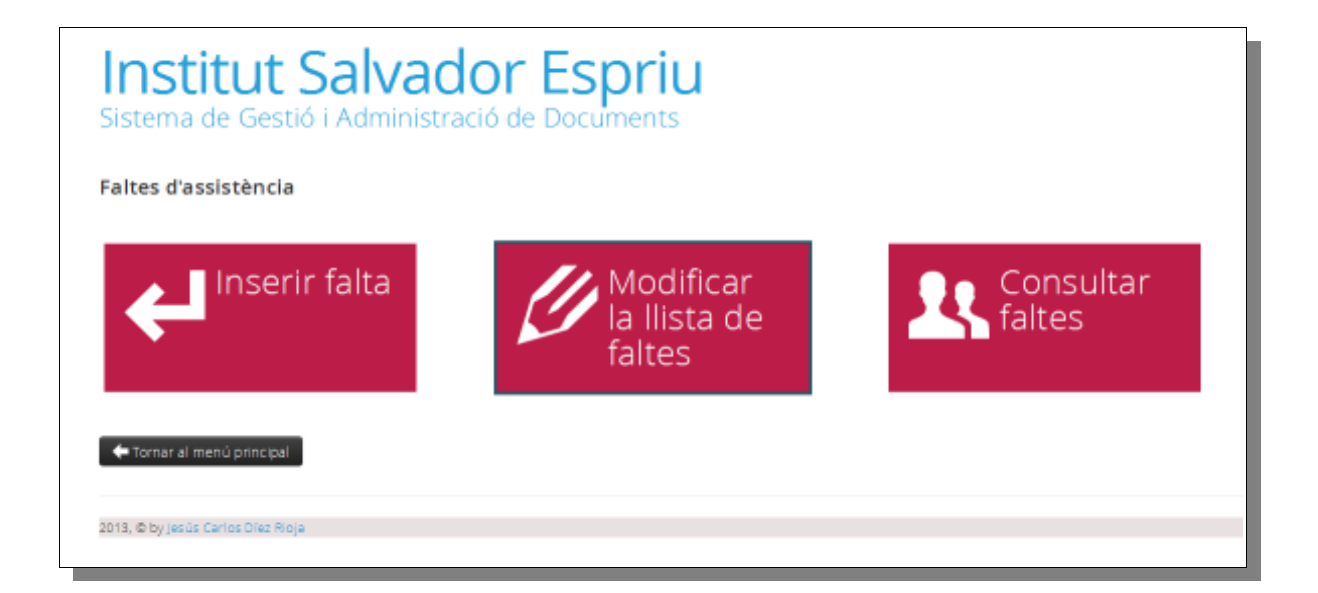

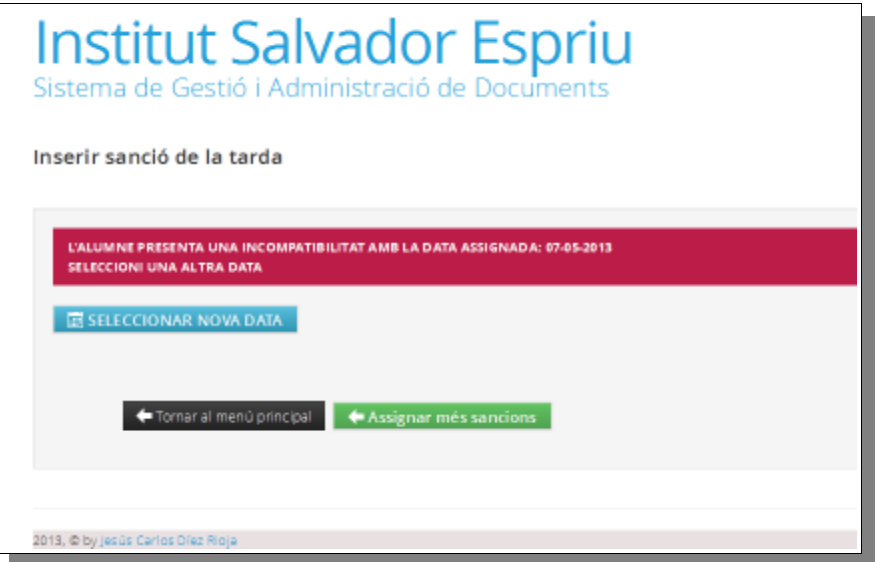

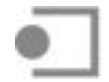

## **17. Annex B. Gràfics de seguiment**

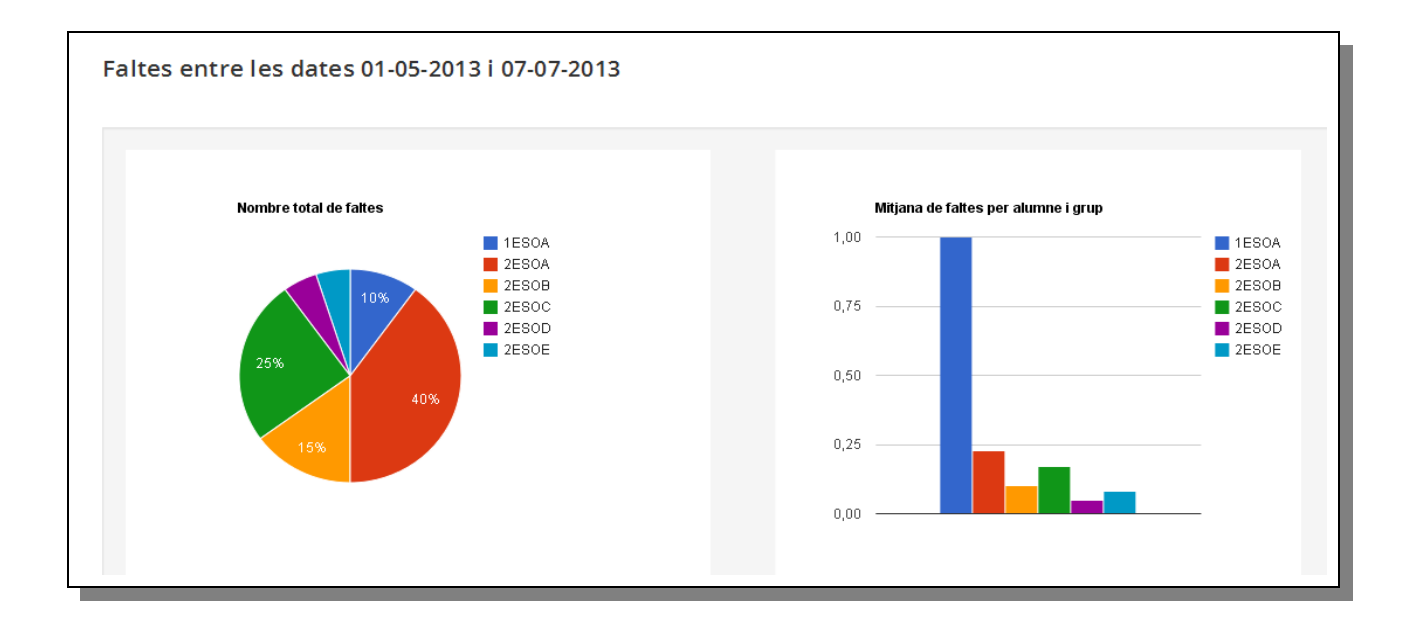

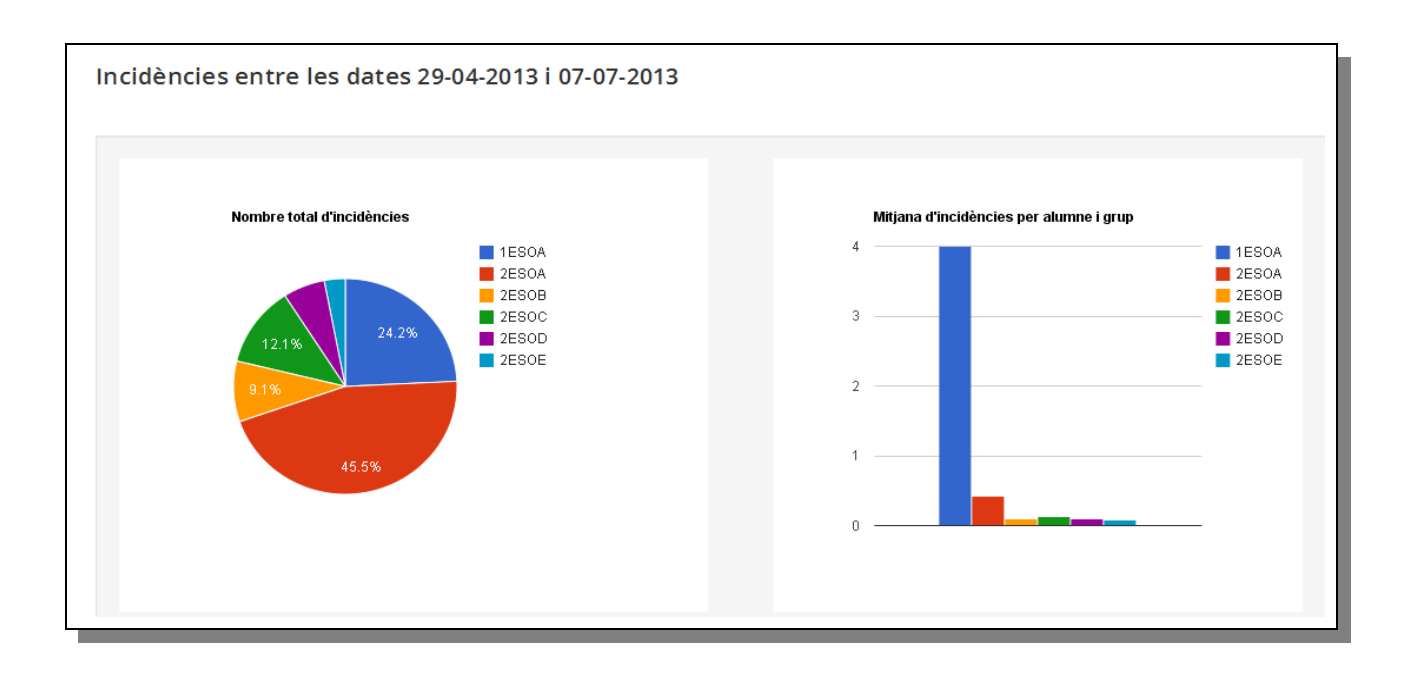

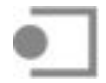

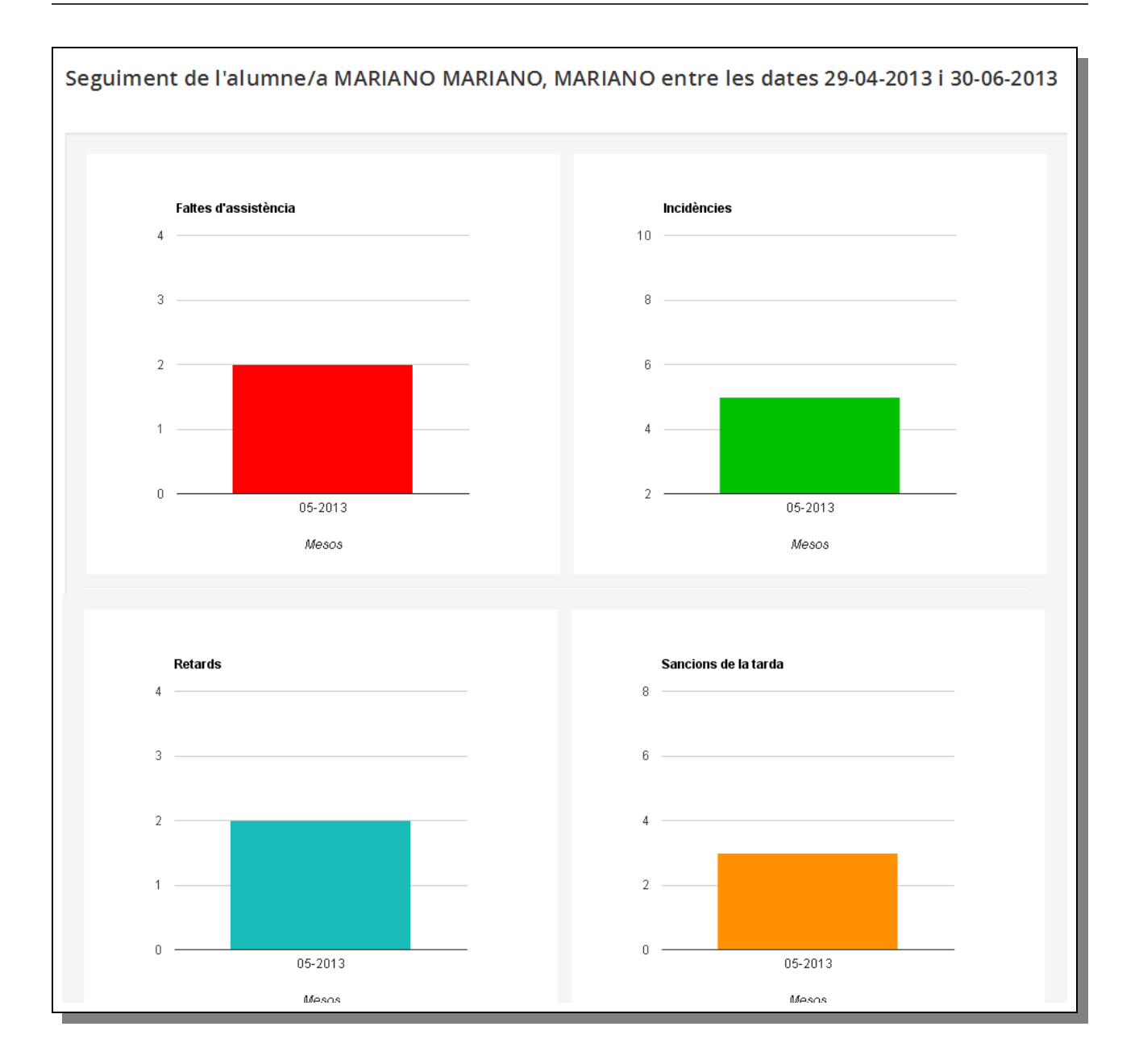